# Cosminexus

3020-3-N37-10

# **HITACHI**

OS Windows 2000 Server Windows Server 2003 Windows Server 2003 R2 Windows Server 2003 x64 Windows Server 2003 R2 x64 P-2443-7D74 uCosminexus Application Server Standard 07-00 P-2443-7K74 uCosminexus Application Server Enterprise 07-00 OS AIX 5L V5.1 AIX 5L V5.2 AIX 5L V5.3 P-1M43-7D71 uCosminexus Application Server Standard 07-00 P-1M43-7K71 uCosminexus Application Server Enterprise 07-00 OS HP-UX 11i V2 IPF P-1J43-7D71 uCosminexus Application Server Standard 07-00 P-1J43-7K71 uCosminexus Application Server Enterprise 07-00 OS Red Hat Enterprise Linux AS 3 x86 Red Hat Enterprise Linux AS 4 x86 Red Hat Enterprise Linux ES 3 x86 Red Hat Enterprise Linux ES 4 x86 Red Hat Enterprise Linux AS 3 AMD64 & Intel EM64T Red Hat Enterprise Linux AS 4 AMD64 & Intel EM64T P-9S43-7D71 uCosminexus Application Server Standard 07-00 P-9S43-7K71 uCosminexus Application Server Enterprise 07-00 OS Solaris 8 Solaris 9 Solaris 10 P-9D43-7D71 uCosminexus Application Server Standard 07-00 P-9D43-7K71 uCosminexus Application Server Enterprise 07-00

#### **ISO/IEC 15408**

 $ISO/IEC 15408$   $EAL2 + ALC$  FLR.1

ISO/IEC 15408

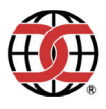

AIX International Business Machines Corp. AMD Advanced Micro Devices, Inc. HP-UX Hewlett-Packard Company Intel Intel Corporation Itanium は,アメリカ合衆国および他の国におけるインテル コーポレーションまたはその子会社の登録商標 Java Java Java Java Java Java Demokratic Muslim Sun Microsystems, Inc. Linux Linus Torvalds Microsoft Microsoft (North America) Microsoft Corp. Microsoft Internet Explorer Microsoft Corp. Netra Sun Microsystems, Inc. PRIMEPOWER ( ) Red Hat Red Hat, Inc. RS/6000 International Business Machines Corp. RSA RSA Security Inc. Solaris Sun Microsystems, Inc. SPARC SPARC International, Inc.  $SPARC$  Span $C$  Sun Microsystems, Inc. Sun Sun Microsystems, Inc. Sun Blade Sun Microsystems, Inc. Sun Fire Sun Microsystems, Inc. Sun Microsystems Sun Microsystems, Inc. UNIX X/Open Company Limited Windows Microsoft Corp. Windows Server Microsoft Corp. This product includes software developed by the Apache Software Foundation (http://www.apache.org/). P-9D43-7D71 P-9D43-7K71 Sun Microsystems, Inc. P-9D43-7D71 P-9D43-7K71 UNIX System laboratories, Inc.

2007 1 1 3020-3-N37  $2007 \quad 3 \quad 2 \quad 3020-3-N37-10$ 

All Rights Reserved. Copyright (C) 2007, Hitachi, Ltd.

3020-3-N37-10 uCosminexus Application Server Standard 07-00 uCosminexus Application Server Enterprise 07-00

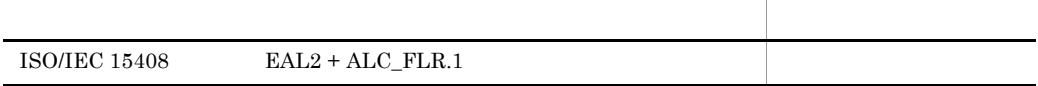

### Cosminexus

### Cosminexus

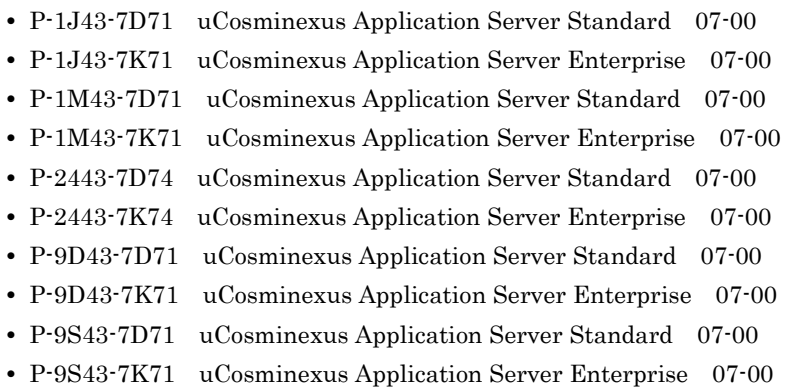

 $\overline{\text{OS}}$ 

 $\overline{\text{OS}}$  and  $\overline{\text{OS}}$ 

**Service Control Control** 

### Cosminexus

- OS Windows UNIX
- J2EE

Cosminexus

Application Server

Cosminexus

Application Server

 $\overline{A}$ 

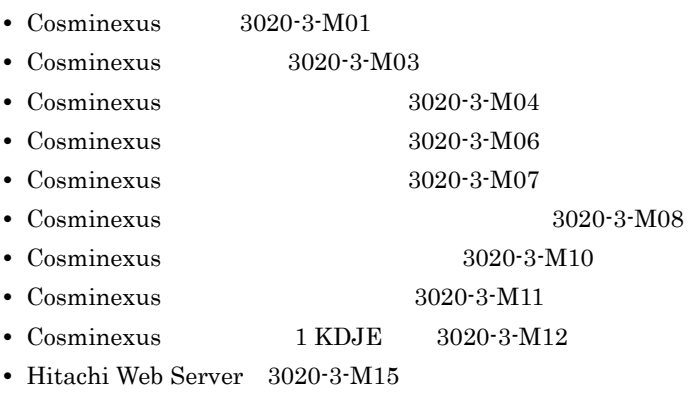

• TPBroker 2020-3-M16

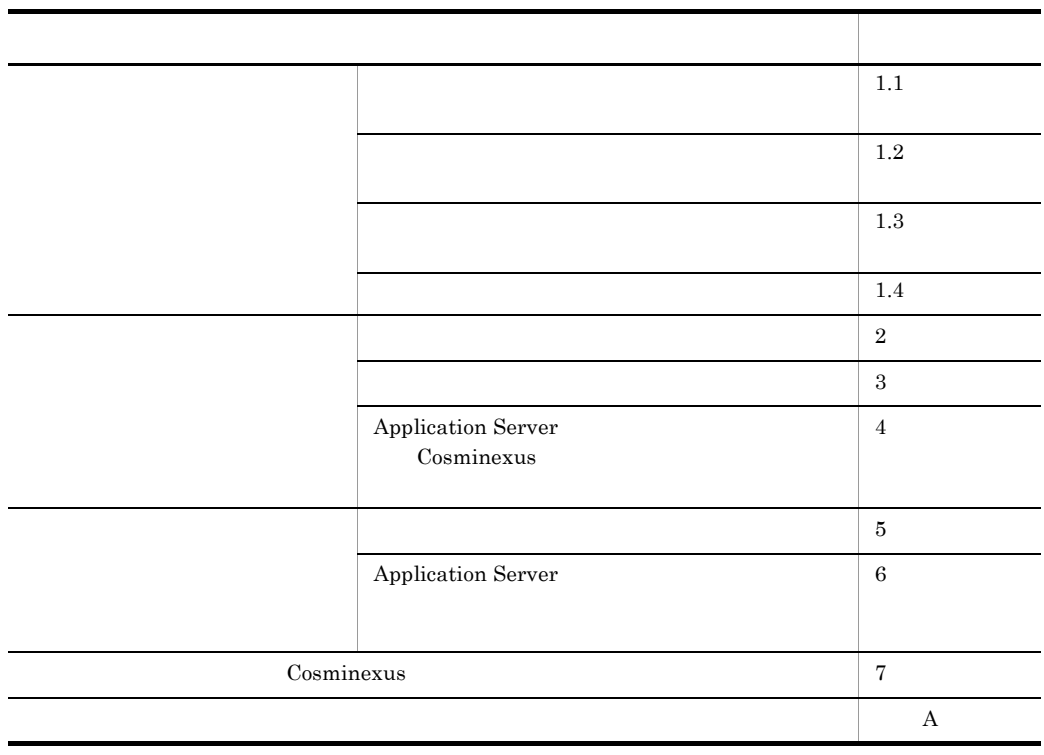

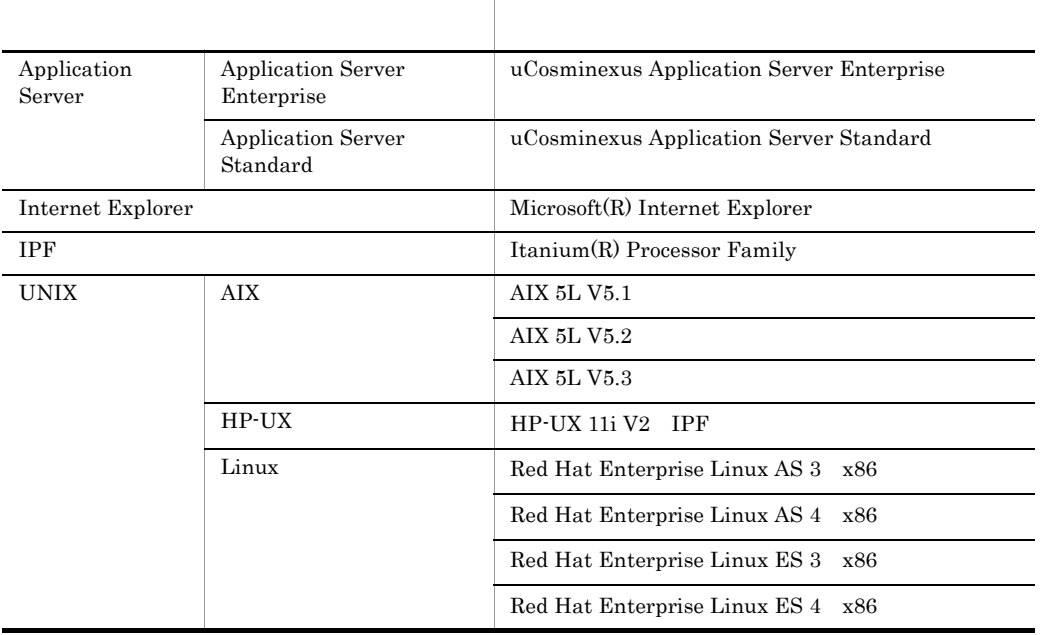

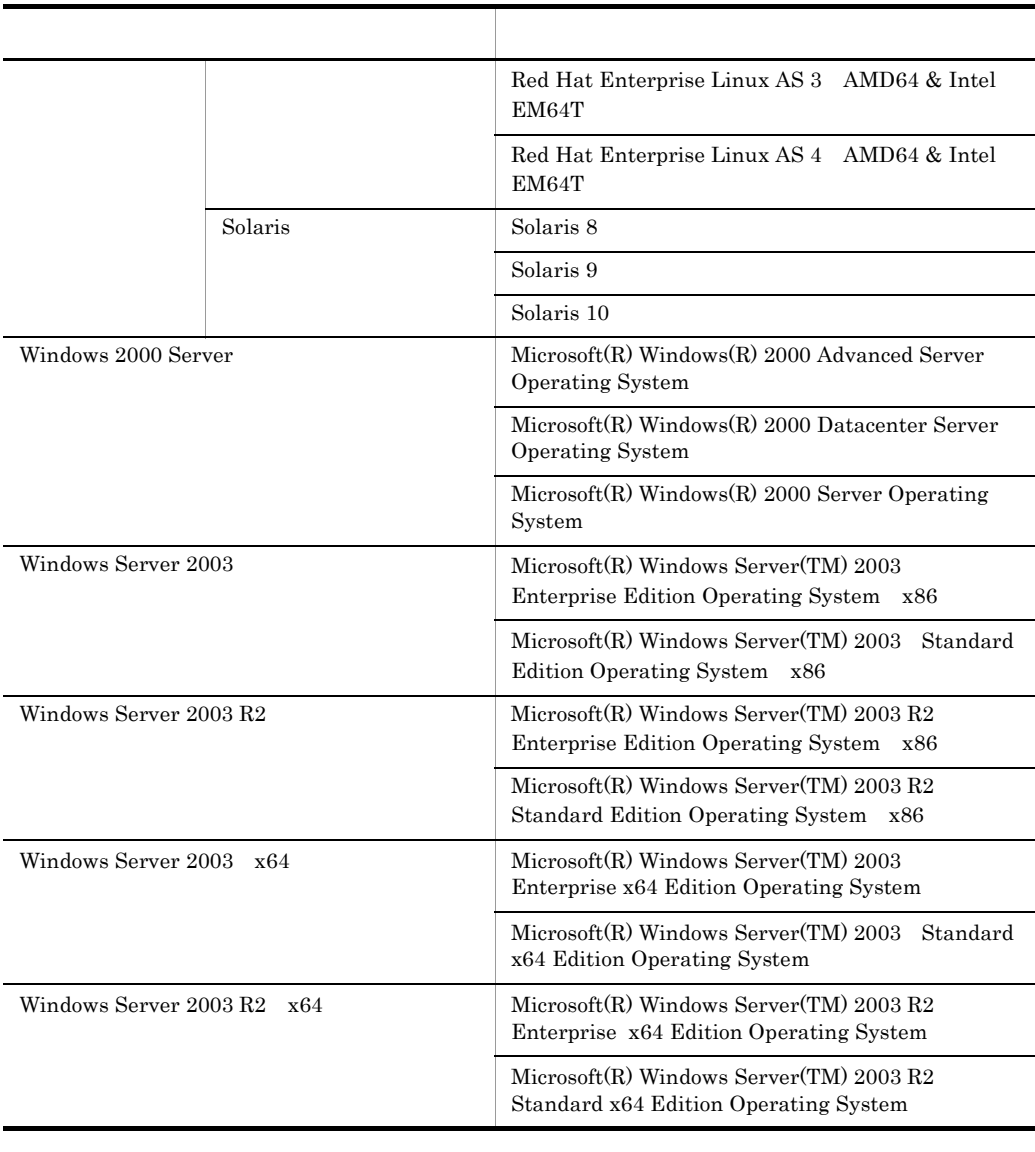

Windows 2000 Server Windows Server 2003 Windows Server 2003 R2 Windows Server  $2003 \times 64$  Windows Server  $2003 \text{ R}2 \times 64$  Windows

#### Cosminexus

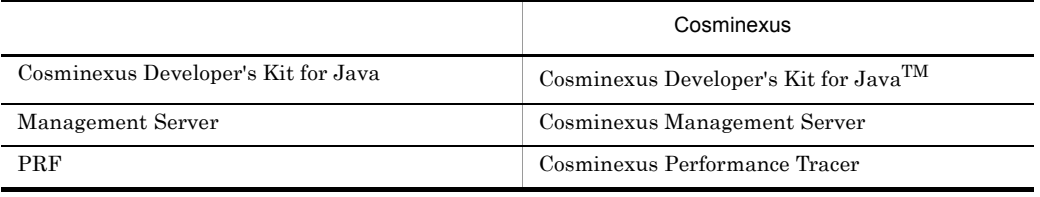

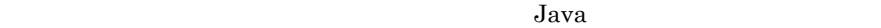

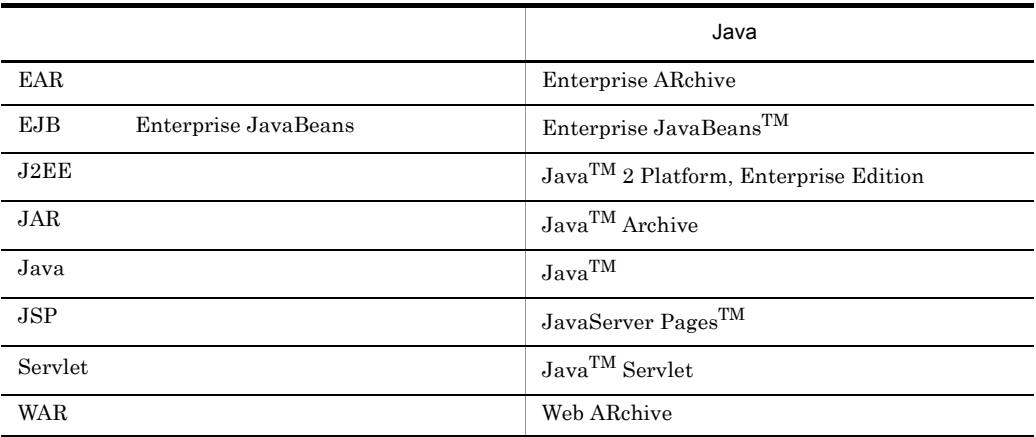

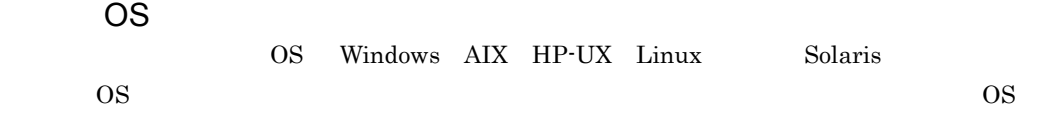

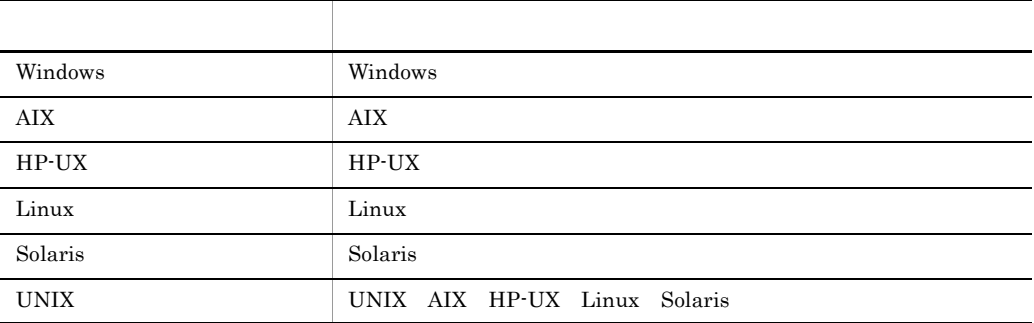

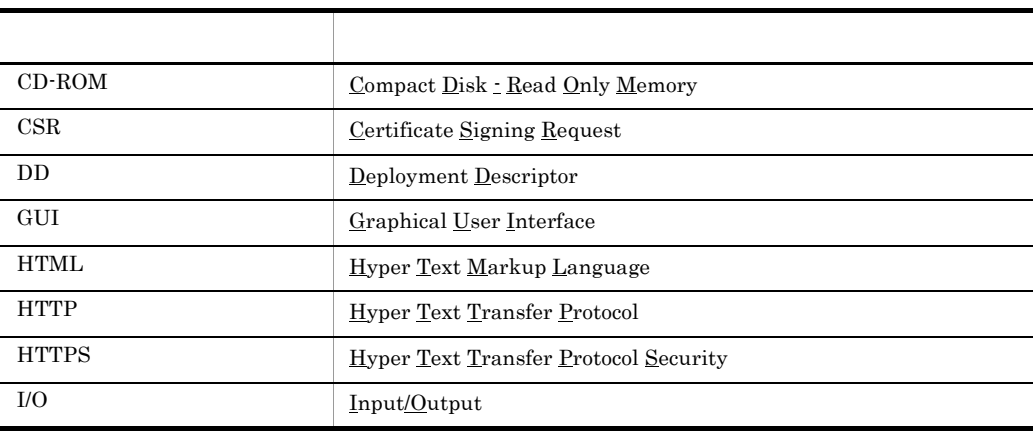

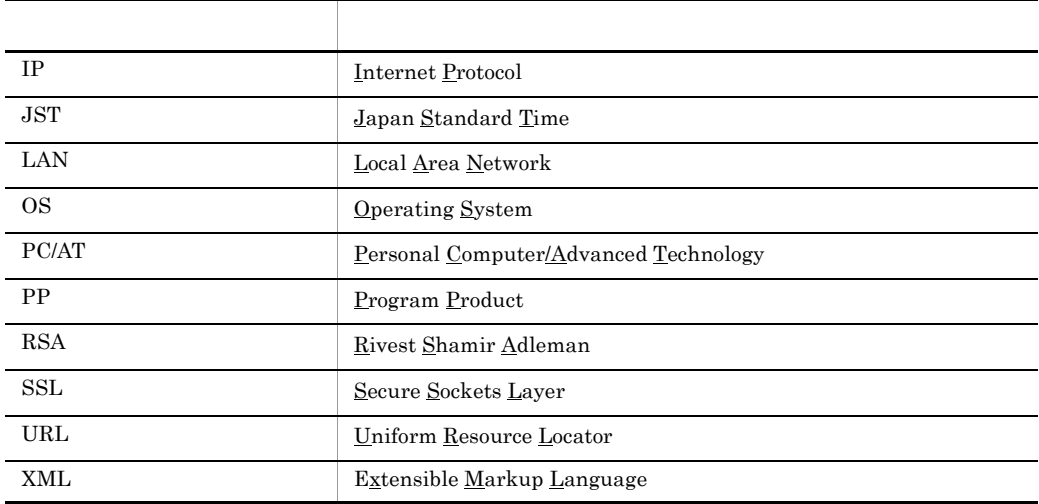

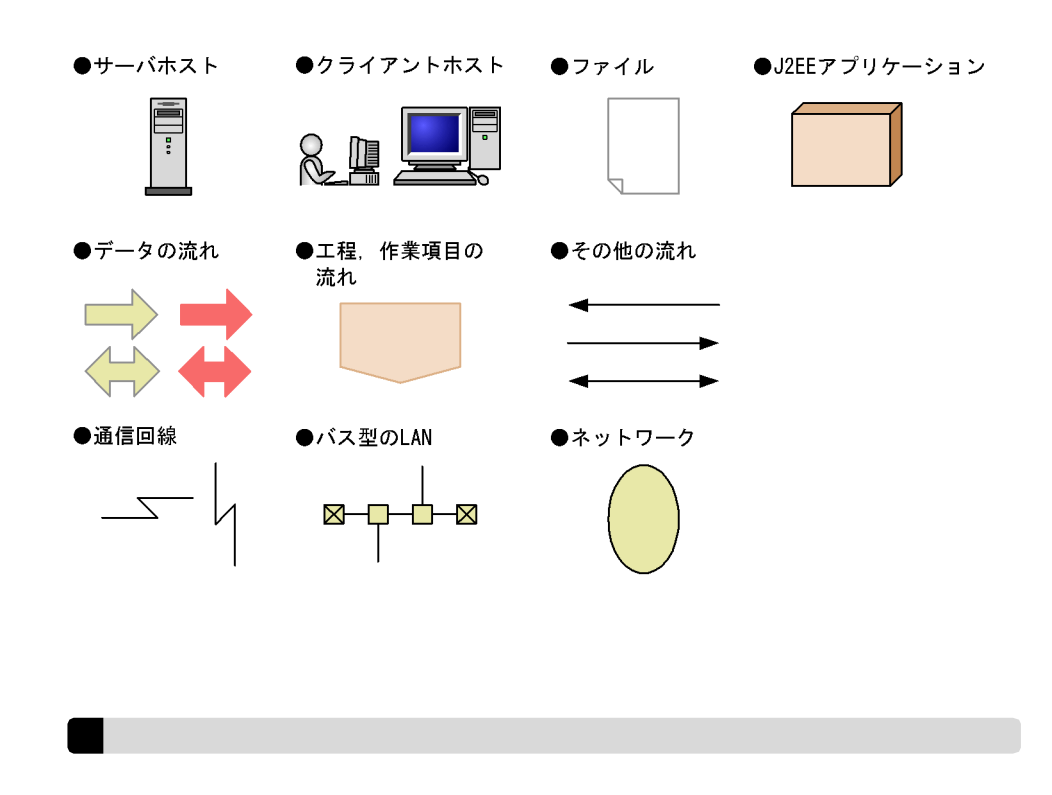

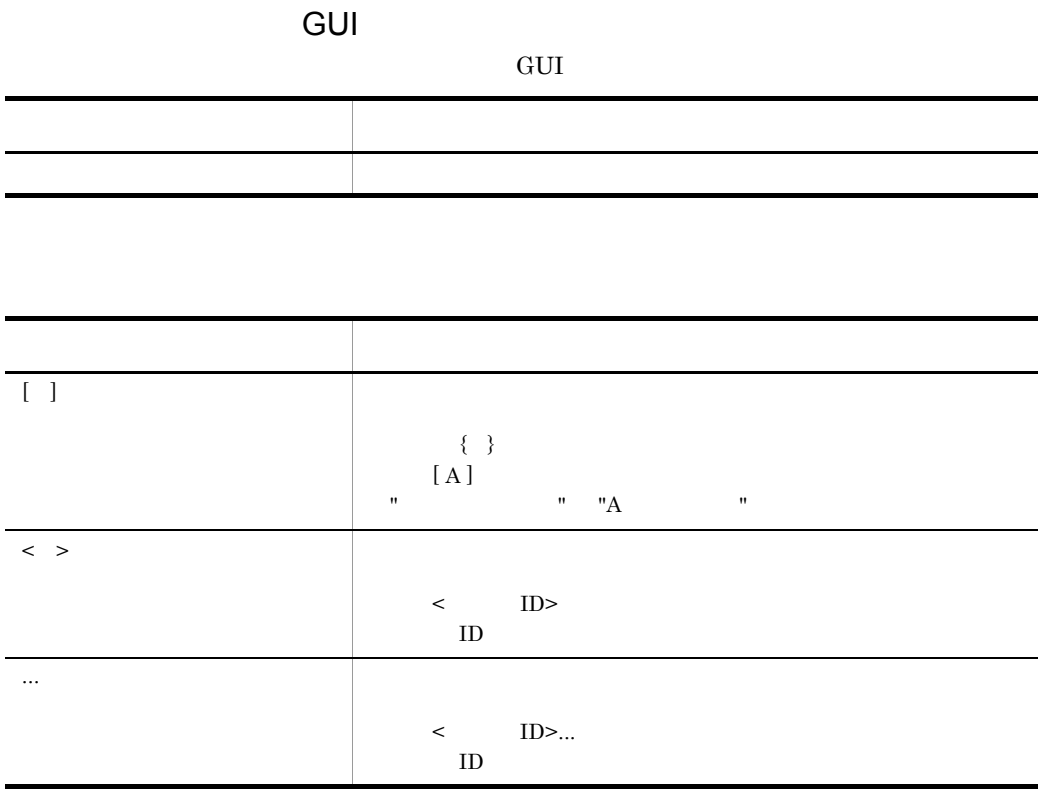

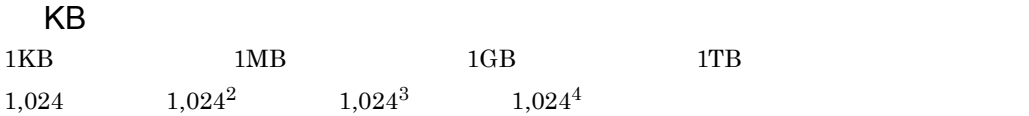

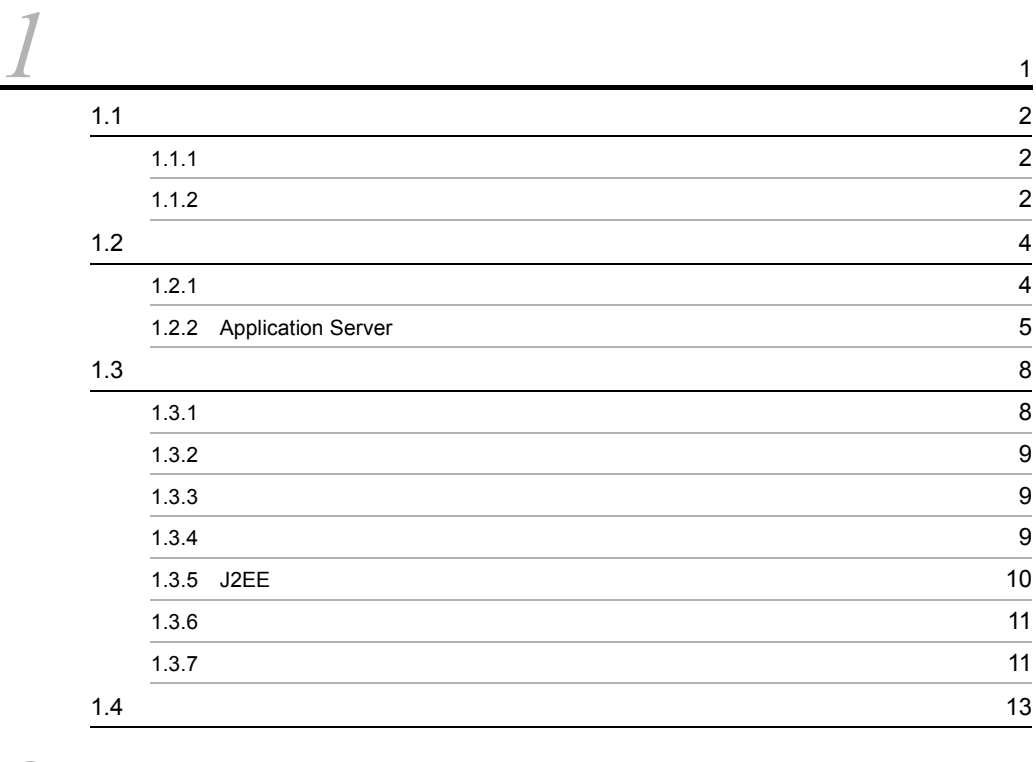

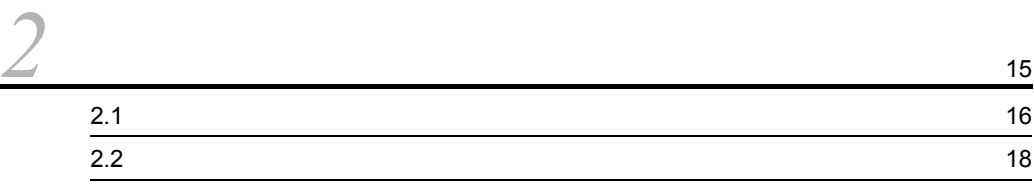

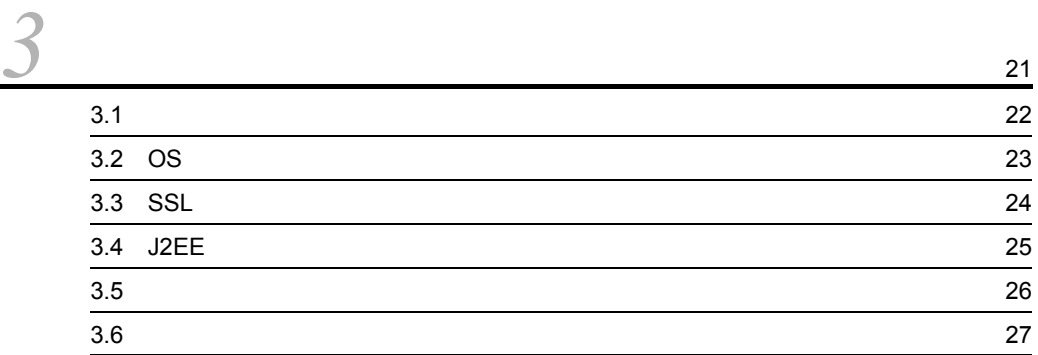

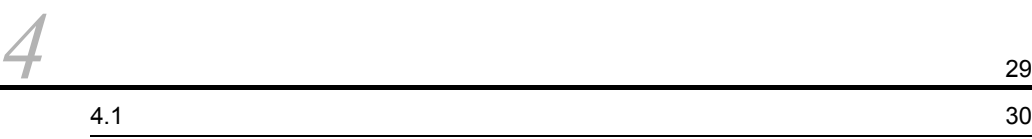

i

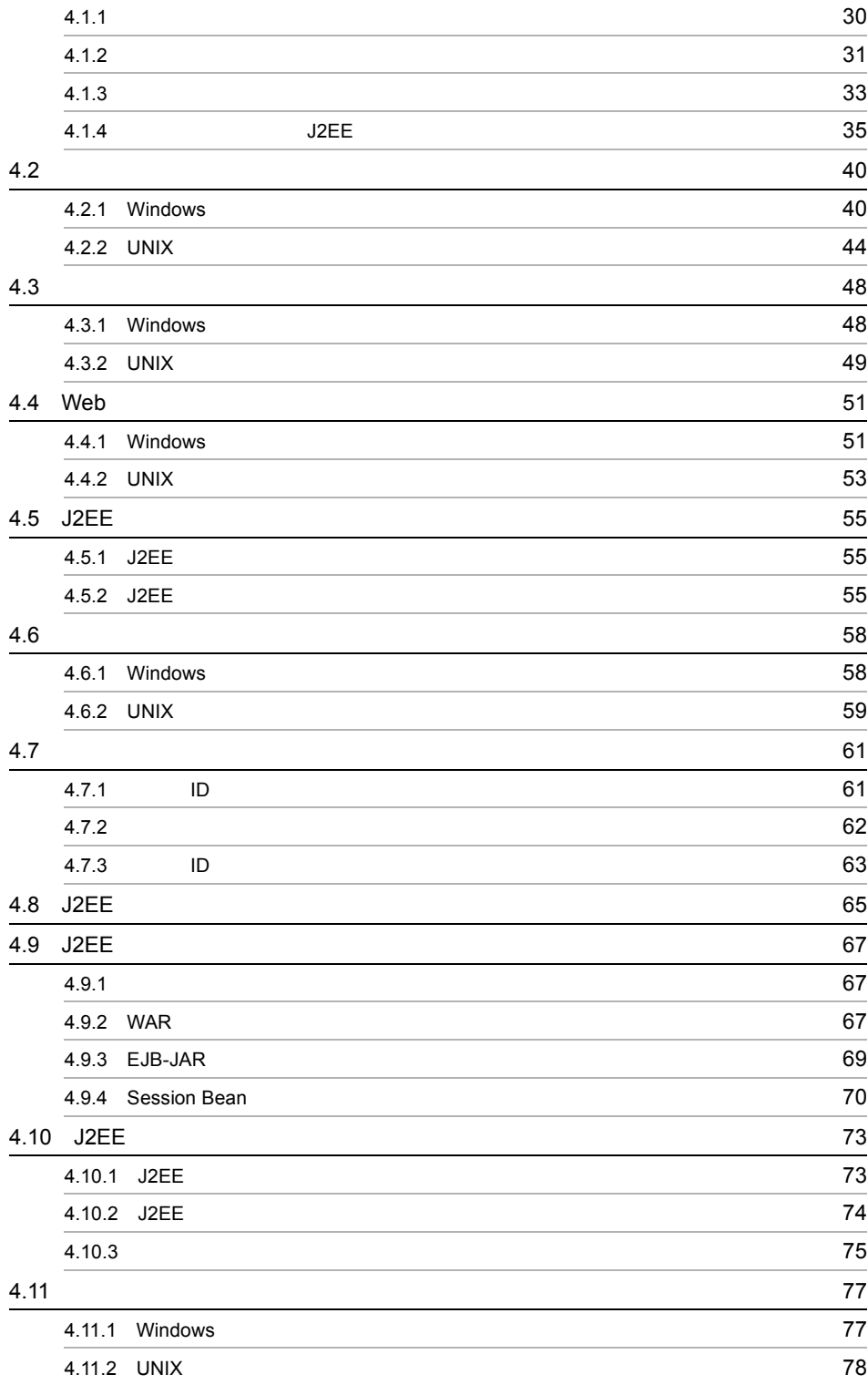

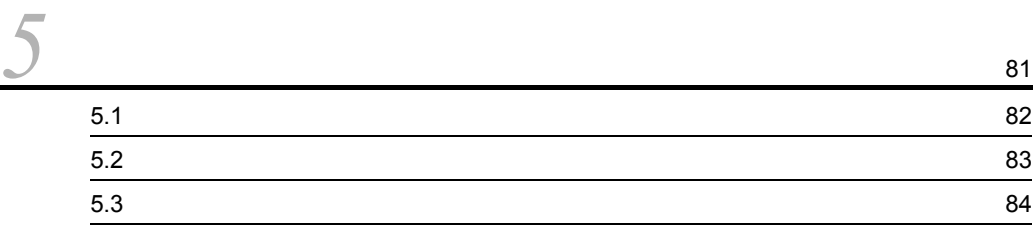

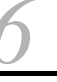

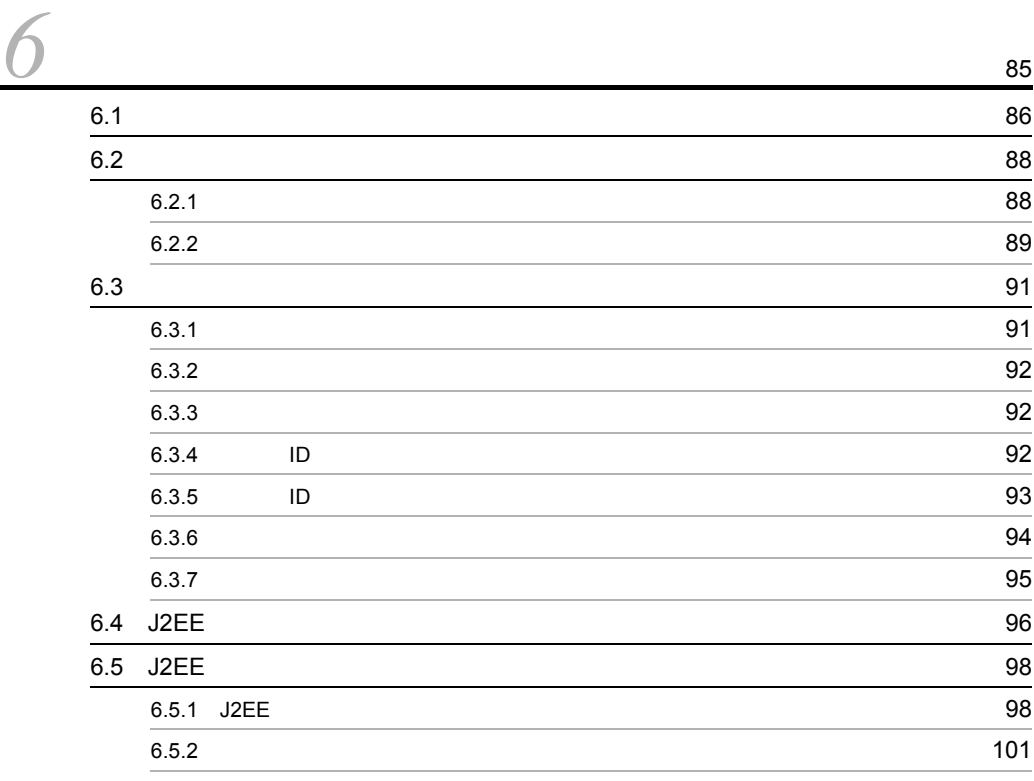

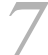

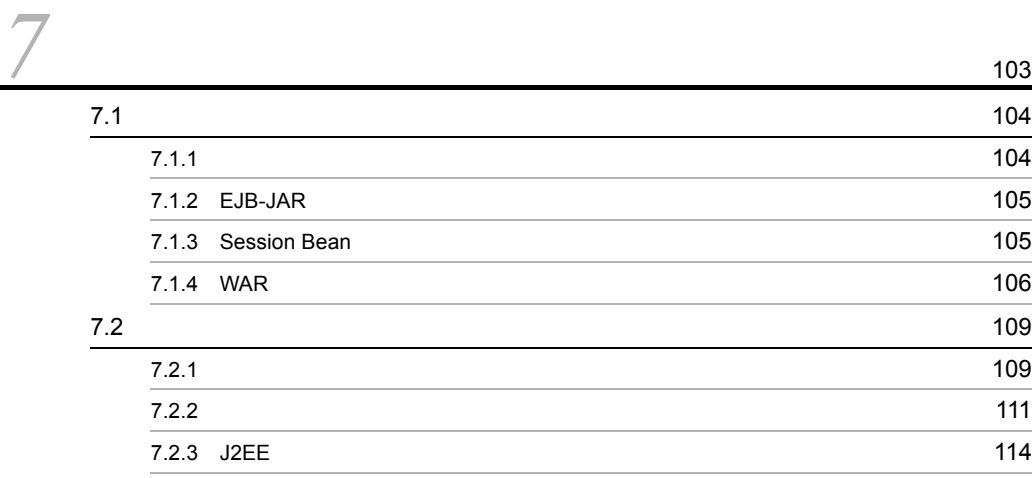

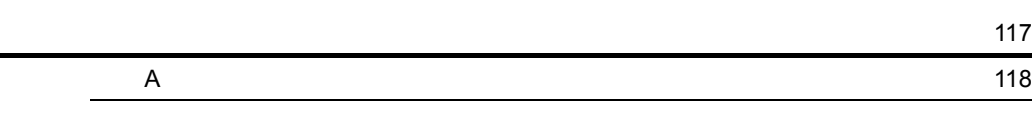

[索引](#page-140-0) <sup>123</sup>

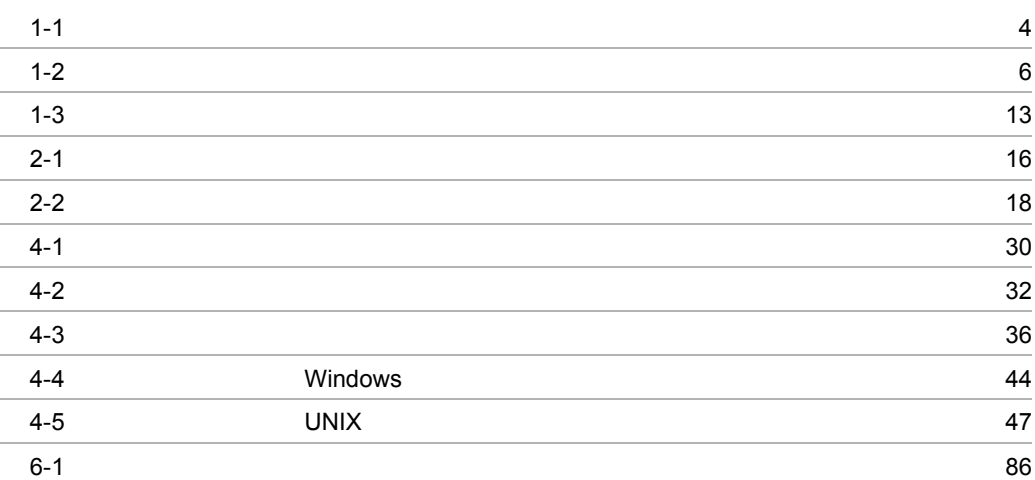

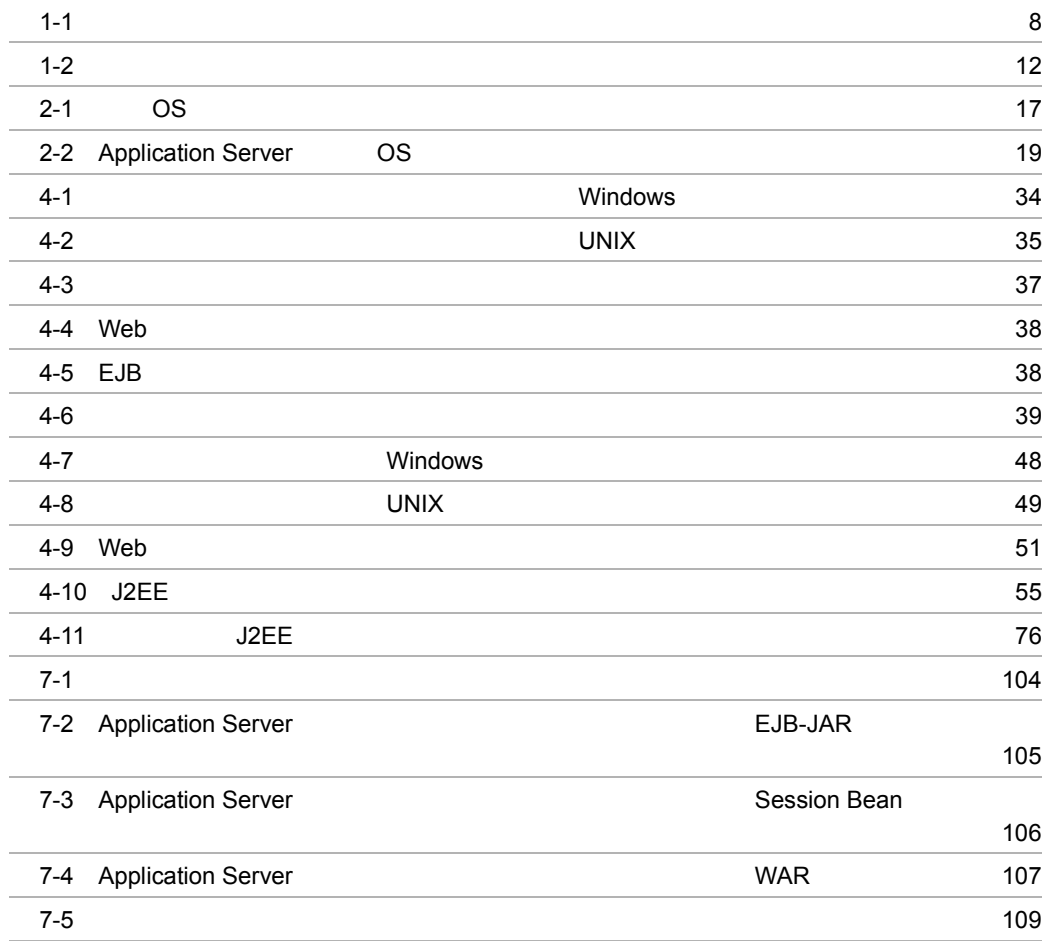

# <span id="page-18-0"></span>*1* セキュリティ構築・運用の

Application Server

Application Server

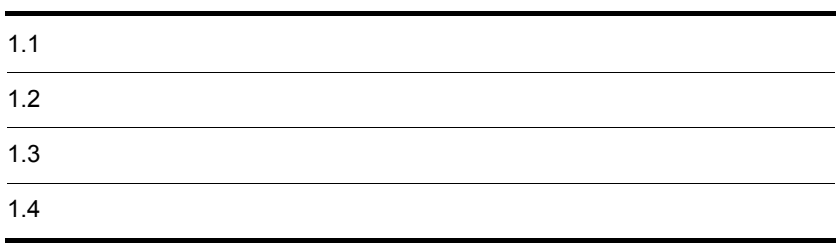

# <span id="page-19-0"></span> $1.1$

# <span id="page-19-1"></span>Cosminexus Cosminexus Cosminexus  $1.1.1$ • **•**  $\mathbf{e} = \mathbf{e} \cdot \mathbf{e} + \mathbf{e} \cdot \mathbf{e} + \mathbf{e} \cdot \mathbf{e} + \mathbf{e} \cdot \mathbf{e} + \mathbf{e} \cdot \mathbf{e} + \mathbf{e} \cdot \mathbf{e} + \mathbf{e} \cdot \mathbf{e} + \mathbf{e} \cdot \mathbf{e} + \mathbf{e} \cdot \mathbf{e} + \mathbf{e} \cdot \mathbf{e} + \mathbf{e} \cdot \mathbf{e} + \mathbf{e} \cdot \mathbf{e} + \mathbf{e} \cdot \mathbf{e} + \mathbf{e} \cdot \mathbf{e$ • **•** <u>• *•* <u>The State State State State State State</u> State State State State State State State State State State State State State State State State State State State State State State State State State State State State</u> • **•**  $\overline{a}$ • **•**  $\mathbb{R}^n$ • *J2EE*  $\sqrt{J/2}$  $J2EE$  $1.1.2$  $1 \quad 4 \quad 7$ Cosminexus  $5 \quad 6 \qquad \qquad 1 \quad 5 \quad 6$

<span id="page-19-2"></span> $7$ 

Application Server

1.  $\blacksquare$ 

Cosminexus

# <span id="page-21-0"></span> $1.2$ Cosminexus Application Server Application Server  $1.2.1$ Web 2012 and 2012 and 2012 and 2012 and 2012 and 2012 and 2012 and 2012 and 2012 and 2012 and 2012 and 2012 and 2012

<span id="page-21-2"></span><span id="page-21-1"></span>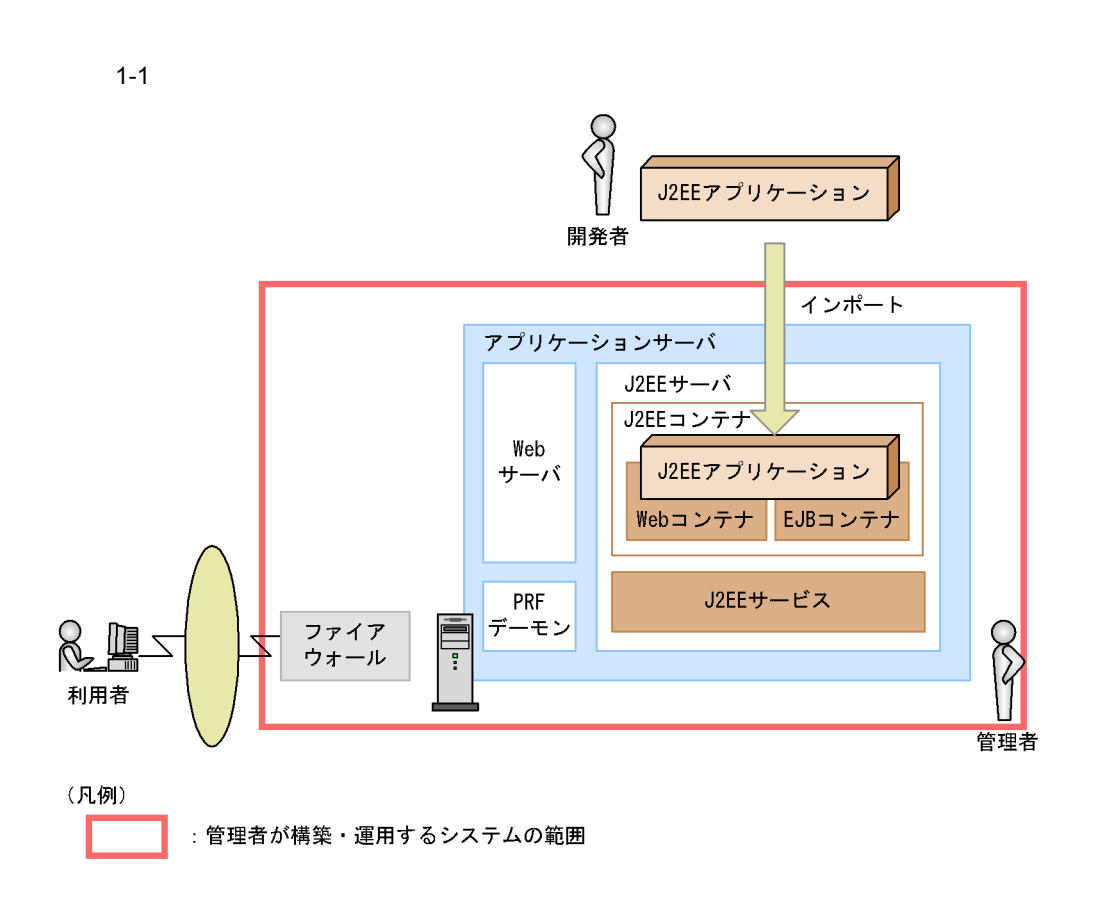

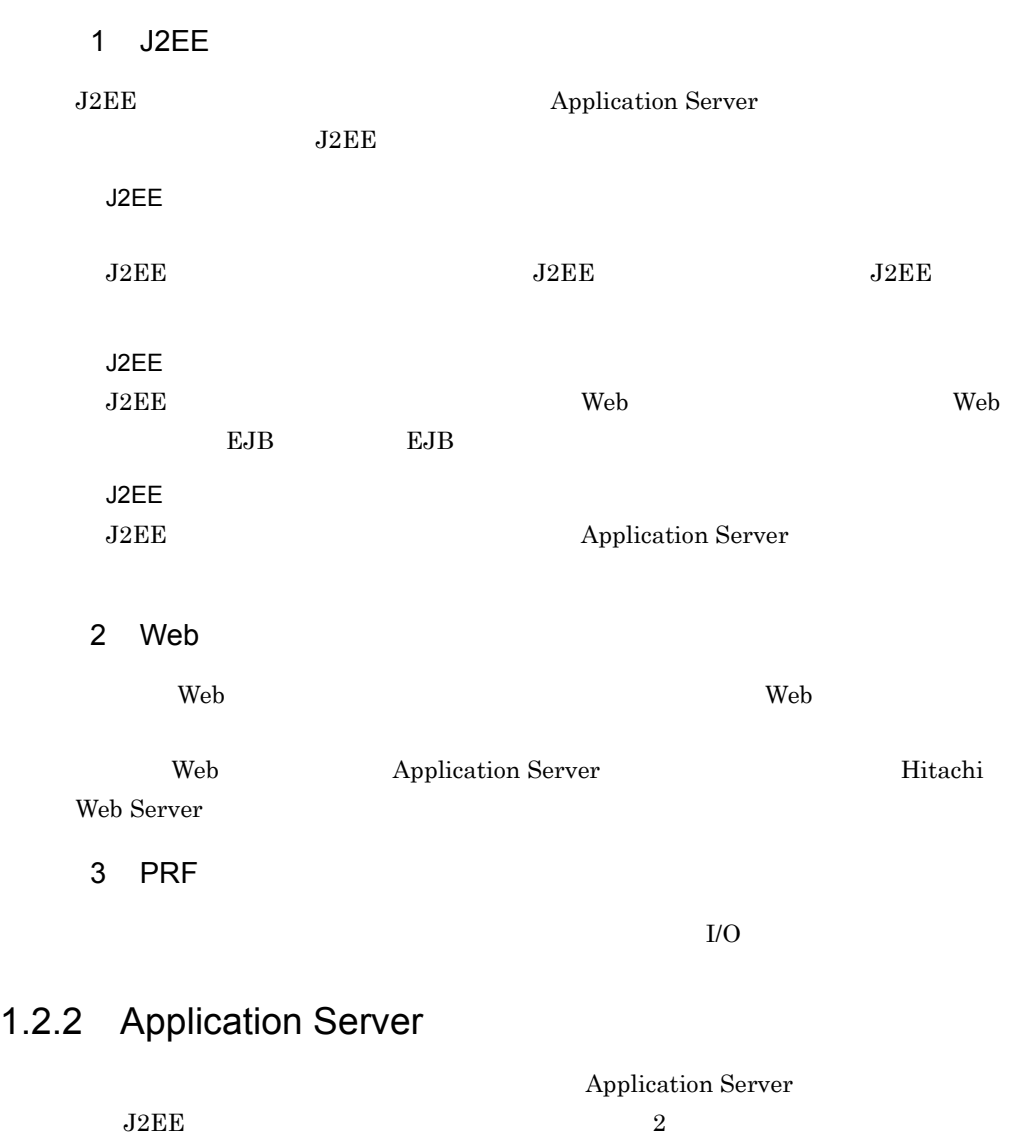

Application Server

1.  $\blacksquare$ 

<span id="page-22-0"></span>1 ユーザ認証  $J2EE$  Web  $\rm ID$ 

HTTP Basic

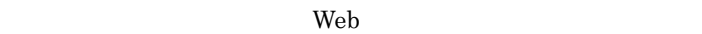

HTTP Form HTTP Basic

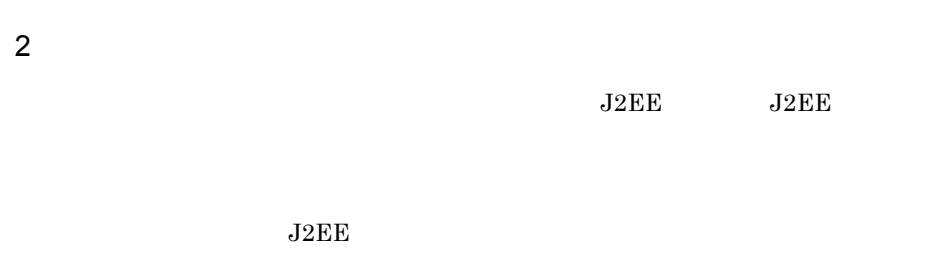

 $1. 4.$ 

 $1-2$ 

<span id="page-23-0"></span>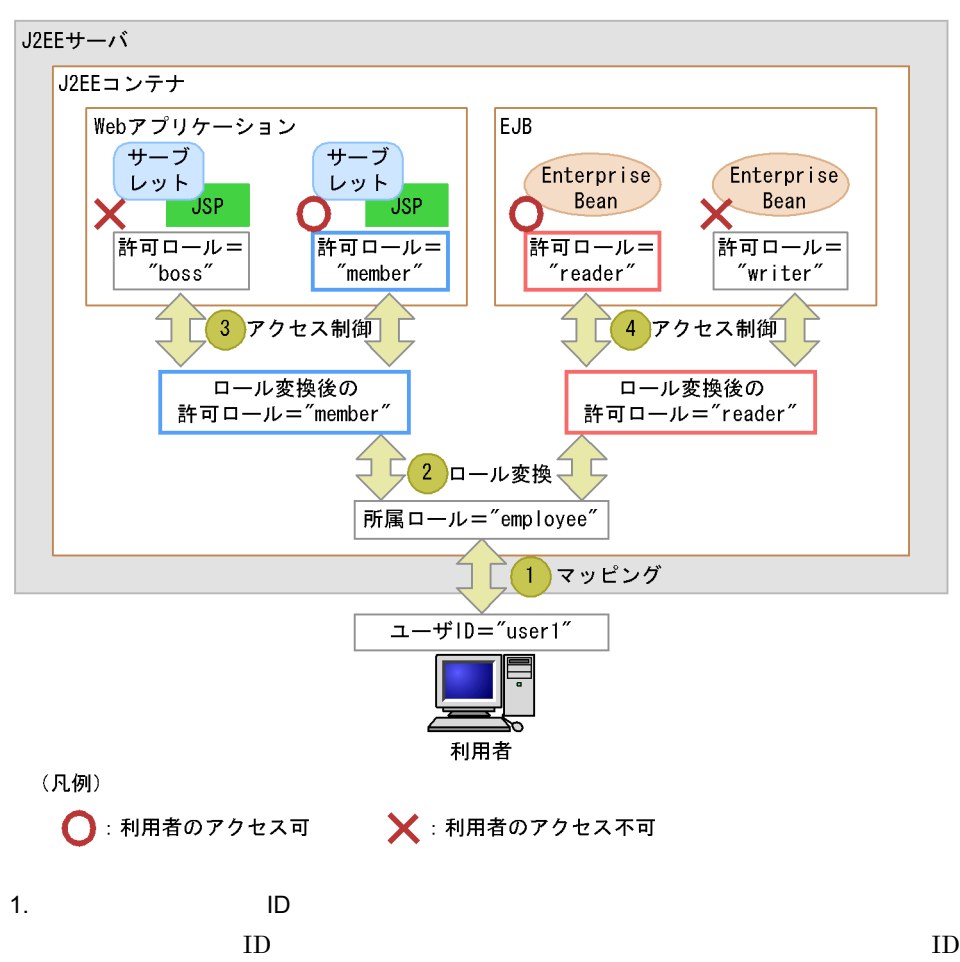

ID user1 employee  $2.$ employee member reader 3. アクセス制御(ロール)・→ Web アプリケーションの許可ロール) ロール変換した許可ロールと,Web アプリケーションに設定された許可ロールを比較 nember Web **The United States** Section 2013 and *Web* 7 and *Web* 7 and *Web* 7 and *Web* 7 and *Web*  $4.$  $EJB$ reader EJB にっぽんだいがく こうしょう

writer EJB

### Application Server

<span id="page-25-2"></span><span id="page-25-0"></span>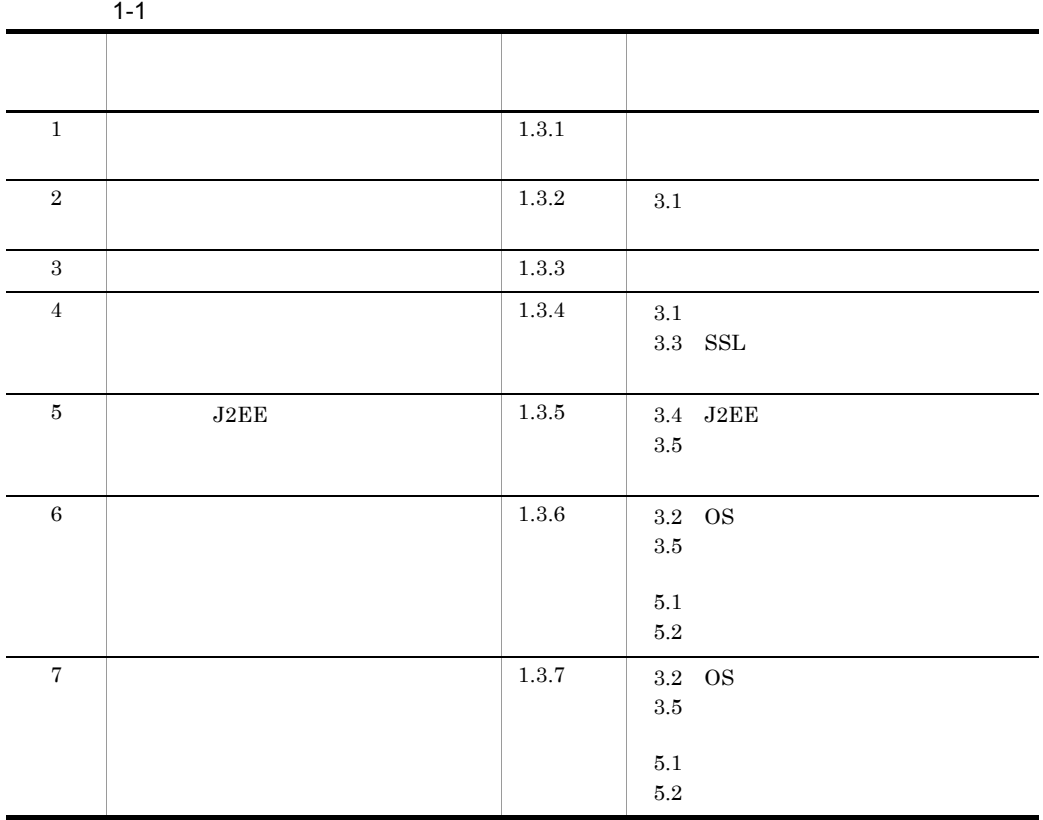

• **•**  $\mathbb{R}^n$  *r*  $\mathbb{R}^n$  *r*  $\mathbb{R}^n$  *r*  $\mathbb{R}^n$  *r*  $\mathbb{R}^n$  *r*  $\mathbb{R}^n$  *r*  $\mathbb{R}^n$  *r*  $\mathbb{R}^n$  *r*  $\mathbb{R}^n$  *r*  $\mathbb{R}^n$  *r*  $\mathbb{R}^n$  *r*  $\mathbb{R}^n$  *r*  $\mathbb{R}^n$  *r*  $\mathbb{R}^n$  *r*  $\mathbb{R$ 

<span id="page-25-1"></span> $1.3.1$ 

<span id="page-26-0"></span> $1.3.2$ **•** 厳密に入退室の管理をして,管理者以外の人間がサーバエリアに侵入しないように制 • **LAN**  $\blacksquare$ **•** システムに必要なハードウェア以外の機器を持ち込まない。  $2.1$  $1.3.3$ • システムについて、システムにはタークテムに対しているとおりにインステムによるとおりにインステムによるとおりにインステムによるとおりにインステムによるとおりにインステムによるとおりにインステムによるとおりにインステムによ<br>コミュアルにはインステムによるとおりにインステムによるとおりにインステムによるとおりにインステムによるとおりにインステムによるとおりにインステムによるとおりにインステムによるとおりにインステムによるとおりにインステムによ OS OS  $\overline{\text{OS}}$ • **•**  $\bullet$ 

• **• <u>Application Server</u>** 

<span id="page-26-1"></span> $2.2$ 

## <span id="page-26-2"></span> $1.3.4$

HTTP HTTPS Web **SSL**  $Web$   $SSL$   $SSL$ **Hitachi Web Server** 6. SSL

1.  $\blacksquare$ 

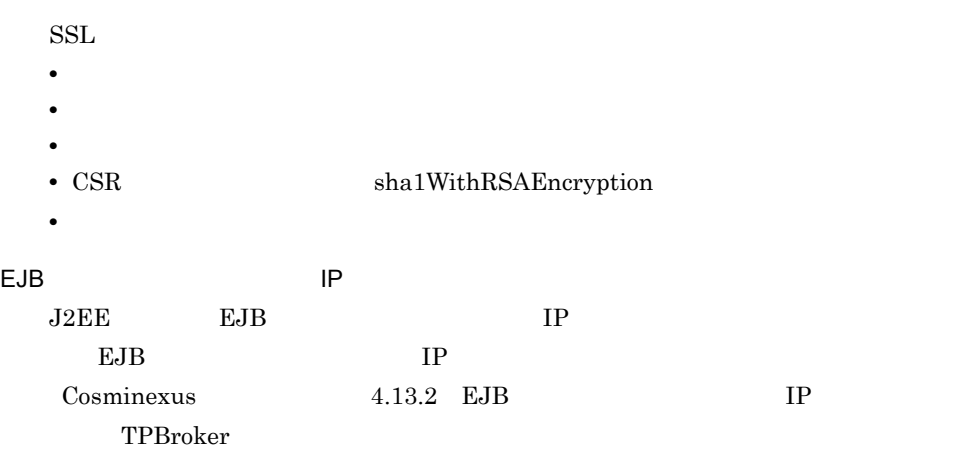

### <span id="page-27-0"></span>1.3.5 J2EE

 $J2EE$ 

 $J2EE$ 

 $J2EE$ 

- Enterprise Bean Session Bean
- **•**  $\mathcal{L}_{\text{max}}$

Application Server

 $_{\rm J2EE}$ 

 $J2EE$ 

**•** ユーザ認証をするよう設定されている。 • J2EE URL EJB OURL TERMS

 $_{\rm J2EE}$ 

 $J2EE$ 

<span id="page-28-0"></span> $1.3.6$ 

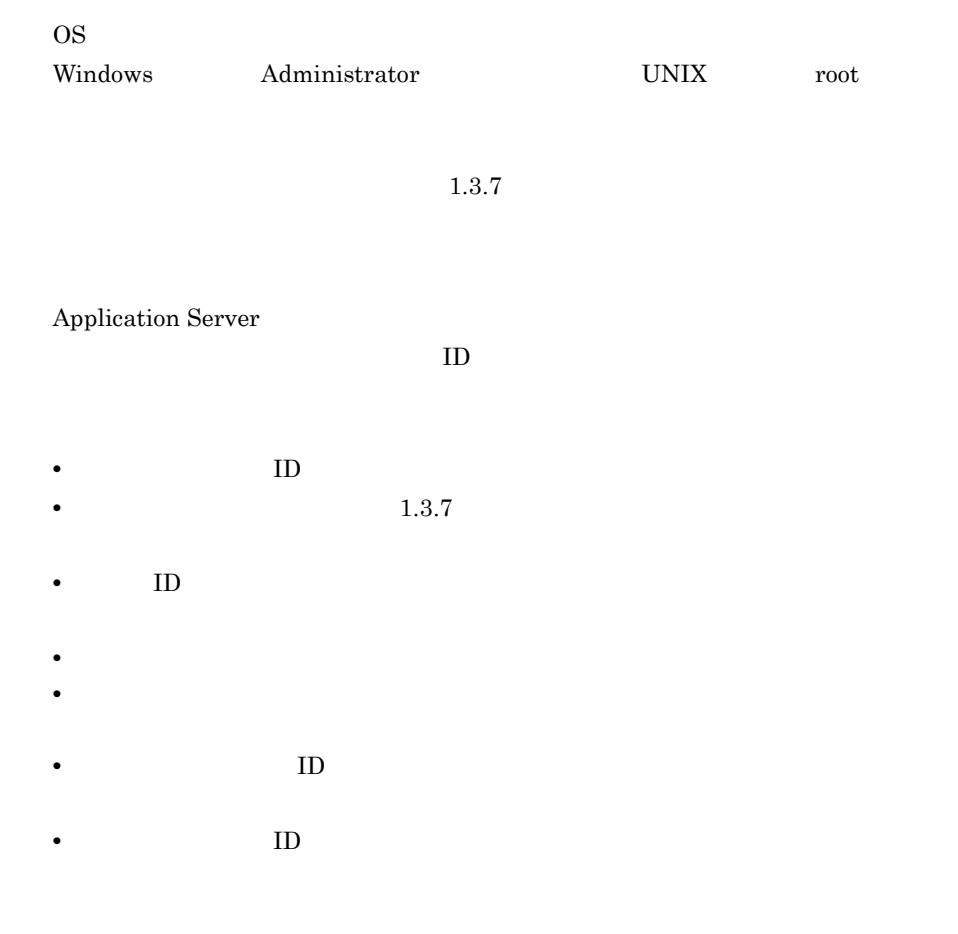

## <span id="page-28-1"></span> $1.3.7$

- $\bullet$ 
	- **OS**
	- **•** 2008 2008 2008 2008 2008 2008 2008 2008 2008 2008 2008 2008 2008 2008 2008 2008 2008 2008 2008 2008 2008 2008 2008 2008 2008 2008 2008 2008 2008 2008 2008 •

<span id="page-29-0"></span> $1-2$ 項番 規定がある項目 規定内容 1  $\vert$  8 64 2 **•** 0 9<br>**•**  $\frac{1}{2}$  $\mathbf{A}$   $\mathbf{Z}$ **•** 英小文字(a z **•** 記号(半角) ! \$ @ ~ ? ` ( ) { }

- **•** Extending the following the following  $\mathbb{R}$  is the following the following  $\mathbb{R}$
- **•** <u>• ለአለማን የተመለከተው የተመለከተው የተመለከተው የተመለከተው የተመለከተው የተመለከተው የተመለከተው የተመለከተው የተመለከተው የተመለከተው የተመለከተው የተመለከተው የተመለከተው የተመለከተው የተመለከተው የተመለከተው የተመለከተው የተመለከተው የተመለከተው የተመለከተው የተመለከተው የተመለከተው የተመለከተው የተመለከተው የተመለከተው የተመለከተው</u>
- **•** 設定したパスワードは,定期的に変更する。
- **•** <u>• "ポスワード" はんにきょう にっぽんしたりし</u>

<span id="page-30-1"></span><span id="page-30-0"></span>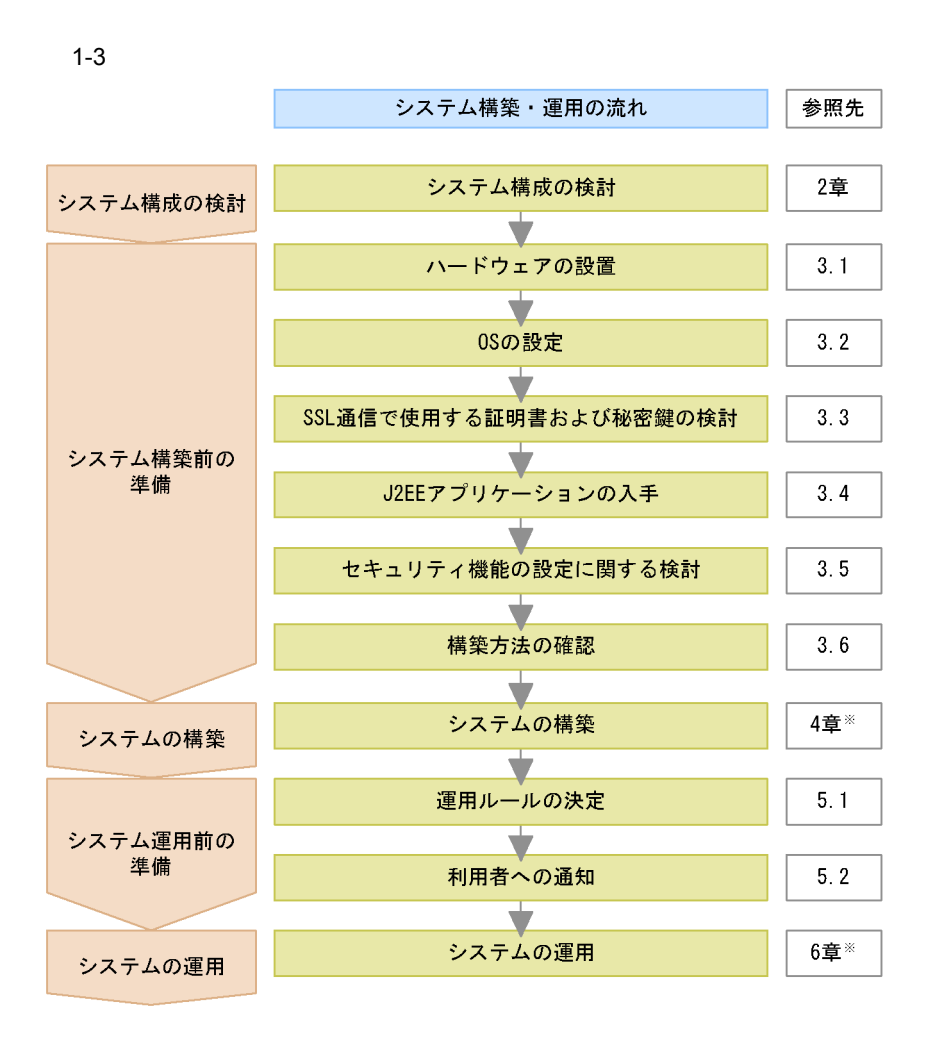

注※ 構築の流れの詳細は4.1, 運用の流れの詳細は6.1を参照してください。

1.  $\blacksquare$ 

# <span id="page-32-0"></span>*2* システム構成の検討

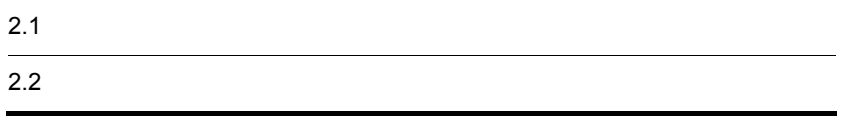

<span id="page-33-0"></span>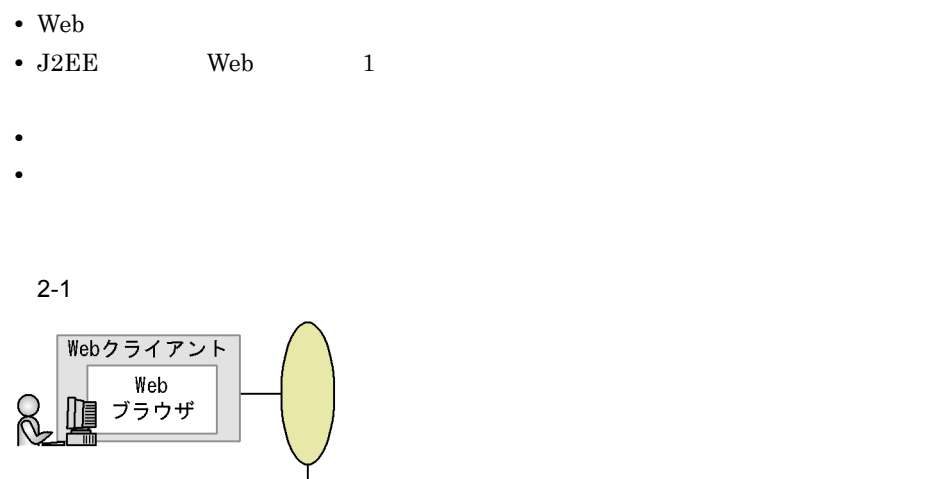

<span id="page-33-1"></span>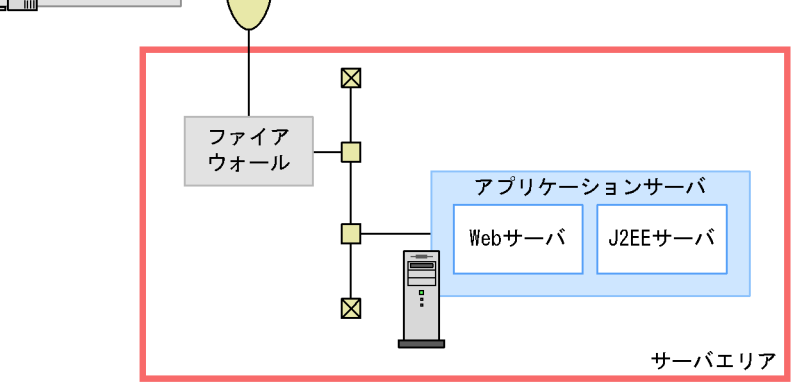

 $1$ 

 $\overline{\text{OS}}$ 

OS <sub>2</sub>

 $2-1$  OS  $\overline{a}$ 

<span id="page-34-0"></span>

|                | <b>OS</b>  |                                                                                                    |
|----------------|------------|----------------------------------------------------------------------------------------------------|
| $\mathbf{1}$   | Windows    | • BladeSymphony<br>FLORA 700<br>٠<br><b>HA8000</b><br>$\bullet$<br>PC/AT                                                                                                    |
| $\overline{2}$ | <b>AIX</b> | EP8000<br>POWER4+<br>$\bullet$<br>EP8000<br>POWER5<br>٠<br>IBM System p5<br>٠<br>IBM pSeries<br>$\bullet$<br><b>IBM RS/6000</b><br>$\bullet$<br><b>IBM RS/6000</b><br>$\bullet$                                                                                                    |
| 3              | HP-UX      | • BladeSymphony<br><b>HA8500</b><br>$\bullet$<br>HP Integrity<br>$\bullet$<br>• HP Integrity                                                                                                    |
| $\overline{4}$ | Linux      | BladeSymphony<br>$\bullet$<br>HA8000<br>$\bullet$<br>PC/AT<br>$\bullet$                                                                                                    |
| 5              | Solaris    | • Sun SPARCstation<br>Sun Blade<br>$\bullet$<br>Sun Fire<br>$\bullet$<br>Sun Fire<br>$\bullet$<br>Sun Netra<br>$\bullet$<br>Sun Netra<br>$\bullet$<br>Sun Ultra<br>$\bullet$<br>Sun Ultra Enterprise<br>$\bullet$<br>Sun Ultra Enterprise<br>$\bullet$<br>Sun Ultra<br>$\bullet$<br><b>PRIMEPOWER</b> |

 $\text{OS}$  and  $\text{OS}$  2.2  $\text{OS}$ 

# <span id="page-35-0"></span> $2.2$

#### $2 - 2$

<span id="page-35-1"></span>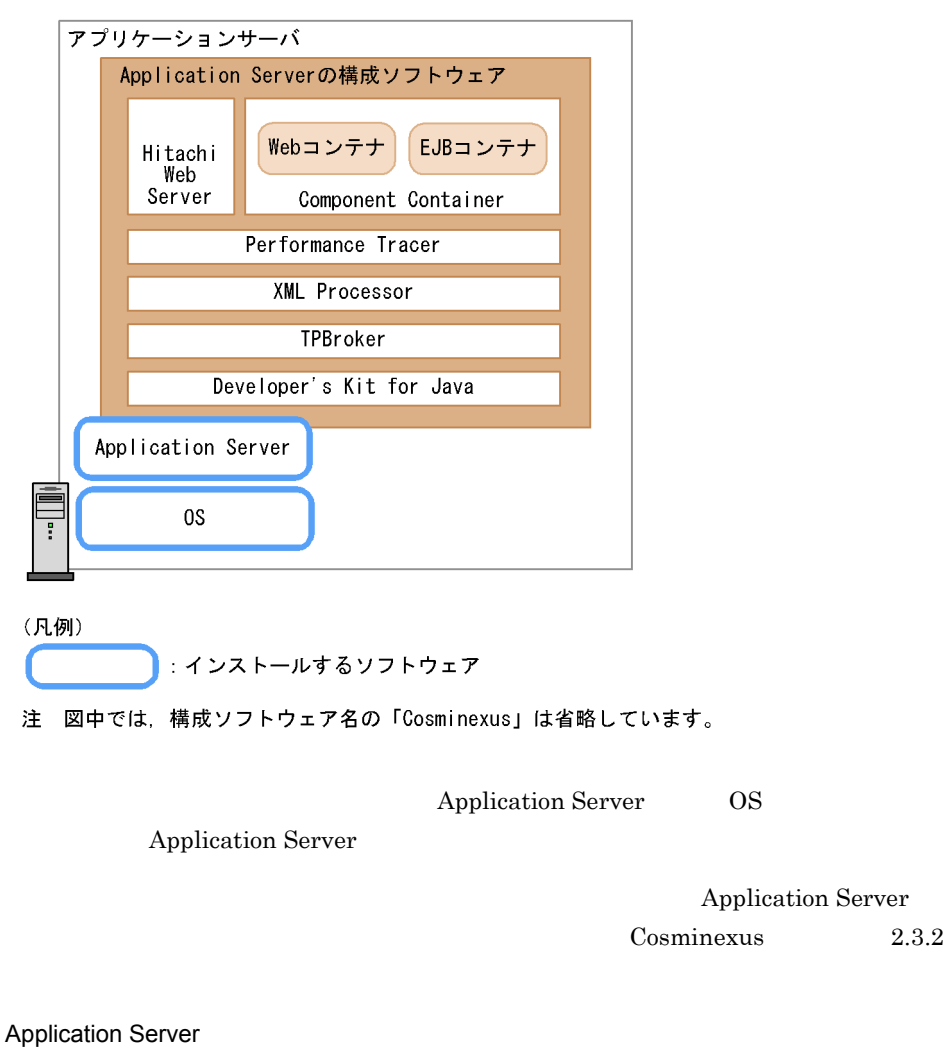

Application Server

- **•** uCosminexus Application Server Standard 07-00
- **•** uCosminexus Application Server Enterprise 07-00

OS

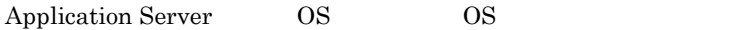
|                | <b>OS</b> | OS.                                                                                                    |
|----------------|-----------|----------------------------------------------------------------------------------------------------|
| 1              | Windows   | SP4<br>Windows 2000 Server<br>SP <sub>3</sub><br>$\bullet$<br>Windows Server 2003<br>SP <sub>1</sub><br>٠<br>Windows Server 2003 R2 SP1<br>٠<br>Windows Server 2003 x64<br>SP <sub>1</sub><br>٠<br>Windows Server 2003 R2 x64<br>SP1<br>$\bullet$                                                                       |
| $\overline{2}$ | AIX       | $\bullet$ AIX 5L V5.1<br>AIX 5L V5.2<br>$\bullet$<br>$\bullet$ AIX 5L V5.3                                                                                                    |
| 3              | HP-UX     | $\cdot$ HP-UX 11i V2<br><b>IPF</b>                                                                                                    |
| $\overline{4}$ | Linux     | Red Hat Enterprise Linux AS 3<br>x86<br>٠<br>Red Hat Enterprise Linux AS 4<br>x86<br>٠<br>Red Hat Enterprise Linux ES 3<br>x86<br>٠<br>Red Hat Enterprise Linux ES 4<br>x86<br>٠<br>AMD64 & Intel EM64T<br>Red Hat Enterprise Linux AS 3<br>$\bullet$<br>Red Hat Enterprise Linux AS 4 AMD64 & Intel EM64T<br>$\bullet$ |
| 5              | Solaris   | Solaris 8<br>$\bullet$<br>Solaris 9<br>٠<br>Solaris 10<br>٠                                                                                                    |

2-2 Application Server OS

# *3* システム構築前の準備

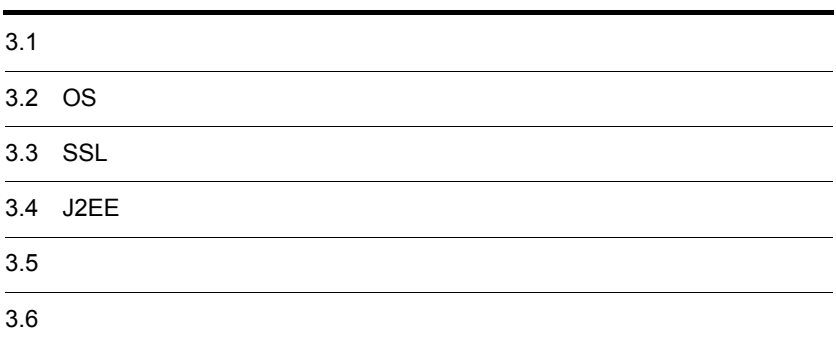

## $3.1$  $1.3.2$   $2.1$

に,使用するポートは HTTP(通常は 80 ,および HTTPS(通常は 443)だけを許

# 3.2 OS

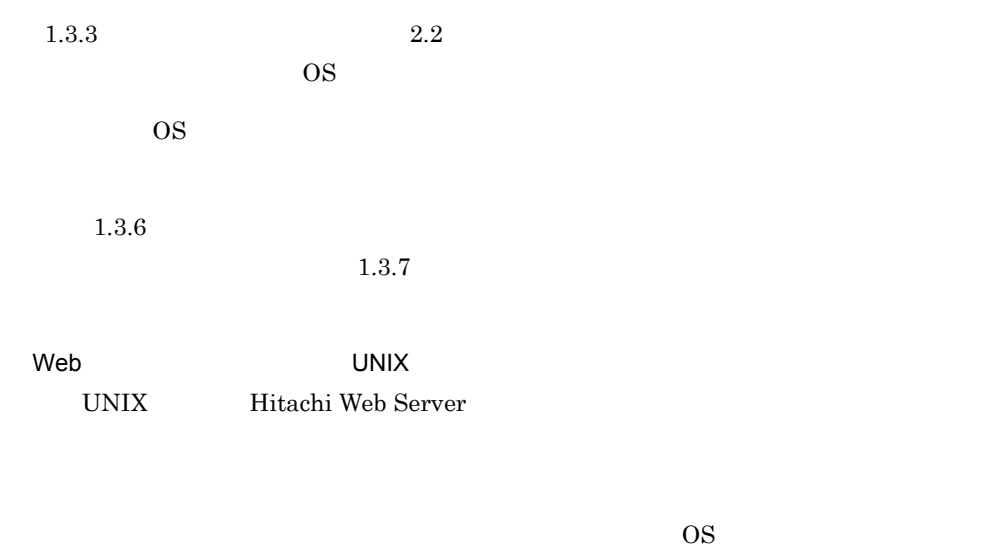

Linux

Linux ncompress ncompress

IP  $\mathbb{I}$ 

## 3.3 SSL

 $1.3.4$  SSL  $S$ 

Hitachi Web Server  $6.2$ 

## 3.4 J2EE

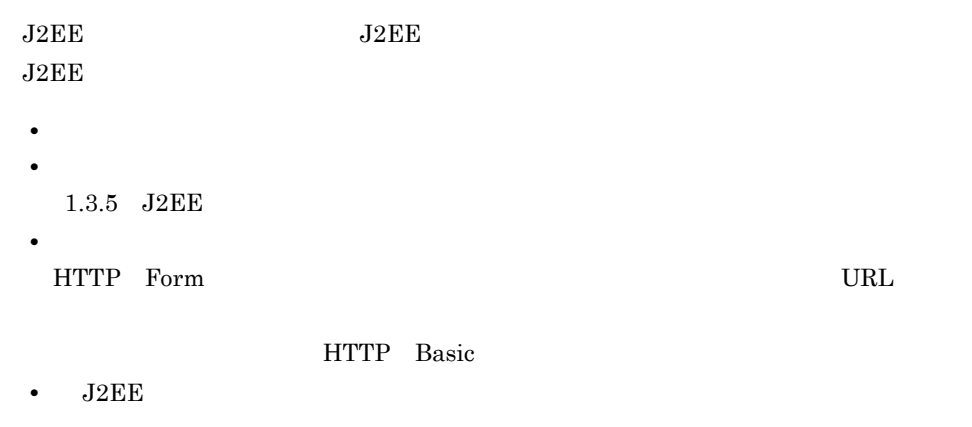

## $3.5$

Application Server

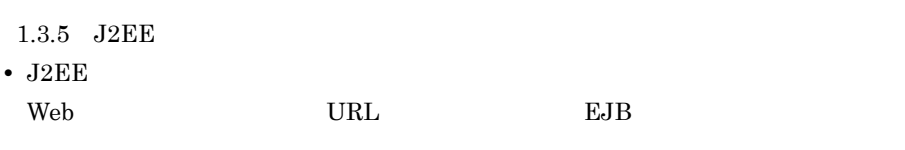

- **•**  $\mathcal{L} = \{ \mathcal{L} \mid \mathcal{L} \leq \mathcal{L} \}$
- •<br>• The contract of the contract of the contract of the contract of the contract of the contract of the contract of
- **•** ユーザ ID
- **•** パスワード
	- $1.3.7$
- **•**  $\blacksquare$

 $J2EE$  The Web  $\sim$ 

J2EE Cosminexus

Cosminexus

を参照してください。Web サーバが提供するファイルおよびコマンドについては,マ Hitachi Web Server

# *4* システムの構築

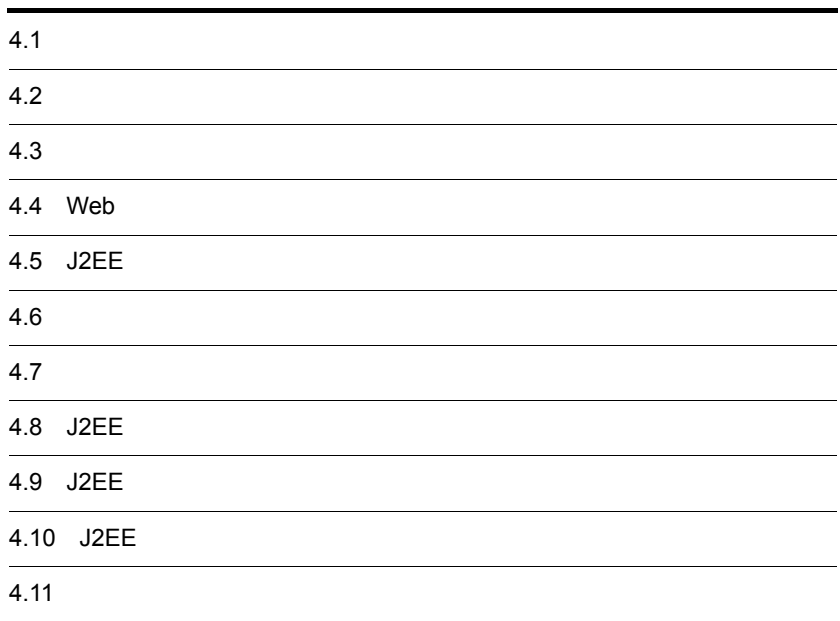

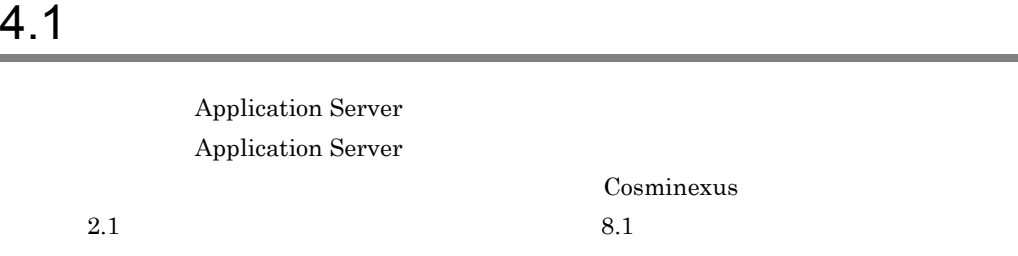

 $4.1.1$ 

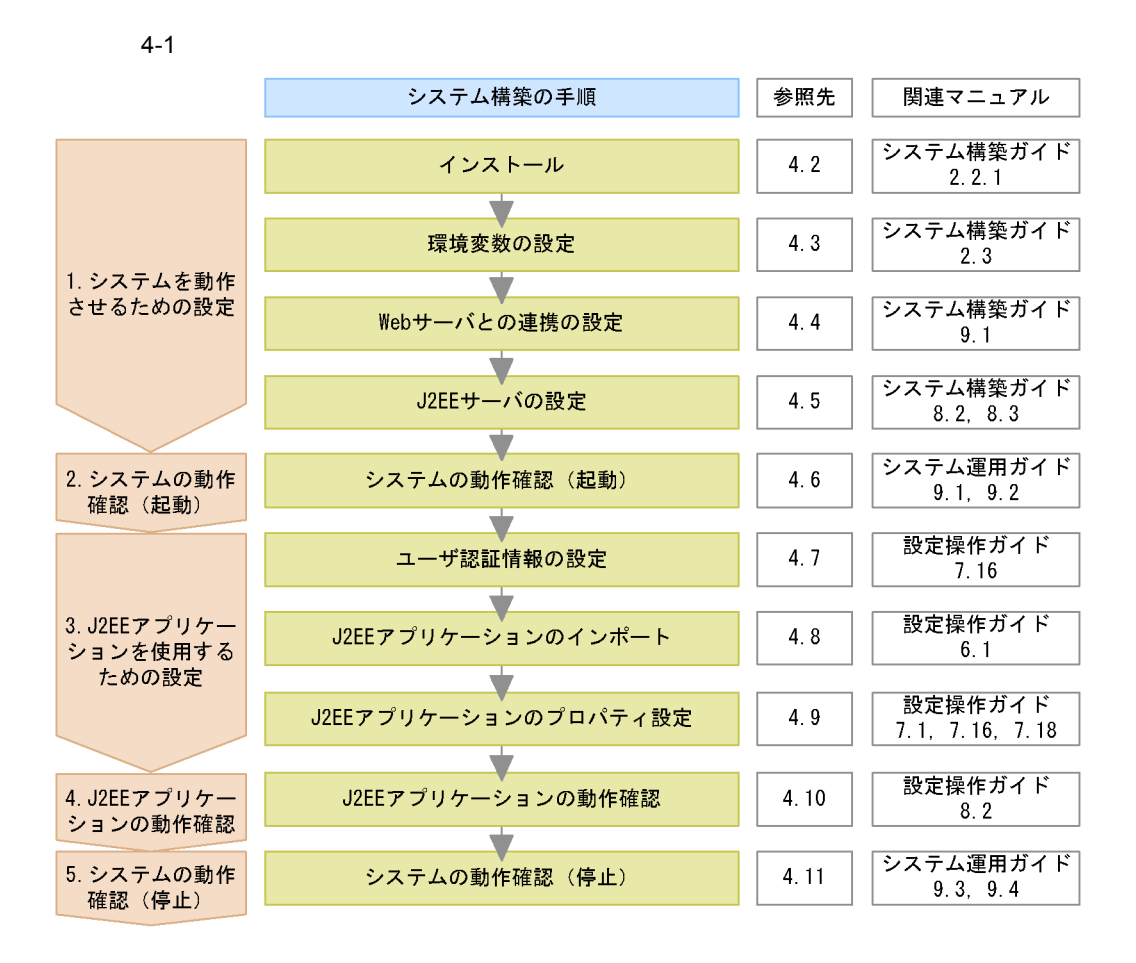

注 各手順の具体的な説明については「参照先」を、各手順の概要については「関連マニュアル」を 参照してください。なお、関連マニュアルの名称は、次のとおりに省略しています。

- ·Cosminexus システム構築ガイド→「システム構築ガイド」
- · Cosminexus システム運用ガイド→「システム運用ガイド」
- · Cosminexus アプリケーション設定操作ガイド→「設定操作ガイド」

1. システムを動作させるための設定  $2.$  $1.$ 3. J2EE Application Server J2EE  $J2EE$  $4.1.2$ 4. J2EE  $3.$   $J2EE$  $_{\rm J2EE}$ 

 $5.$ 

#### $4.1.2$

Application Server

Application Server

 $4-2$ 

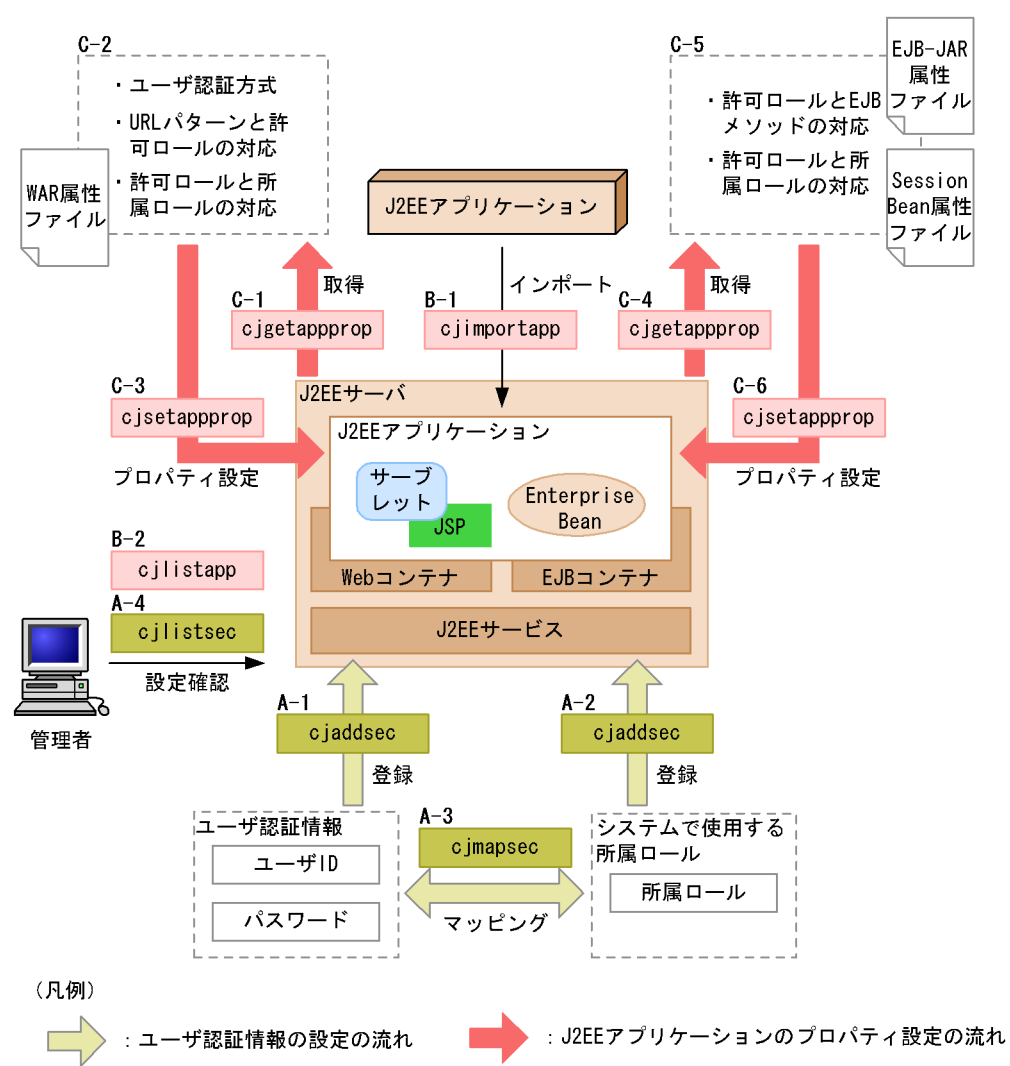

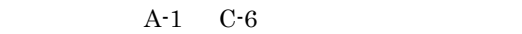

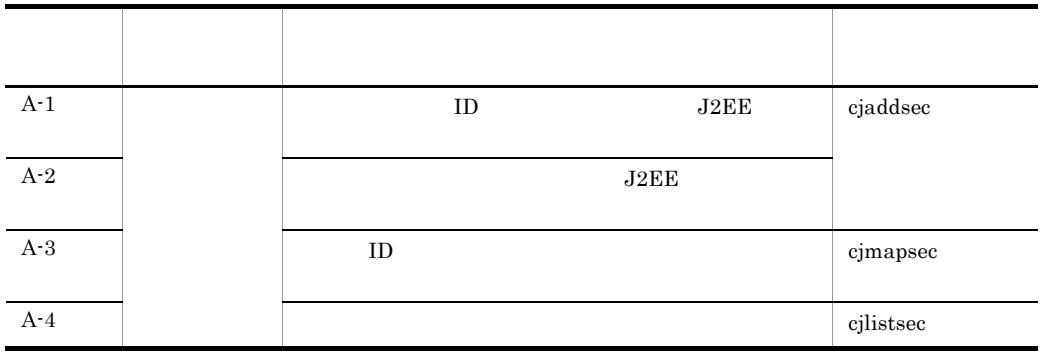

32

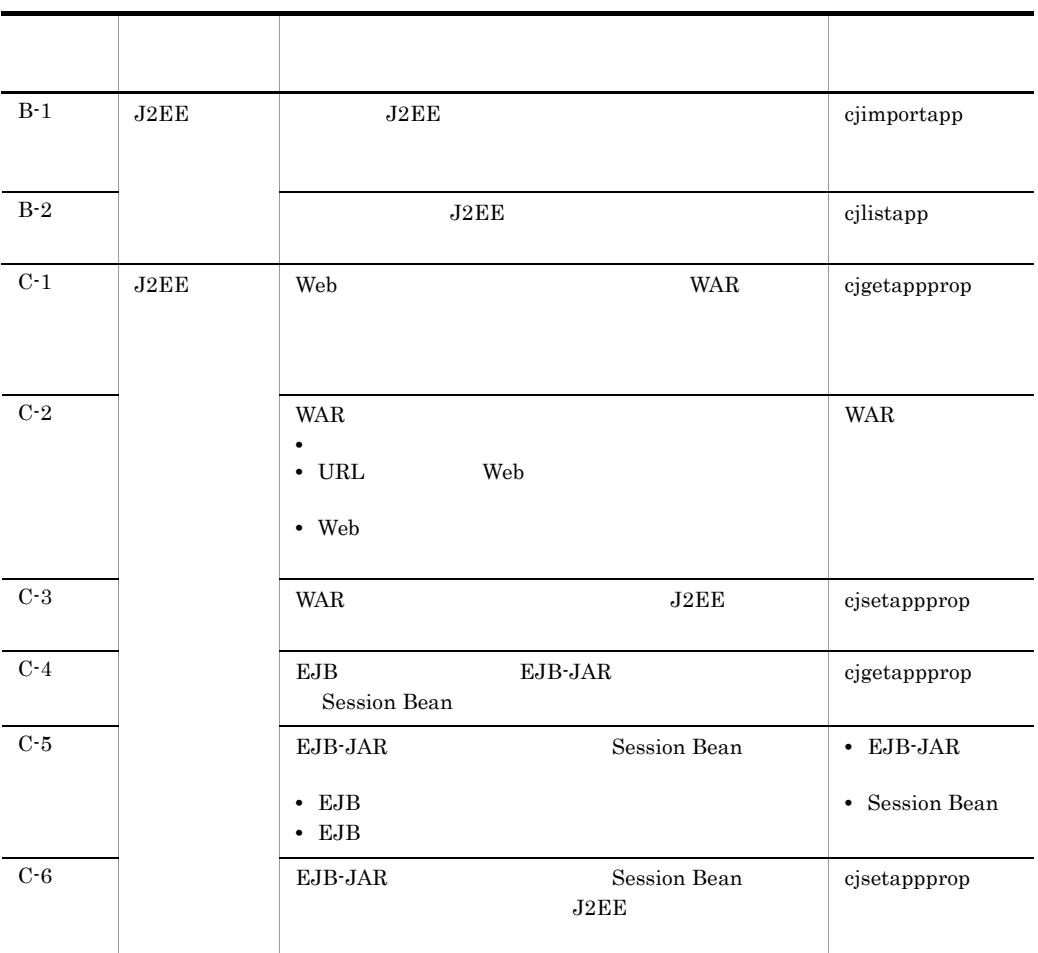

 $Cosminexus$ 

Cosminexus 8.2

 $4.1.3$ 

#### Windows

Windows

 $J2EE$   $4.1.4$ 

 $J2EE$ 

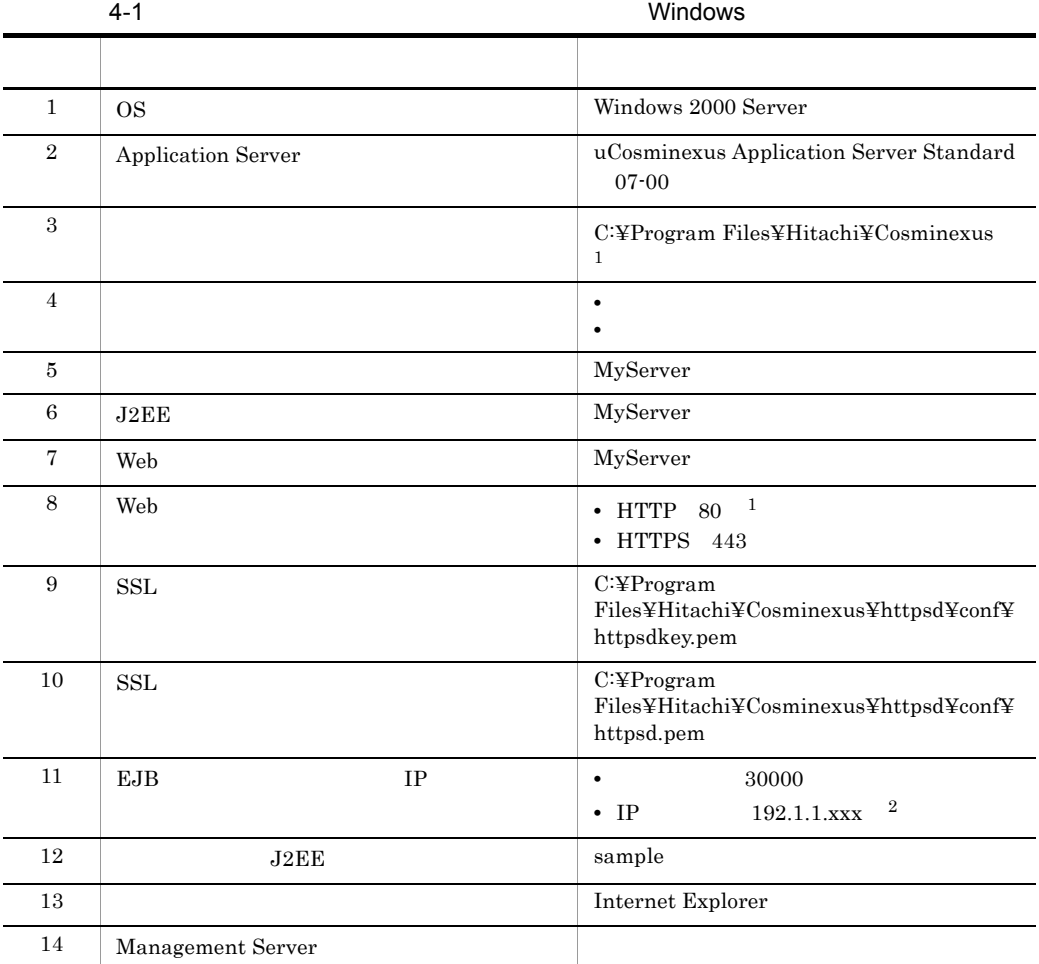

 $1$ 

 $2 \quad \text{xxx}$  IP

UNIX

 $UNIX$ 

 $J2EE$   $4.1.4$ 

 $J2EE$ 

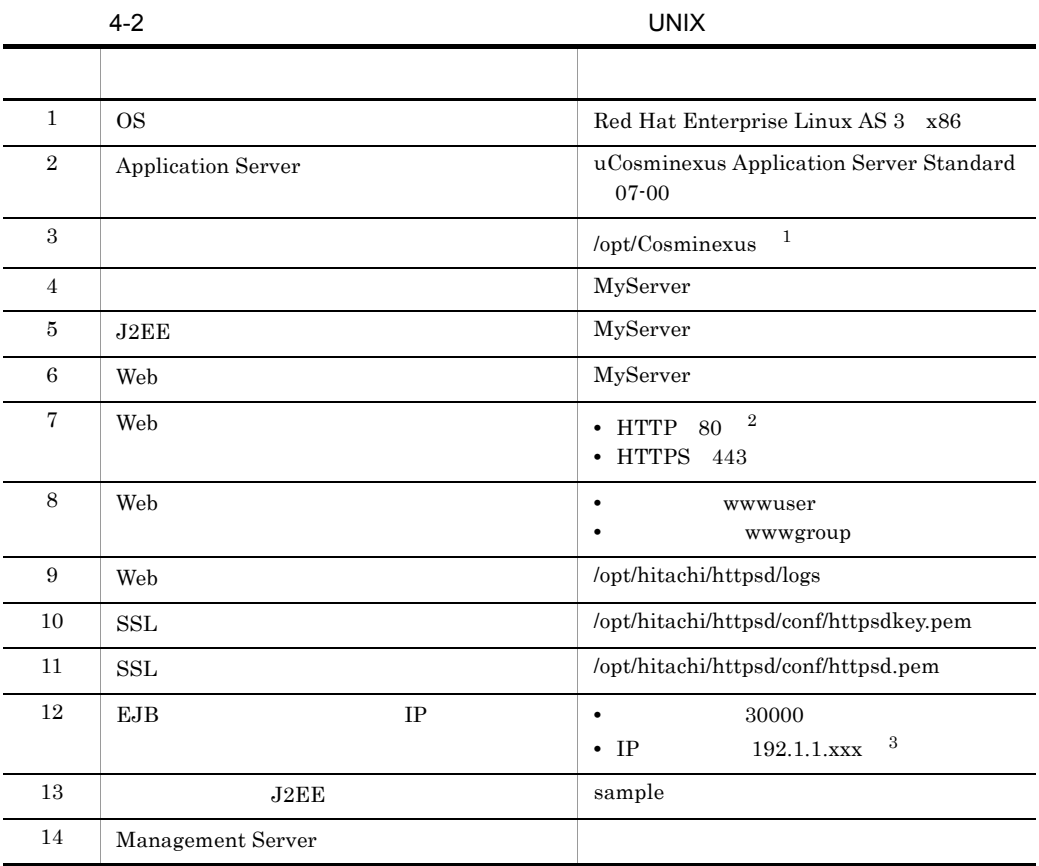

1 UNIX

 $2$ 

 $3 \quad \text{xxx}$  IP

## 4.1.4 J2EE

3.4 J2EE

4.

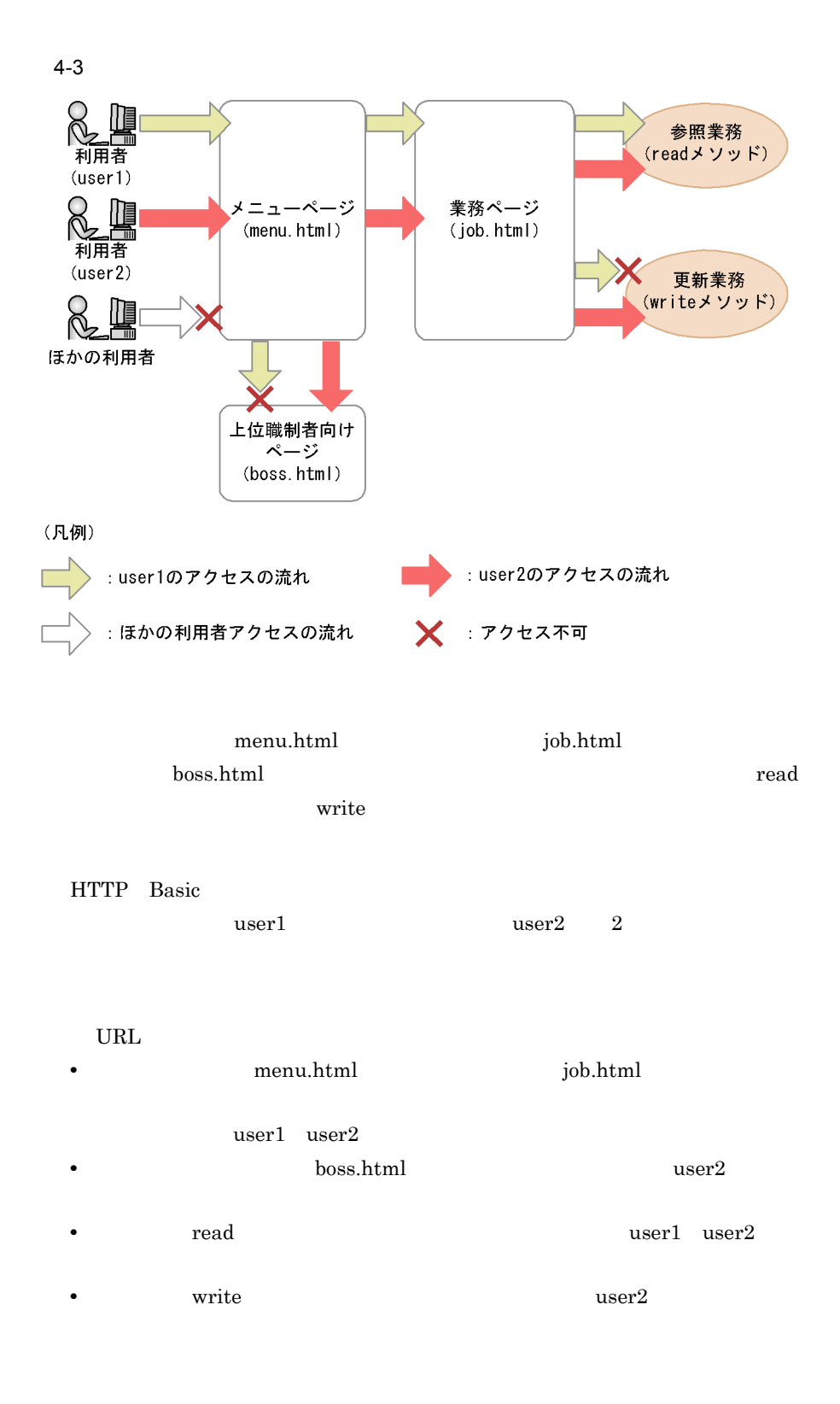

2 基本構成

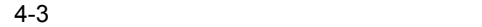

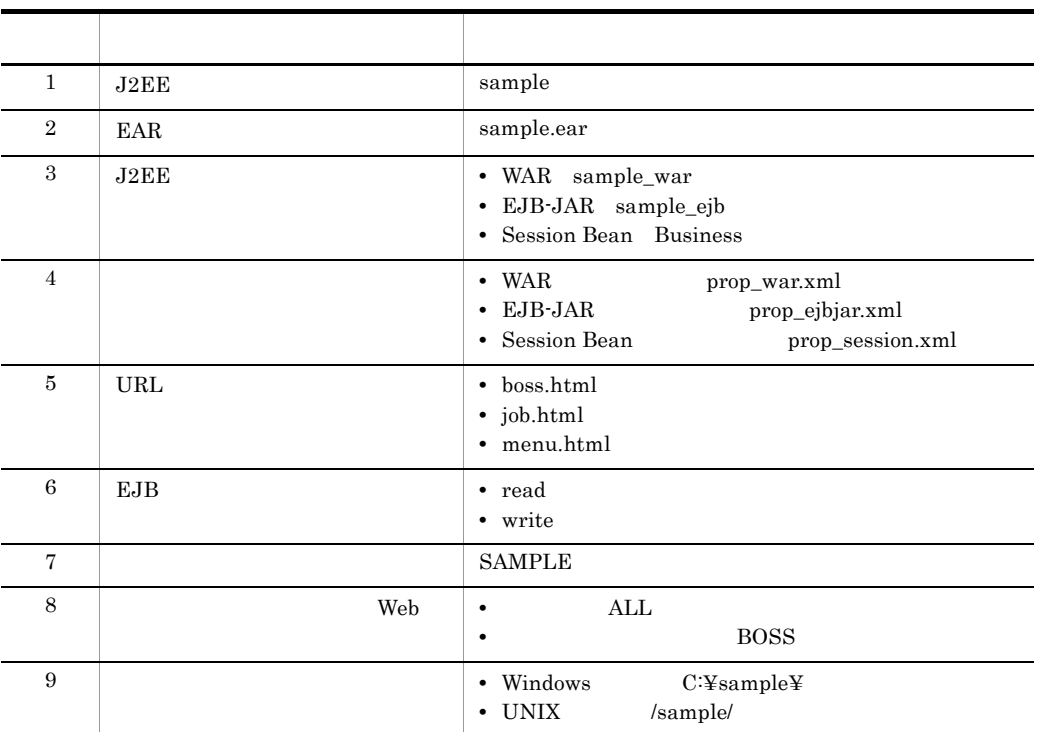

 $3 \overline{\phantom{a}}$ 

- **•** employee
- **•** manager

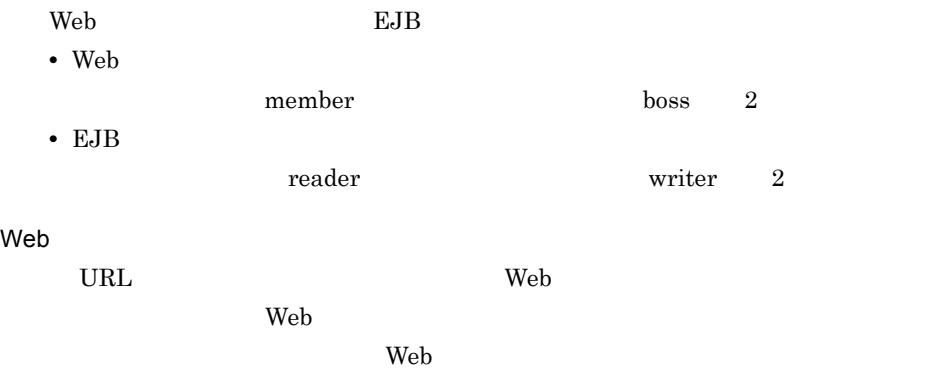

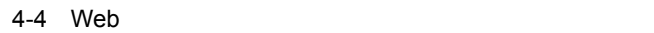

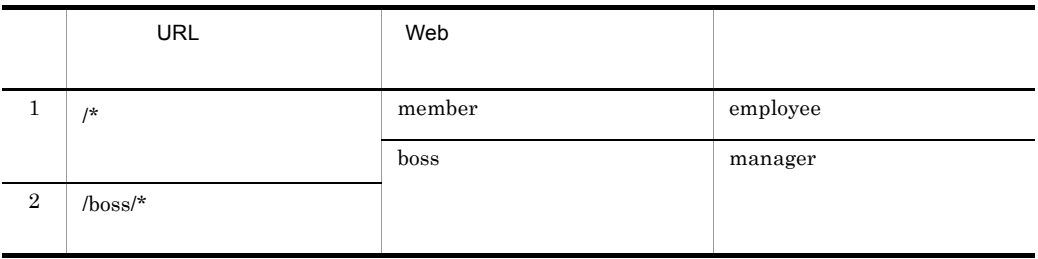

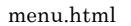

job.html

EJB

EJB の各許可ロールに,アクセスを許可するメソッドを割り当てます。また,EJB

 $\rm EJB$ 

#### 4-5 EJB

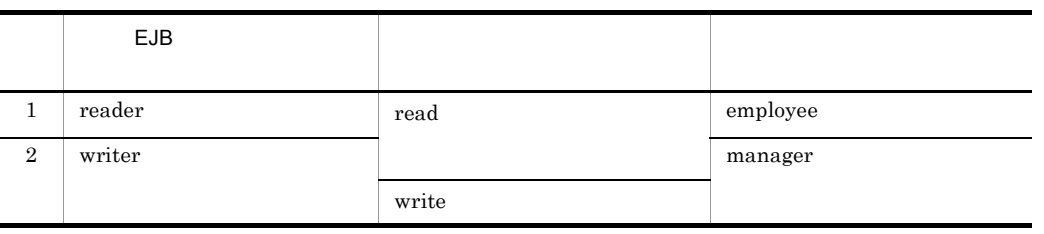

 $ID$ 

 $4-6$ 

| . .   |           |          |
|-------|-----------|----------|
| ID    |           |          |
| user1 | password1 | employee |
| user2 | password2 | manager  |

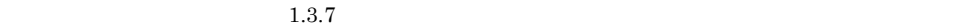

## 4.2

#### Application Server

#### Application Server

- 3.1  $\cdot$  5.1  $\cdot$  5.1
- 3.2 OS 0S
- 
- **• • •**  $\mathbf{r} = \mathbf{r} \times \mathbf{r}$
- **•**  $\mathbf{r} = \mathbf{r} \cdot \mathbf{r} + \mathbf{r} \cdot \mathbf{r} + \mathbf{r} \cdot \mathbf{r} + \mathbf{r} \cdot \mathbf{r} + \mathbf{r} \cdot \mathbf{r} + \mathbf{r} \cdot \mathbf{r} + \mathbf{r} \cdot \mathbf{r} + \mathbf{r} \cdot \mathbf{r} + \mathbf{r} \cdot \mathbf{r} + \mathbf{r} \cdot \mathbf{r} + \mathbf{r} \cdot \mathbf{r} + \mathbf{r} \cdot \mathbf{r} + \mathbf{r} \cdot \mathbf{r} + \mathbf{r} \cdot \mathbf{r$
- **•**  $\mathbf{r} = \mathbf{r} \cdot \mathbf{r} + \mathbf{r} \cdot \mathbf{r} + \mathbf{r} \cdot \mathbf{r} + \mathbf{r} \cdot \mathbf{r} + \mathbf{r} \cdot \mathbf{r} + \mathbf{r} \cdot \mathbf{r} + \mathbf{r} \cdot \mathbf{r} + \mathbf{r} \cdot \mathbf{r} + \mathbf{r} \cdot \mathbf{r} + \mathbf{r} \cdot \mathbf{r} + \mathbf{r} \cdot \mathbf{r} + \mathbf{r} \cdot \mathbf{r} + \mathbf{r} \cdot \mathbf{r} + \mathbf{r} \cdot \mathbf{r$
- **•** インストールに必要なファイル,またはディレクトリに,必要なアクセス権限が設定
- 
- **•** インストール実行時の言語種別と実行するマシンの言語が一致しているか。

#### Cosminexus

 $2.2.1$ 

### $4.2.1$  Windows

 $Windows$ 

1  $\blacksquare$ 

#### Application Server

- 1. インストールに使用するソフトウェアは<br>インストールで使用するソフトウェアがAPI に使用するソフトウェアがある。
	- **•** P-2443-7D74 07-00 uCosminexus Application Server Standard
- 2. Application Server **EXACALL** Administrator **Administrator**
- 3. 1. CD-ROM CD-ROM
- $4. 1.$ 
	- **•** P-2443-7D74 07-00 uCosminexus Application Server Standard

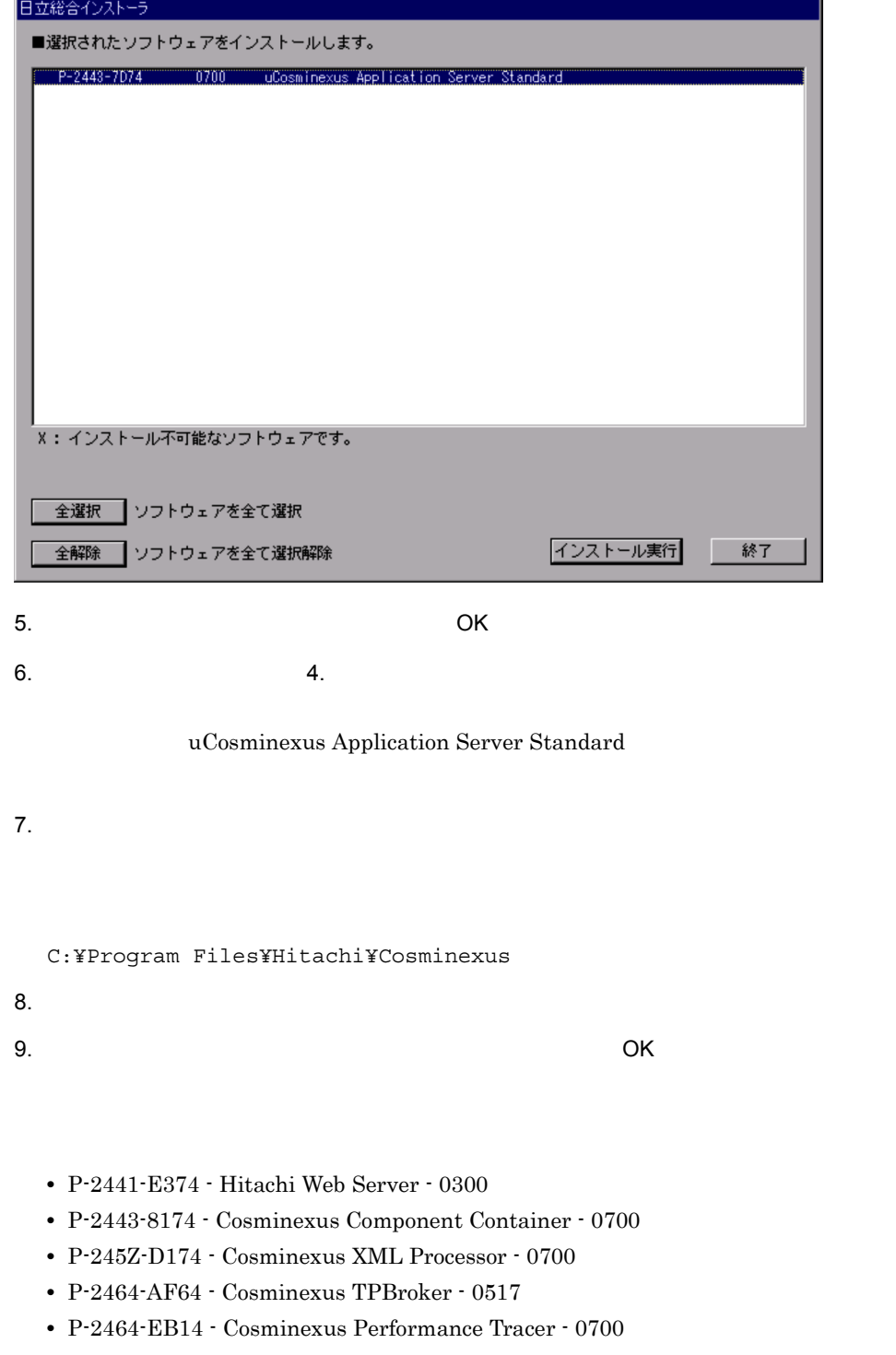

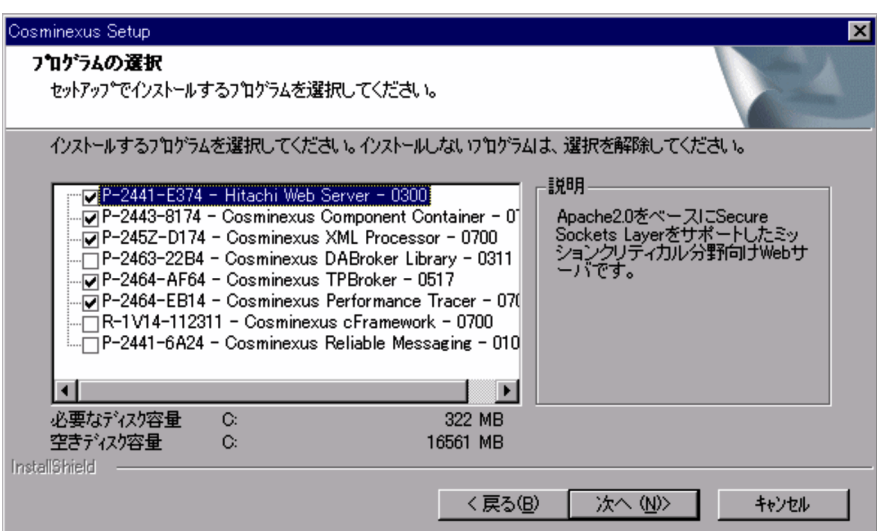

10. $\Box$ 

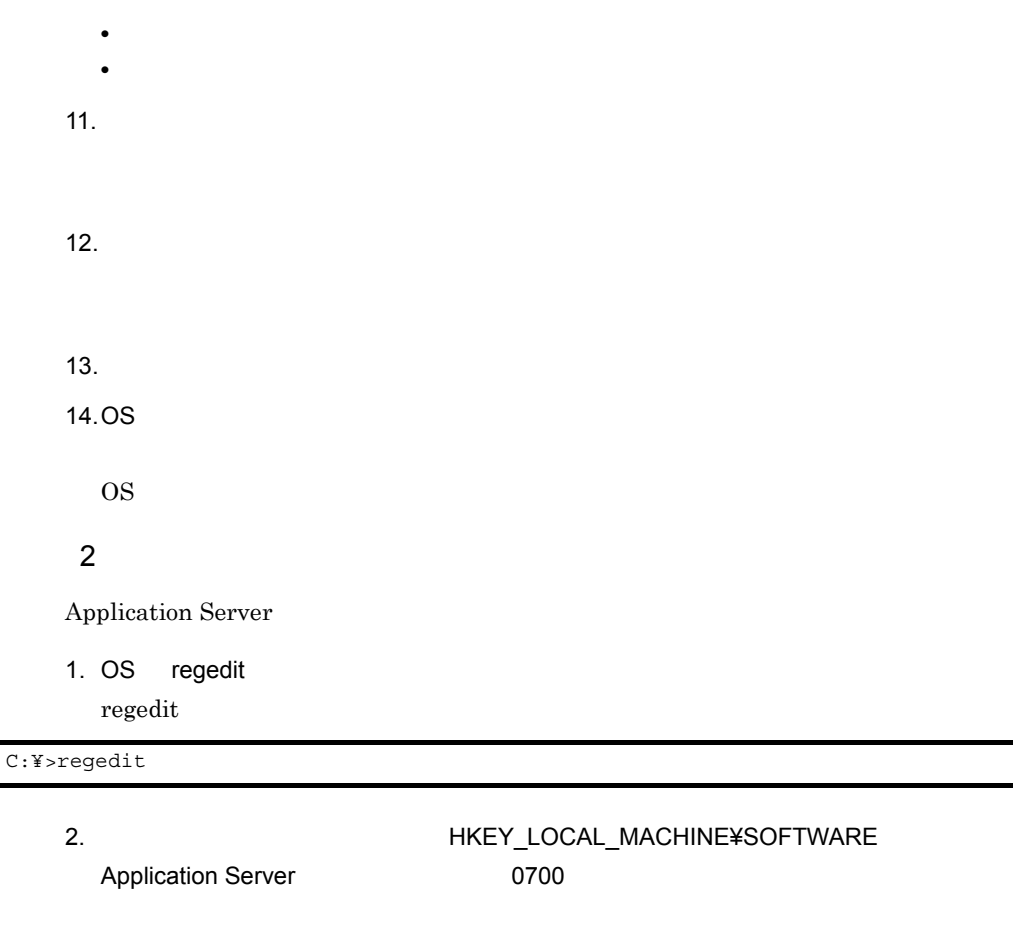

#### $0700$

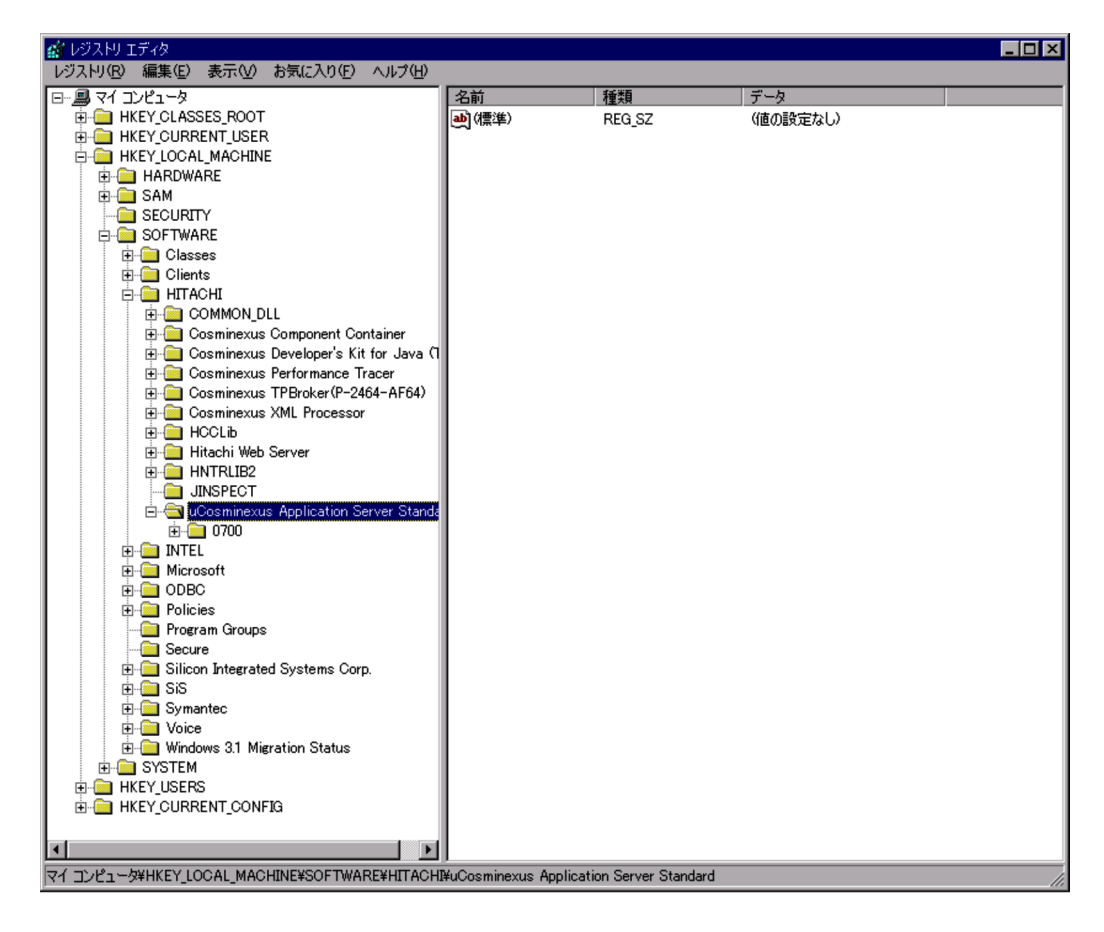

#### **•** HKEY\_LOCAL\_MACHINE¥SOFTWARE¥HITACHI¥uCosminexus Application Server Standard

 $3$   $\sim$   $\sim$   $\sim$   $\sim$   $\sim$ 

Cosminexus 2.9.1 Application Server

#### 4-4 Windows

C:¥Program Files¥Hitachi¥Cosminexus¥

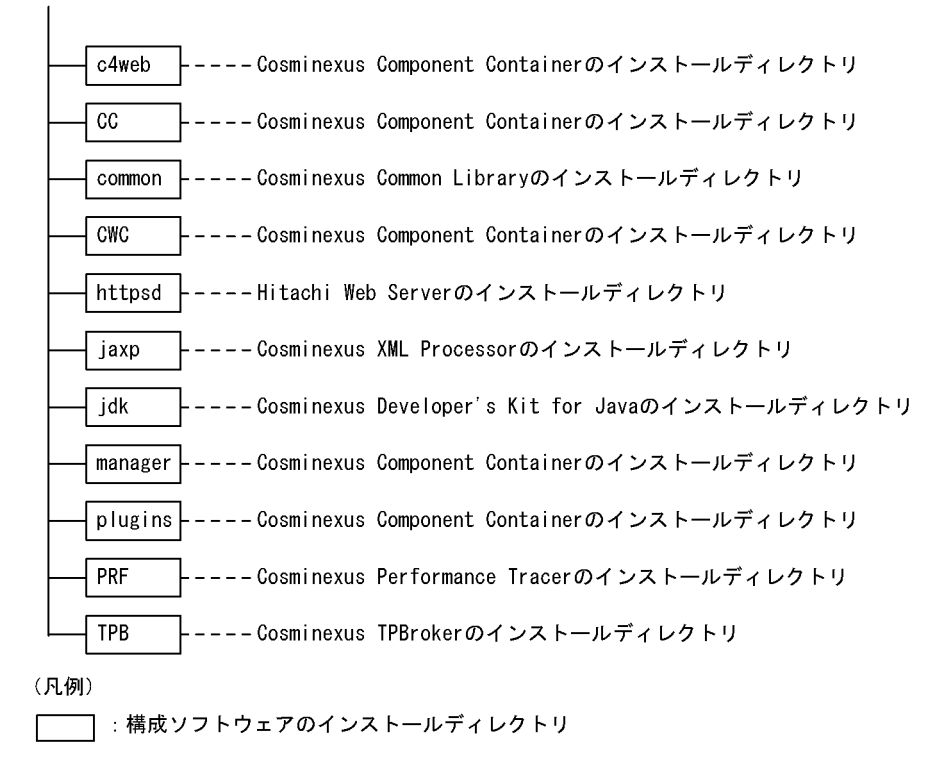

#### 4.2.2 UNIX

 $UNIX$ 

#### 1  $\blacksquare$

Application Server

1. インストールに使用するソフトウェアが格納されています。インストールで使用するソフトウェアが格納されています。インストールで使用するソフトウェアが格納されています。

**•** P-9S43-7D71 07-00 uCosminexus Application Server Standard

- 2. Application Server **EXACALL** root root
- 3. 1. CD-ROM CD-ROM
- 4. OS mount CD-ROM 2009 CO-ROM mount 2000 mount 2000 mount

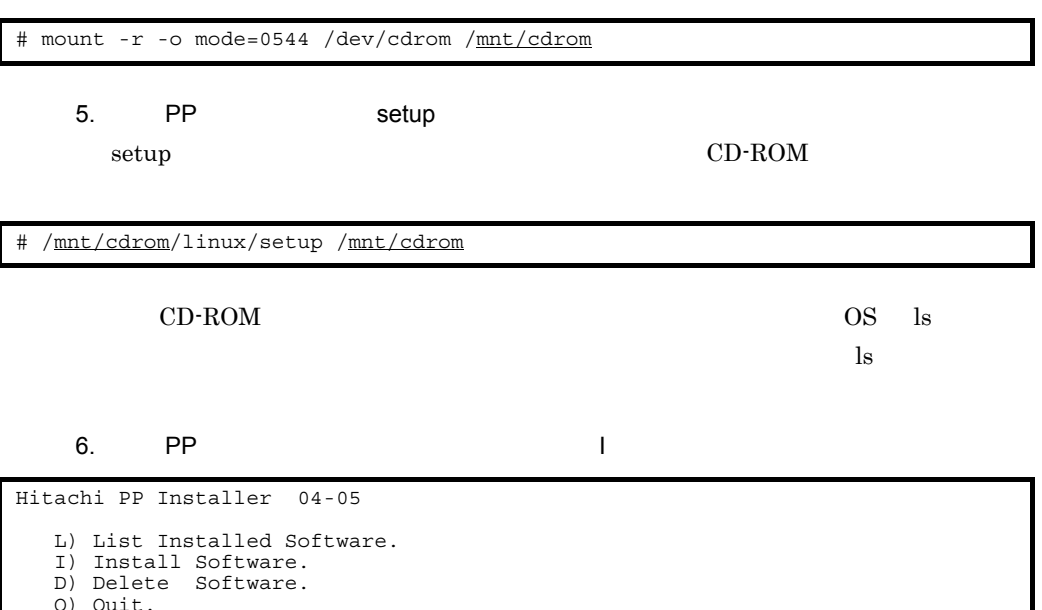

7. PP  $\overline{a}$ 

Select Procedure ===>

 $\omega$ **•** P-9S3Z-7151 0700 Cosminexus Developer's Kit for Java(TM) **•** P-9S41-E171 0300 Hitachi Web Server **•** P-9S43-7D71 0700 uCosminexus APS Standard - Base **•** P-9S43-8171 070001 Cosminexus Component Container **•** P-9S5Z-D171 0700 Cosminexus XML Processor **•** P-9S64-AF61 0517 Cosminexus TPBroker **•** P-9S64-EB11 0700 Cosminexus Performance Tracer Application Server Standard Application Server Enterprise P-9S43-7K71 0700 uCosminexus APS Enterprise - Base 8. 必要なすべてのプログラムの左側に「@」が表示されていることを確認し, I]キー 9.  $\,$  $Y$ Install PP? (y: install, n: cancel)==>

4.  $\blacksquare$ 

```
11. PP Q
    2 \overline{a}Application Server
   1. /opt/Cosminexus/common/cosmicom.dat
Installation completed.
```
2. Application Server

```
CosmiProductID = P-9S43-7D71
CosmiProductName = uCosminexus Application Server Standard
CosmiVersion = 07-00
    :
```
3 ディレクトリ構成

Cosminexus 2.9.1 Application Server

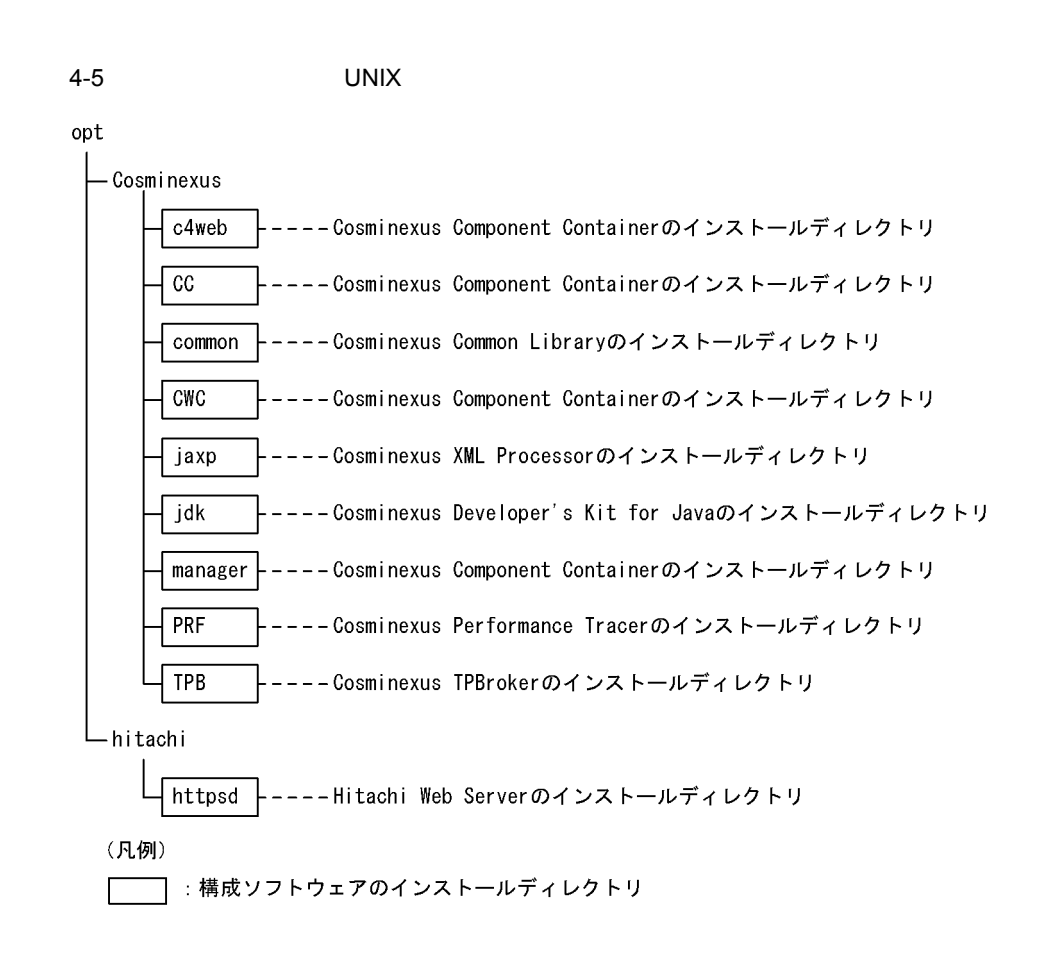

4.  $\blacksquare$ 

## $4.3$

Application Server

## 4.3.1 Windows

1  $\blacksquare$ 

 $W$ indows  $\sim$ 

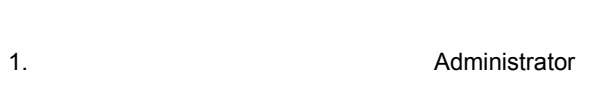

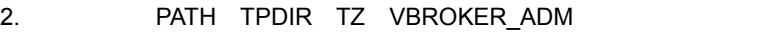

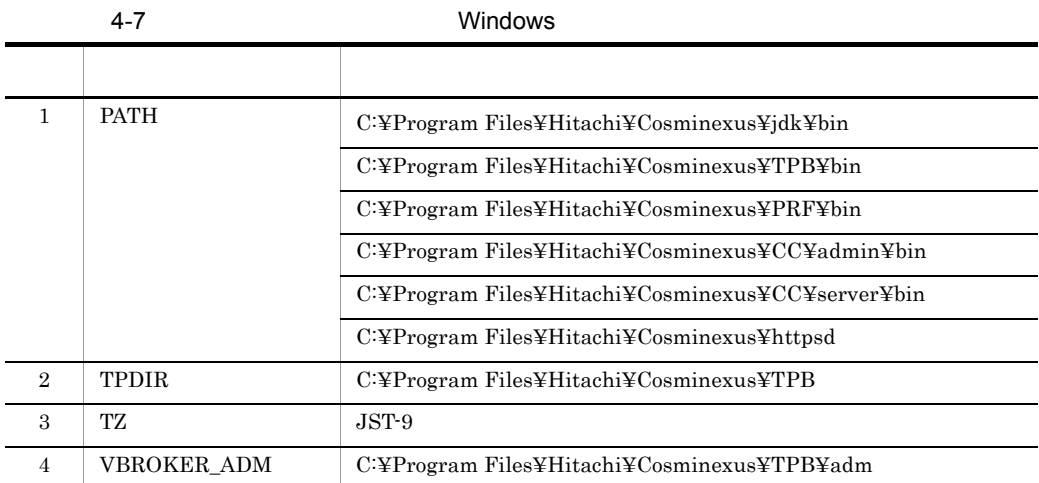

• <Cosminexus >¥jdk¥bin

PATH

• CLASSPATH

- 1. OS Administrator
- 2. OS set  $\overline{a}$

 $\operatorname{set}$ 

 $\operatorname{set}$ 

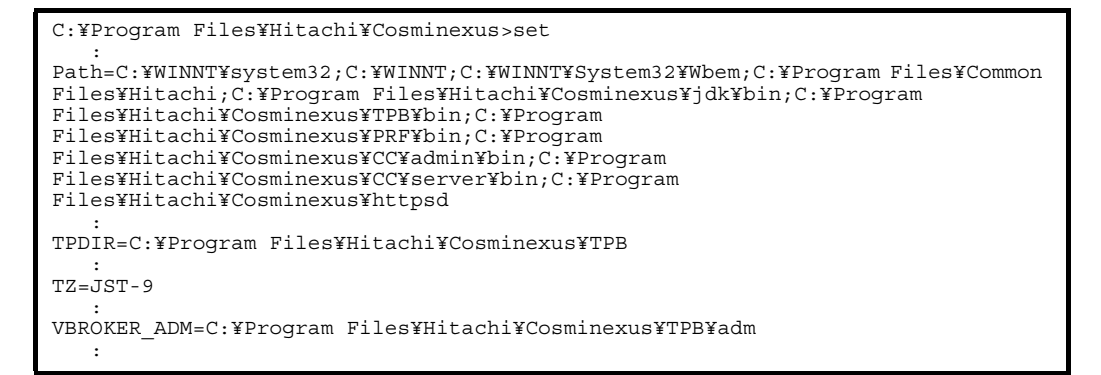

### 4.3.2 UNIX

 $UNIX$ 

- 1 and  $\sim$
- 1. **The contract root** root and root example root and root and root  $\alpha$ 2. LD\_LIBRARY\_PATH CSCCFJ\_SERVER\_HOME PATH TPDIR VBROKER\_ADM PRFSPOOL TZ

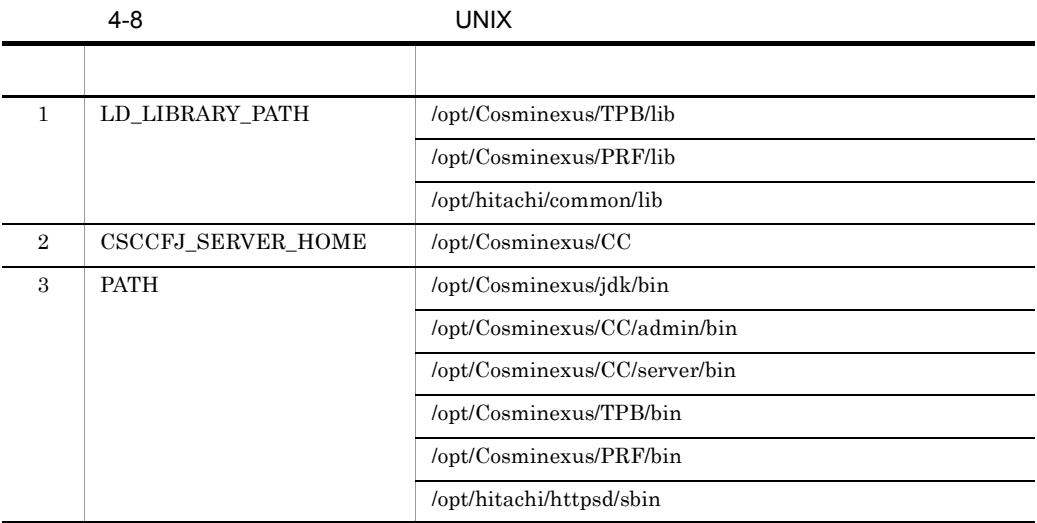

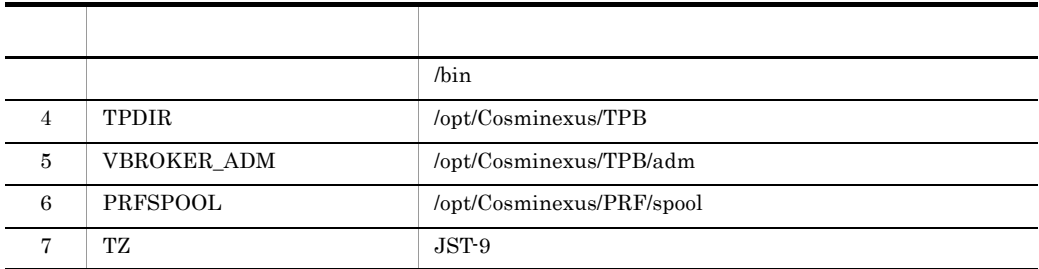

- /opt/Cosminexus/jdk/bin PATH
- CLASSPATH

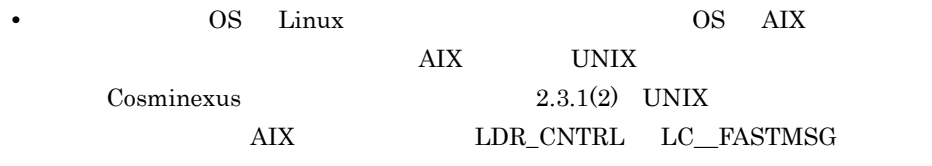

 $2 \overline{a}$ 

- 1. OS coot example and the coot and the coot and the coot and the coot and the coot and the coot and the coot coot and the coot and the coot and the coot and the coot and the coot and the coot and the coot and the coot and
- 2. OS env コマンドではない
	- env  $\overline{a}$

env contracts to environment and a series of the series of the series of the series of the series of the series of the series of the series of the series of the series of the series of the series of the series of the serie

[root@MyServer root]# env

```
 :
VBROKER_ADM=/opt/Cosminexus/TPB/adm
 :
LD_LIBRARY_PATH=/opt/Cosminexus/TPB/lib:/opt/Cosminexus/PRF/lib:/opt/hitachi/
common/lib
 :
PATH=/opt/Cosminexus/jdk/bin:/usr/kerberos/sbin:/usr/kerberos/bin:/usr/local/
sbin:/usr/local/bin:/sbin:/bin:/usr/sbin:/usr/bin:/usr/X11R6/bin:/root/bin:/
opt/Cosminexus/CC/admin/bin:/opt/Cosminexus/CC/server/bin:/opt/Cosminexus/TPB/
bin:/opt/Cosminexus/PRF/bin:/bin:/opt/hitachi/httpsd/sbin
 :
CSCCFJ_SERVER_HOME=/opt/Cosminexus/CC
 :
PRFSPOOL=/opt/Cosminexus/PRF/spool
 :
TZ=JST-9
 :
TPDIR=/opt/Cosminexus/TPB
    :
```
## 4.4 Web

環境変数の設定が完了したら,Web サーバとの連携の設定をします。Web サーバとの連

 $\mathbf{Web}$ 

4-9 Web

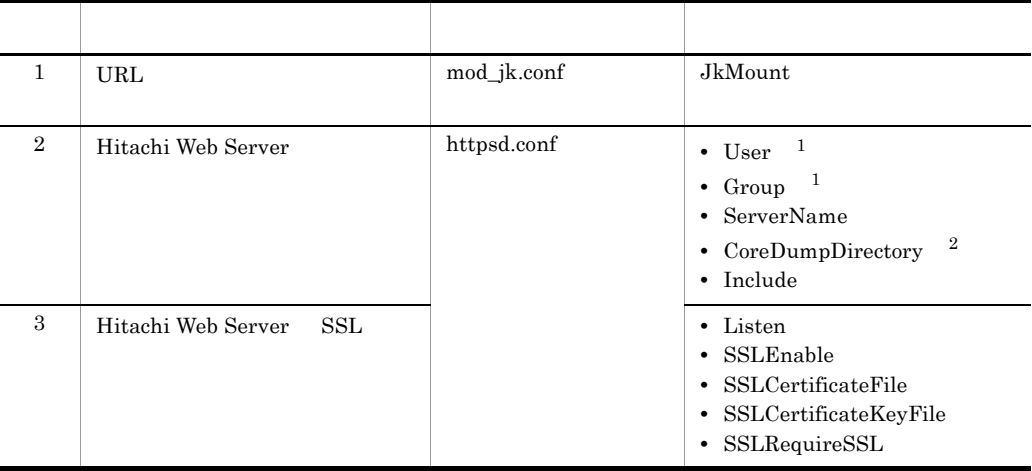

- 1 UNIX
- 2 Linux

### 4.4.1 Windows

 $Web$ 

1. mod\_jk.conf

mod\_jk.conf C:¥Program Files¥Hitachi¥Cosminexus¥CC¥web¥redirector¥mod\_jk.conf

2. mod\_jk.conf URL

JkMount

```
\langle
```

```
 :
JkMount /examples/* worker1
   :
```
 $\langle \cdot \rangle$ 

```
 :
JkMount /sample/* worker1
    :
```
- 3. mod\_jk.conf
- 4. httpsd.conf

httpsd.conf

C:¥Program Files¥Hitachi¥Cosminexus¥httpsd¥conf¥httpsd.conf

5. httpsd.conf Hitachi Web Server

ServerName

 $\langle \cdot \rangle$ 

 : ServerName www.example.com :

 $\langle$ 

```
 :
ServerName MyServer
    :
```
Include "C:/Program Files/Hitachi/Cosminexus/CC/web/redirector/mod\_jk.conf"

6. httpsd.conf Hitachi Web Server SSL

```
Listen 443
<VirtualHost MyServer:443>
   SSLEnable
   SSLCertificateFile "C:/Program Files/Hitachi/Cosminexus/httpsd/conf/
httpsd.pem"
  SSLCertificateKeyFile "C:/Program Files/Hitachi/Cosminexus/httpsd/conf/
httpsdkey.pem"
</VirtualHost>
<Location /sample/>
   SSLRequireSSL
</Location>
```
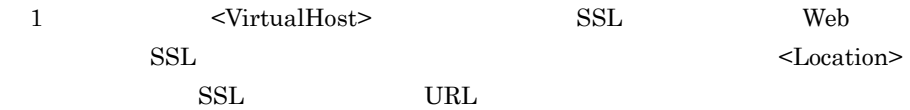

2 SSLCertificateFile SSLCertificateKeyFile  $3.3$  SSL  $\blacksquare$ 

7. httpsd.conf

### 4.4.2 UNIX

 $Web$ 

1. mod\_jk.conf

mod\_jk.conf /opt/Cosminexus/CC/web/redirector/mod\_jk.conf

2. mod\_jk.conf URL

JkMount

 $\langle$ 

 : JkMount /examples/\* worker1 :

 $\langle \qquad \rangle$ 

 : JkMount /sample/\* worker1 :

- 3. mod\_jk.conf
- 4. httpsd.conf

httpsd.conf /opt/hitachi/httpsd/conf/httpsd.conf

5. httpsd.conf Hitachi Web Server

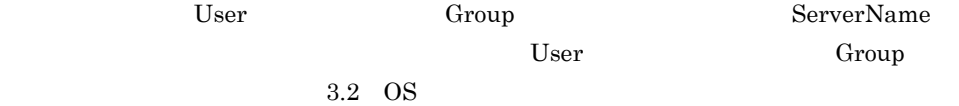

 $\langle$   $\rangle$ 

 : User nobody Group nogroup : ServerName www.example.com :

 $\langle \qquad \rangle$ 

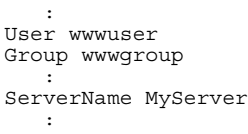

#### CoreDumpDirectory

CoreDumpDirectory /opt/hitachi/httpsd/logs Include /opt/Cosminexus/CC/web/redirector/mod\_jk.conf

6. httpsd.conf Hitachi Web Server SSL

```
Listen 443
<VirtualHost MyServer:443>
  SSLEnable
  SSLCertificateFile /opt/hitachi/httpsd/conf/httpsd.pem
  SSLCertificateKeyFile /opt/hitachi/httpsd/conf/httpsdkey.pem
</VirtualHost>
<Location /sample/>
   SSLRequireSSL
</Location>
```
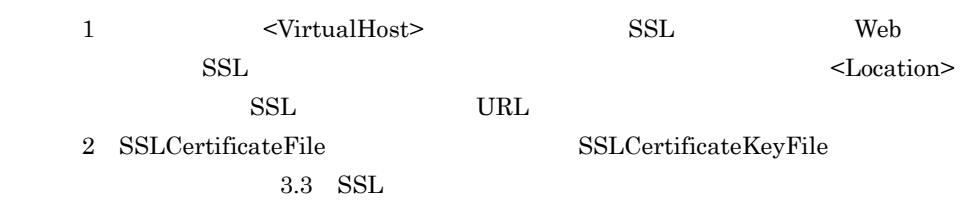

7. httpsd.conf
## 4.5 J2EE

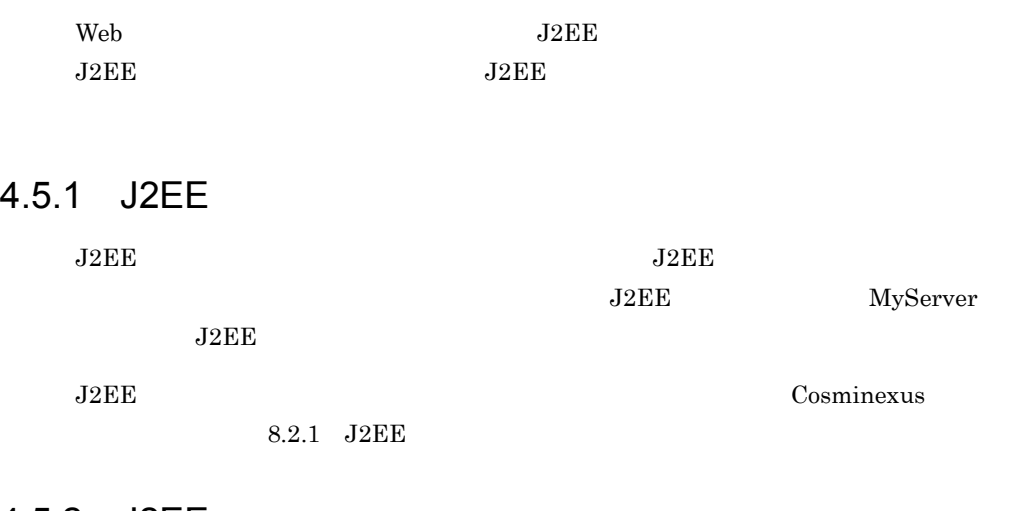

#### 4.5.2 J2EE

 $J2EE$   $J2EE$ 

4-10 J2EE 設定項目 ファイル名 設定個所  $1$  EJB  $\rm IP$ usrconf.properties  $J2EE$ **•** vbroker.se.iiop\_tp.scm.iiop\_tp.listener.port **•** vbroker.se.iiop\_tp.host 2 Management Server ejbserver.instrumentation.enabled 3 サーバ管理コマンド usrconf.properties ejbserver.naming.host

```
• • \sim 2007 \sim 2007 \sim 2007 \sim 2007 \sim 2007 \sim 2007 \sim 3007 \sim 3007 \sim 3007 \sim 3007 \sim 3007 \sim 3007 \sim 3007 \sim 3007 \sim 3007 \sim 3007 \sim 3007 \sim 3007 \sim 3007 \sim 3007 \sim 3007 \sim 3
                    • usrconf.properties J2EE\mathbf{C}J2EE1. usrconf.properties J2EE
   • Windows windows usrconf.properties
    C:¥Program 
    Files¥Hitachi¥Cosminexus¥CC¥server¥usrconf¥ejb¥MyServer¥usrcon
    f.properties
   • UNIX usrconf.properties
     /opt/Cosminexus/CC/server/usrconf/ejb/MyServer/
    usrconf.properties
2. usrconf.properties J2EE EJB
               IP Management Server
```
 $\langle$   $\rangle$ 

```
 :
#vbroker.se.iiop_tp.scm.iiop_tp.listener.port=0
#vbroker.se.iiop_tp.host=
 :
#ejbserver.instrumentation.enabled=true
 :
```
 $\langle$   $\rangle$ 

```
 :
vbroker.se.iiop_tp.scm.iiop_tp.listener.port=30000
vbroker.se.iiop_tp.host=192.1.1.xxx
 :
ejbserver.instrumentation.enabled=false
   :
```
- 3. usrconf.properties J2EE
- 4. usrconf.properties
	-

• Windows **vertill** usrconf.properties

C:¥Program

Files¥Hitachi¥Cosminexus¥CC¥admin¥usrconf¥usrconf.properties

- UNIX usrconf.properties /opt/Cosminexus/CC/admin/usrconf/usrconf.properties
- 5. usrconf.properties

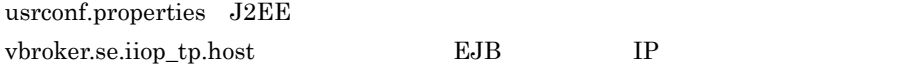

 $\langle$   $>$ 

 : #ejbserver.naming.host=localhost :

 $\langle$ 

 : ejbserver.naming.host=192.1.1.xxx :

6. usrconf.properties

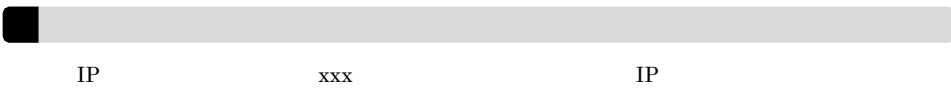

# $4.6$

 $J2EE$ 

4.6.1 Windows

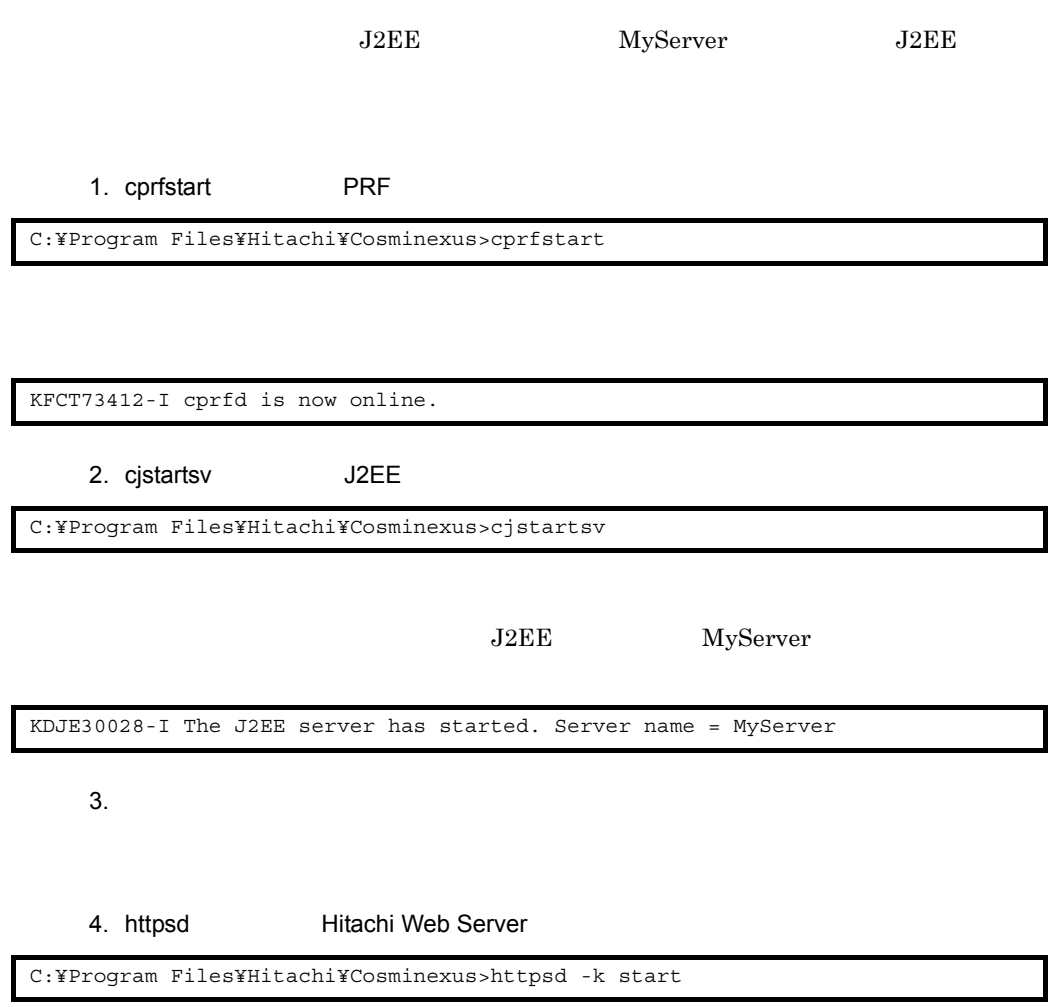

4.6.2 UNIX  $\begin{array}{ccc}\n\text{J2EE} & \text{MyServer} & \text{J2EE}\n\end{array}$ 1. cprfstart PRF 2. cjstartsv J2EE J2EE MyServer  $3.$ 4. httpsdctl **Hitachi Web Server** 5. 
ID ID **ID Alternative Hitachi Web Server**  $\blacksquare$ ID /opt/hitachi/httpsd/logs/httpd.pid 6. OS ps Hitachi Web Server  $\rm ps$  3. The set of  $\rm 5.$ ps  $\sum_{i=1}^{\infty}$ The Hitachi Web Server service is running. # cprfstart KFCT73412-I cprfd is now online. # cjstartsv KDJE30028-I The J2EE server has started. Server name = MyServer # httpsdctl start

 $4.$ 

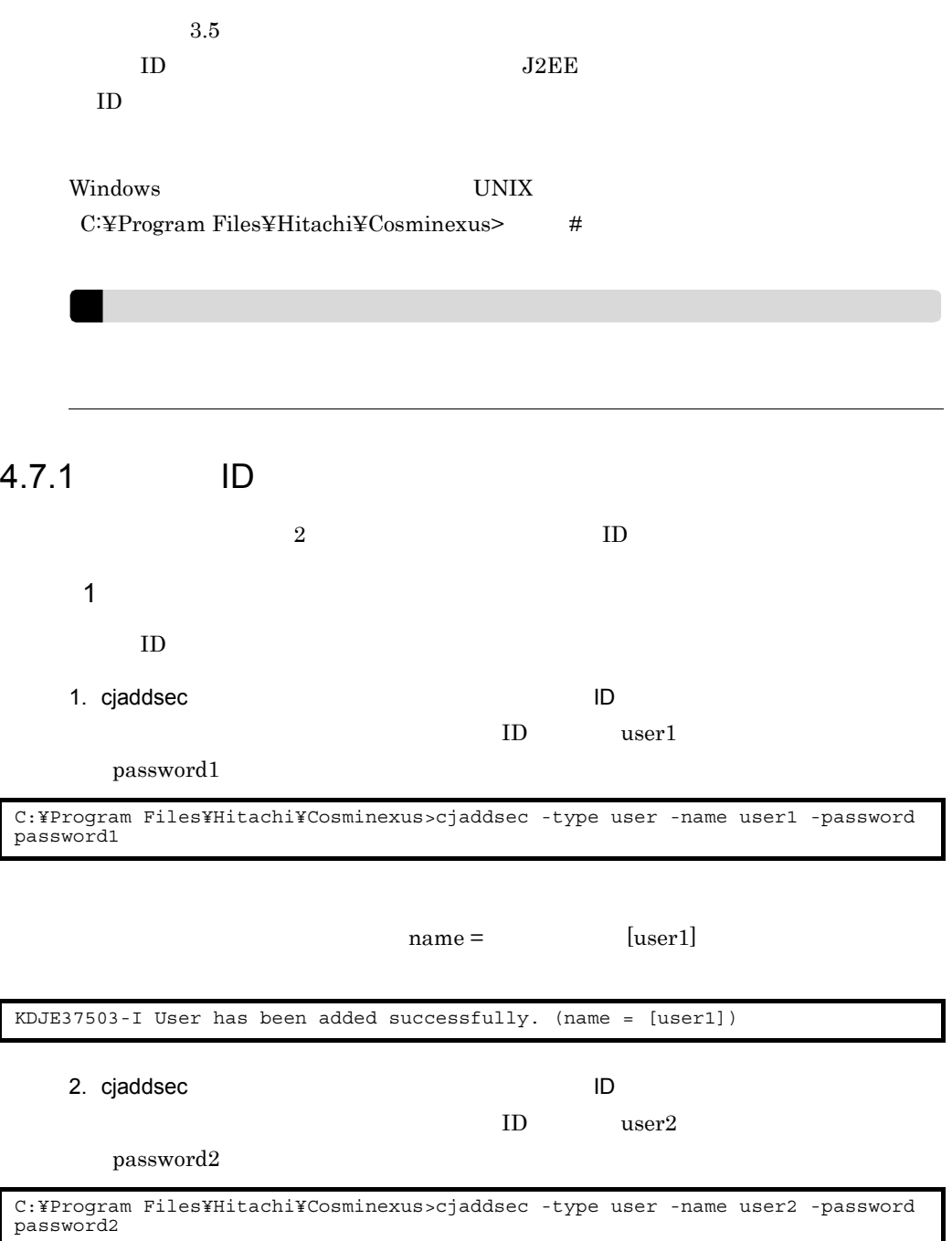

 $name =$  [user2] •  $1.3.7$ **•** パスワードが正しく登録されたかどうかを確認するコマンドはありません。cjaddsec コマ  $2 \overline{a}$  $\text{ID}$ 1. cjlistsec ID ID user1 user2 KDJE37503-I User has been added successfully. (name = [user2])

C:¥Program Files¥Hitachi¥Cosminexus>cjlistsec -type user : user1 user2 KDJE37508-I All users have been listed successfully. (number = [2])

### $4.7.2$

 $2$ 1  $\blacksquare$ 

1. cjaddsec

employee

C:¥Program Files¥Hitachi¥Cosminexus>cjaddsec -type role -name employee

name = [employee]

KDJE37503-I Role has been added successfully. (name = [employee])

2. cjaddsec

manager

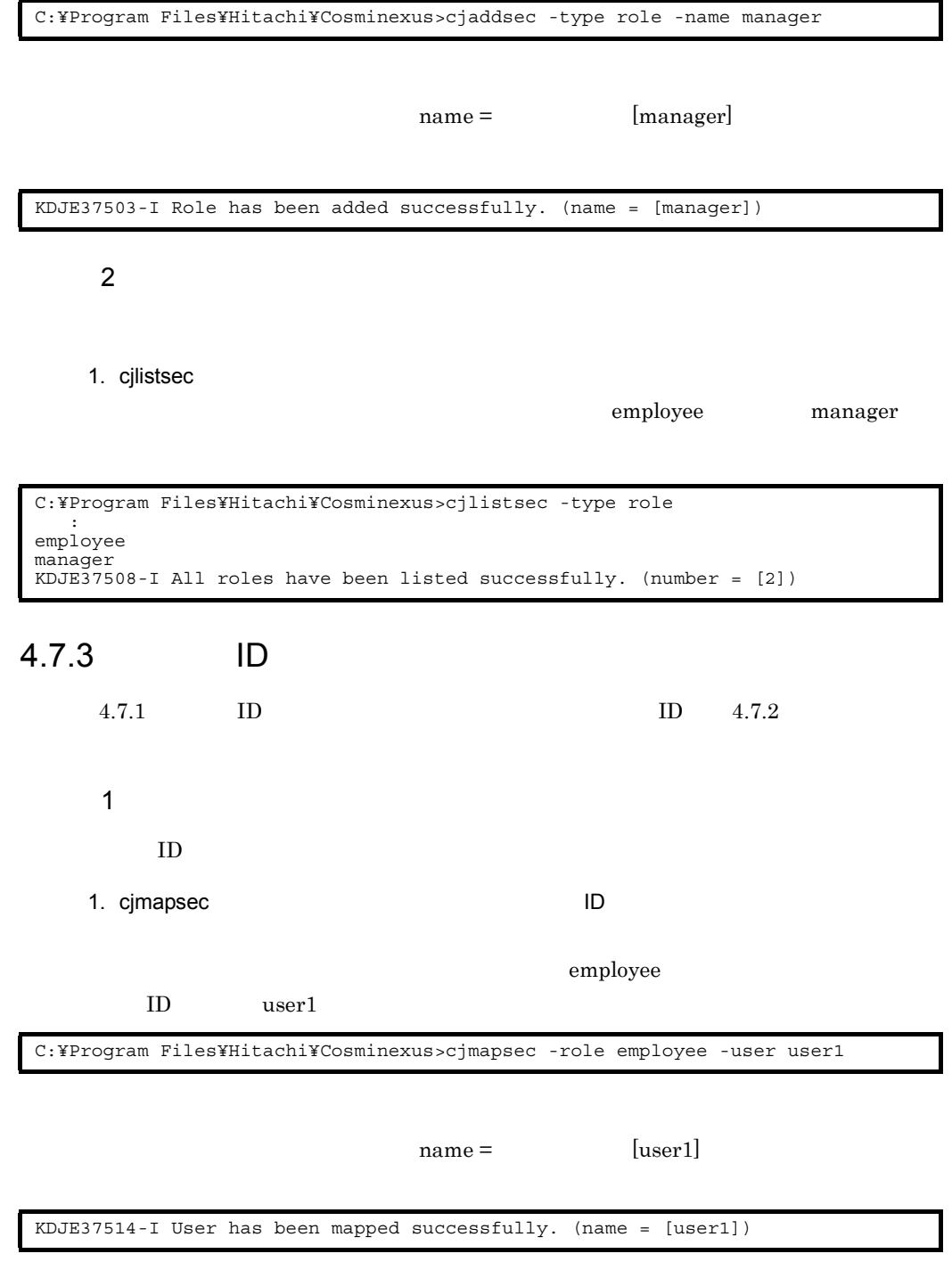

2. cjmapsec July 2. cjmapsec July 2. cjmapsec July 2. 2. cjma

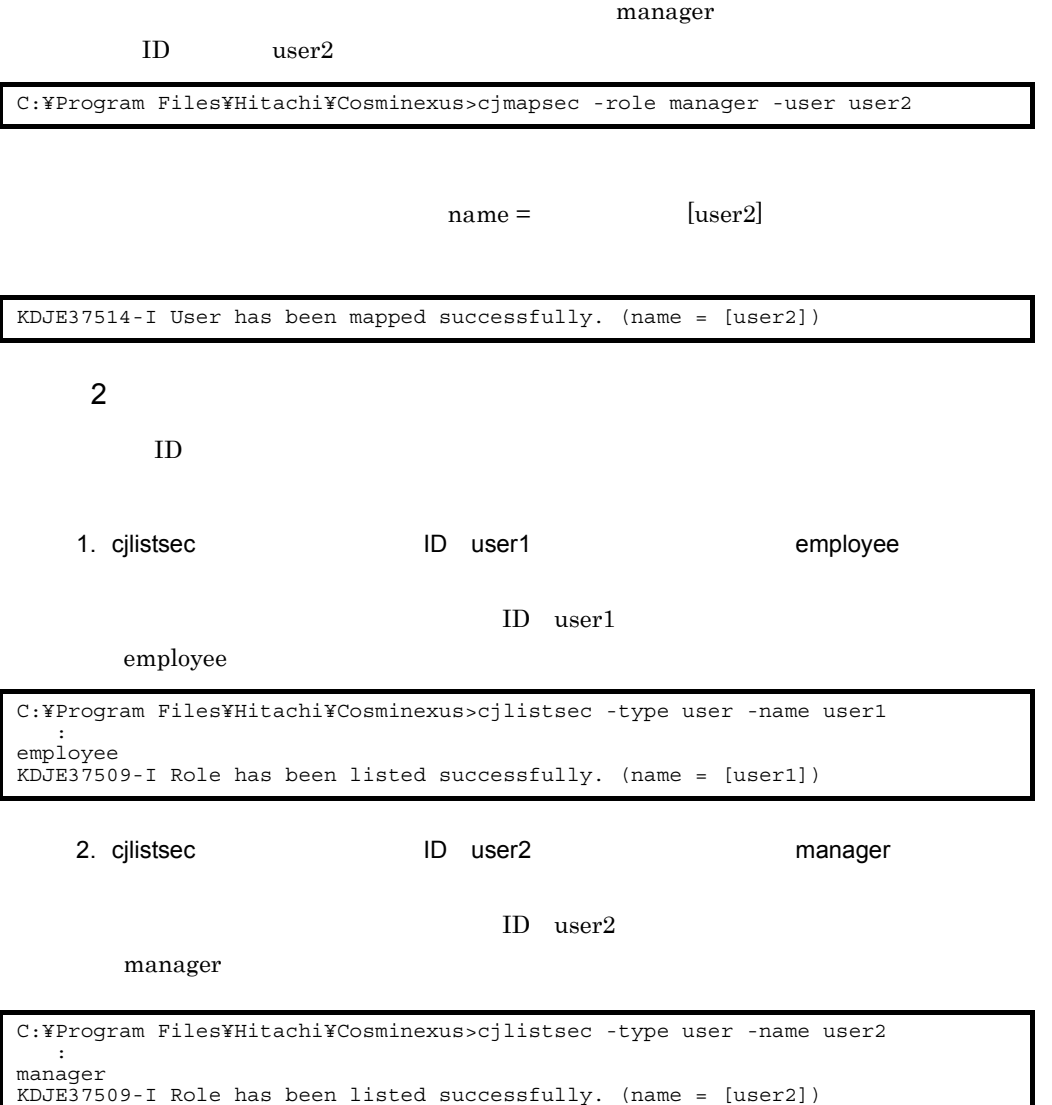

# 4.8 J2EE

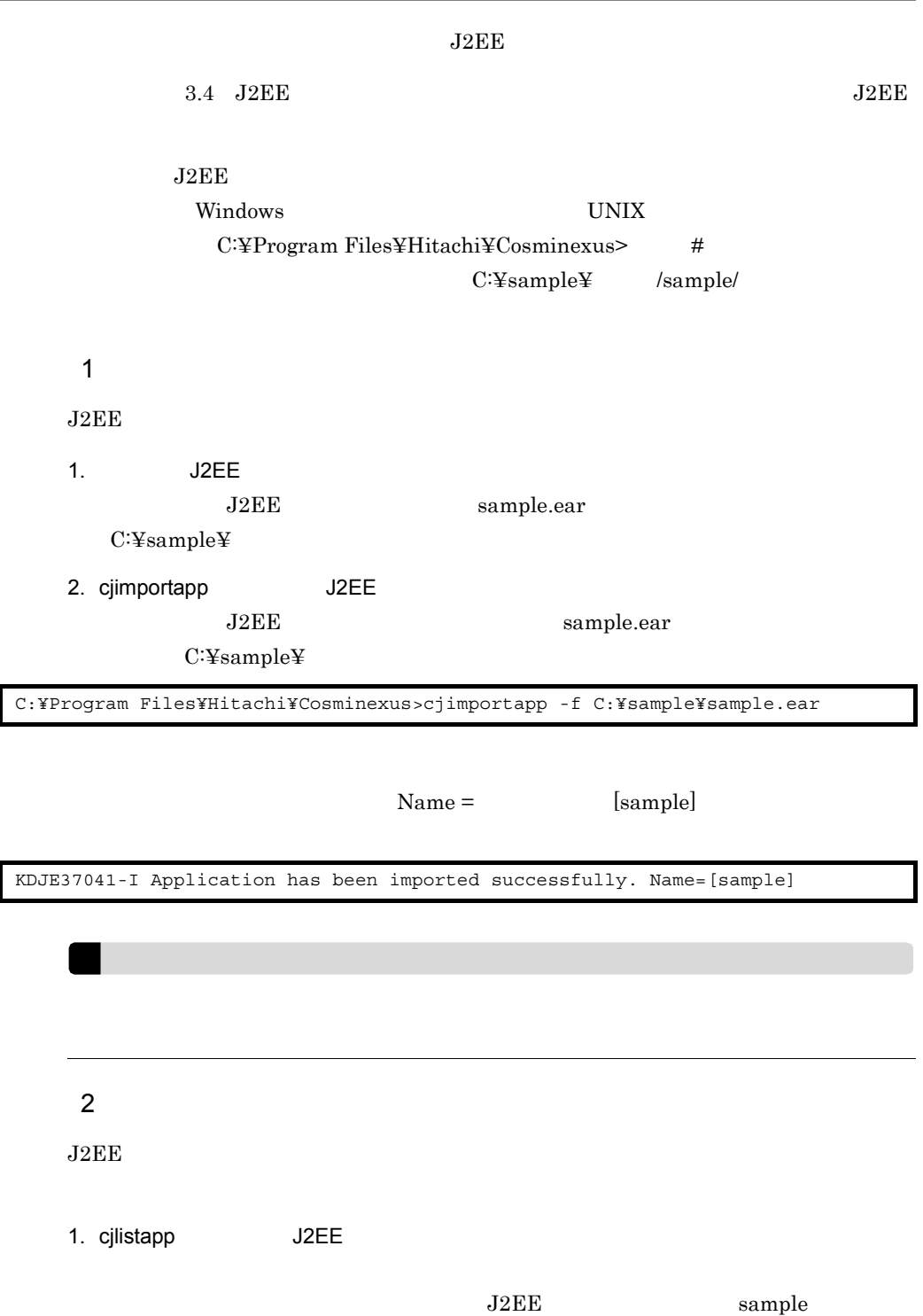

stopped

C:¥Program Files¥Hitachi¥Cosminexus>cjlistapp : stopped sample KDJE37508-I All applications have been listed successfully. (number = [1])

# 4.9 J2EE

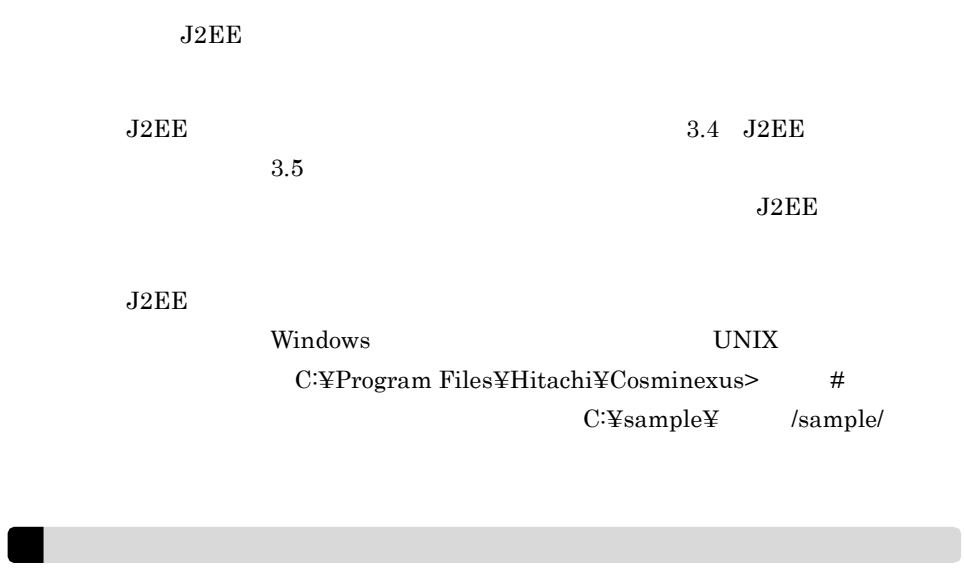

- J2EE
- J2EE

#### $4.9.1$

## 4.9.2 WAR

 $\mathrm{WAR}$ 

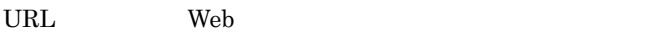

Web 700 and 100 and 100 and 100 and 100 and 100 and 100 and 100 and 100 and 100 and 100 and 100 and 100 and 100 and 100 and 100 and 100 and 100 and 100 and 100 and 100 and 100 and 100 and 100 and 100 and 100 and 100 and 10

WAR **EXECUTE THE SEX SEXES FOR SEXES** 

1. cjgetappprop WAR  $\begin{array}{ccc} \mathrm{J2EE} & \hspace{1.5cm} \mathrm{sample} & \mathrm{WAR} \end{array}$ sample\_war WAR  $C:\ncong \text{Sample}\ncong \text{prox}$  KDJE37505-I WAR has been obtained successfully. (name = [sample war])

C:¥sample prop\_war.xml

2. prop\_war.xml

 $3.$ 

prop\_war.xml <login-config>

BASIC SAMPLE

 : <login-config> <auth-method>BASIC</auth-method> <realm-name>SAMPLE</realm-name> </login-config> :

#### 4. URL 7. Web 7. Present Web 7. Present web 7. Present web 7. Present web 7. Present web 7. Present web 7. Pre

prop\_war.xml <security-constraint>

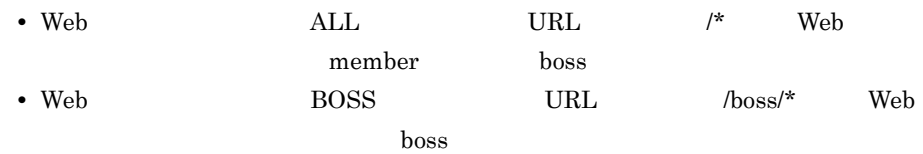

```
 :
  <security-constraint>
    <web-resource-collection>
       <web-resource-name>ALL</web-resource-name>
       <url-pattern>/*</url-pattern>
     </web-resource-collection>
     <auth-constraint>
      <role-name>member</role-name>
      <role-name>boss</role-name>
     </auth-constraint>
     <original-name/>
  </security-constraint>
  <security-constraint>
    <web-resource-collection>
       <web-resource-name>BOSS</web-resource-name>
       <url-pattern>/boss/*</url-pattern>
     </web-resource-collection>
     <auth-constraint>
      <role-name>boss</role-name>
     </auth-constraint>
     <original-name/>
   </security-constraint>
    :
```
 $5.$  Web  $7.$ 

prop\_war.xml <security-role>

• Web *•* Web *member • employee* **•** Web アプリケーションの許可ロール「boss」を所属ロール「manager」と対応づけ

```
 :
  <security-role>
 <role-name>member</role-name>
 <linked-to>employee</linked-to>
  </security-role>
  <security-role>
   <role-name>boss</role-name>
    <linked-to>manager</linked-to>
  </security-role>
   :
```
6. prop\_war.xml

7. cjsetappprop WAR  $J2EE$  sample WAR sample\_war WAR <br>
C:¥sample¥prop\_war.xml

C:¥Program Files¥Hitachi¥Cosminexus>cjsetappprop -name sample -type war -resname sample\_war -c C:¥sample¥prop\_war.xml

 $name =$  [sample\_war]

KDJE37506-I WAR has been set successfully. (name = [sample\_war])

## $4.9.3$  EJB-JAR

EJB-JAR

EJB

EJB-JAR

1. cjgetappprop EJB-JAR

sample\_ejb EJB-JAR C:¥sample¥prop\_ejbjar.xml

J2EE sample EJB-JAR

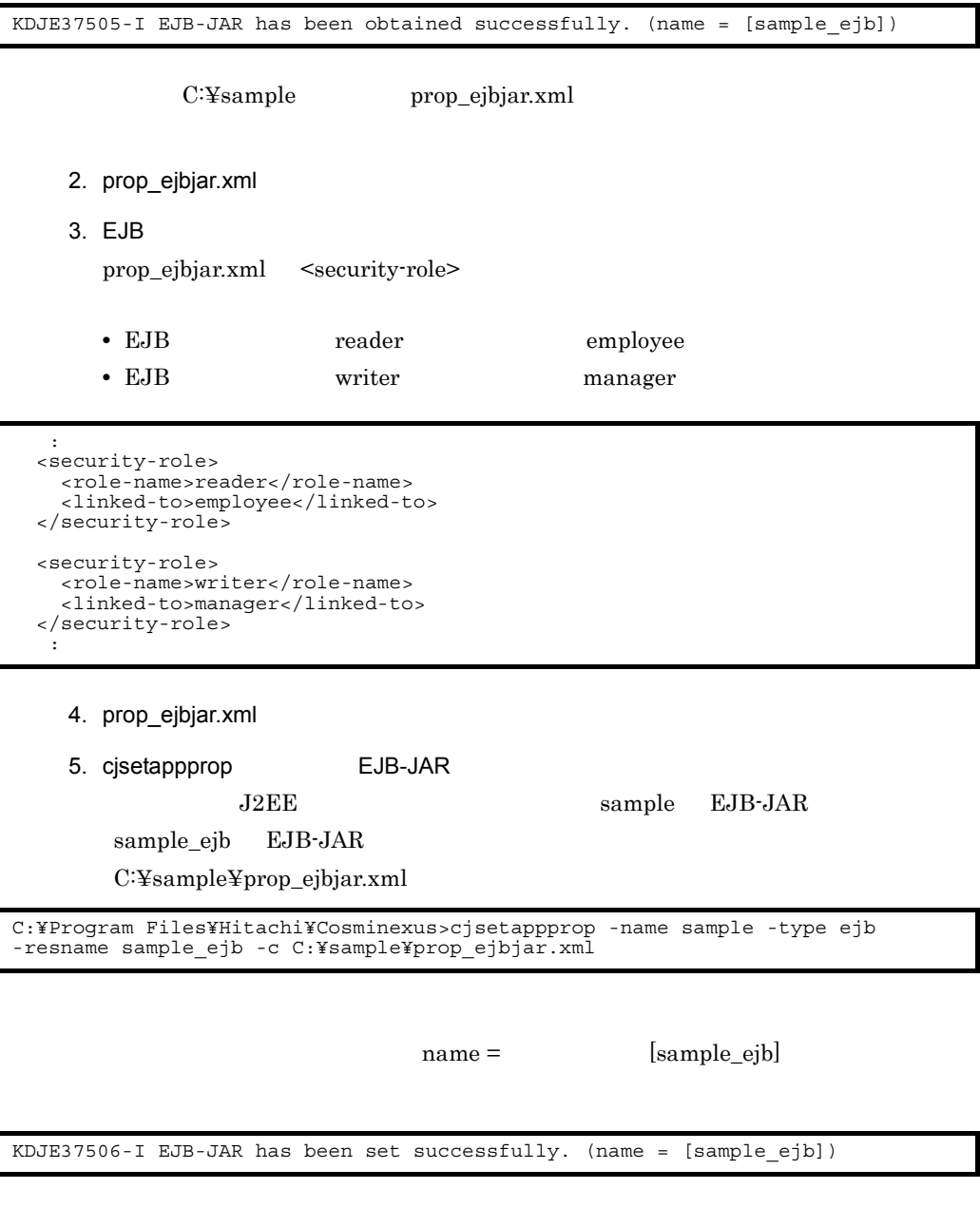

## 4.9.4 Session Bean

Session Bean

#### $EJB$

Session Bean

1. cjgetappprop Session Bean  $J2EE$  sample  $EJB$ -JAR sample ejb Session Bean **Business** Session Bean C:¥sample¥prop\_session.xml

C:¥Program Files¥Hitachi¥Cosminexus>cjgetappprop -name sample -type ejb -resname sample ejb/Business -c C:¥sample¥prop session.xml

KDJE37505-I EJB-JAR has been obtained successfully. (name = [sample\_ejb/ Business])

C:\{ty sample brop\_session.xml 2. prop\_session.xml  $3.$  FJB prop\_session.xml <method-permission> • EJB **reader** read read • EJB writer write read

```
 :
 <method-permission>
  <role-name>reader</role-name>
   <method>
     <method-name>read</method-name>
   </method>
 </method-permission>
 <method-permission>
  <role-name>writer</role-name>
   <method>
     <method-name>write</method-name>
   </method>
   <method>
     <method-name>read</method-name>
   </method>
 </method-permission>
  :
```
- 4. prop\_session.xml
- 5. cjsetappprop Session Bean

J2EE sample EJB-JAR

#### sample\_ejb Session Bean **Business** Session Bean C:¥sample¥prop\_ejbjar.xml

C:¥Program Files¥Hitachi¥Cosminexus>cjsetappprop -name sample -type ejb -resname sample\_ejb/Business -c C:¥sample¥prop\_session.xml

name = [sample\_ejb/Business]

KDJE37506-I EJB-JAR has been set successfully. (name = [sample\_ejb/Business])

# 4.10 J2EE

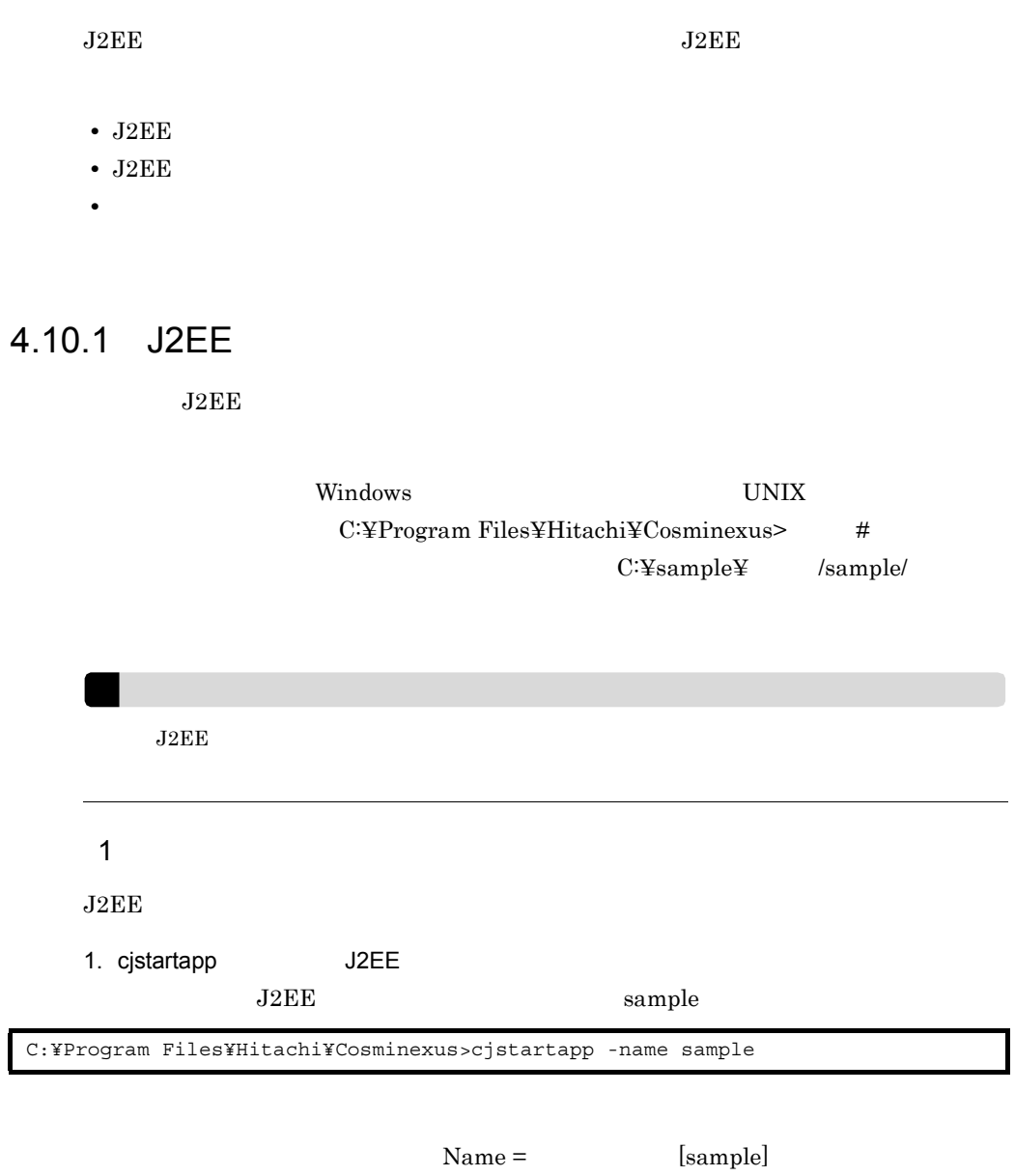

KDJE37045-I Application has been started successfully. Name=[sample]

 $J2EE$ 

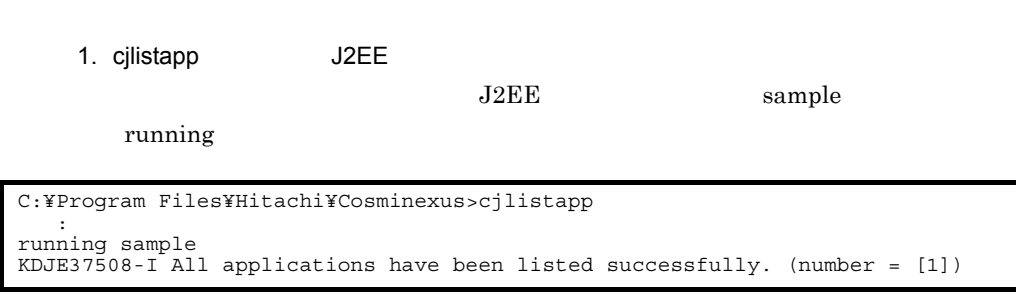

## 4.10.2 J2EE

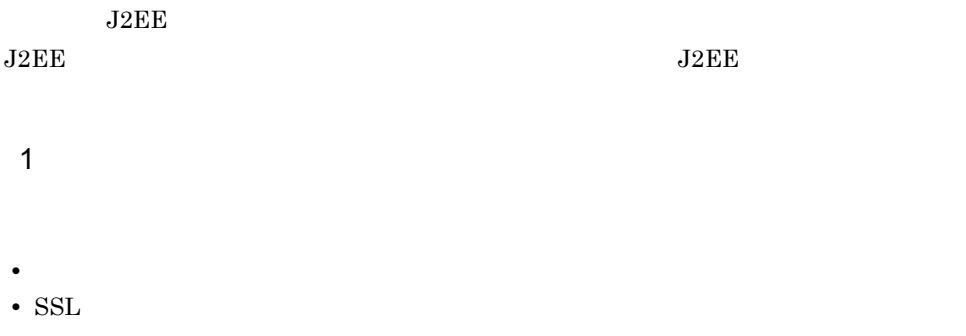

URL <sub>c</sub>

https://MyServer/sample/menu.html

• システムが正しく動作しているか。

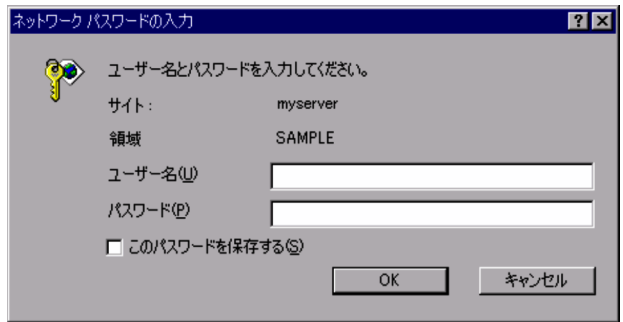

2  $\sim$ 

 $4.6$ 

• J2EE

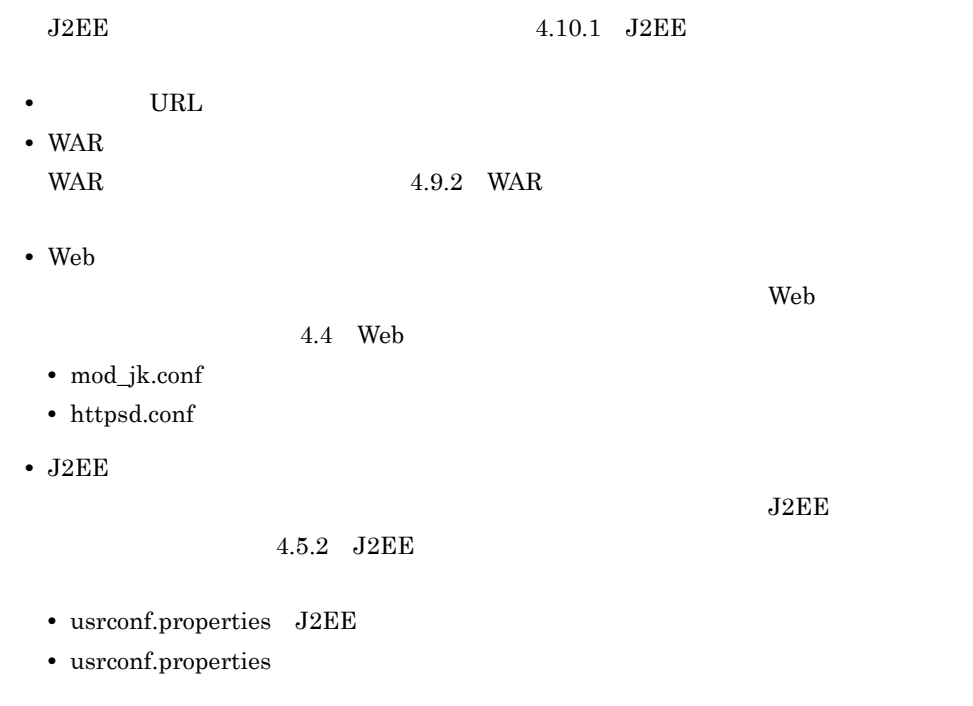

 $4.10.3$ 

 $ID$ 

**•** 登録したユーザ ID およびパスワードでログインできるか。

1  $\blacksquare$ 

**•** 登録していないユーザ ID でログインしようとした場合,ログインが拒否される

• **•**  $\mathbb{R}^n$ 

• **•**  $\mathbf{r} = \mathbf{r} \times \mathbf{r}$ 

• **•**  $\mathbb{R}^n$ 

• <sub>\*</sub>

#### $ID$

4-11 J2EE

 $\mathsf{X}$   $\mathsf{X}$ 

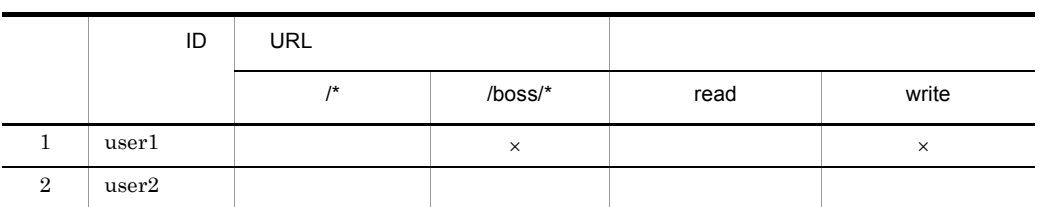

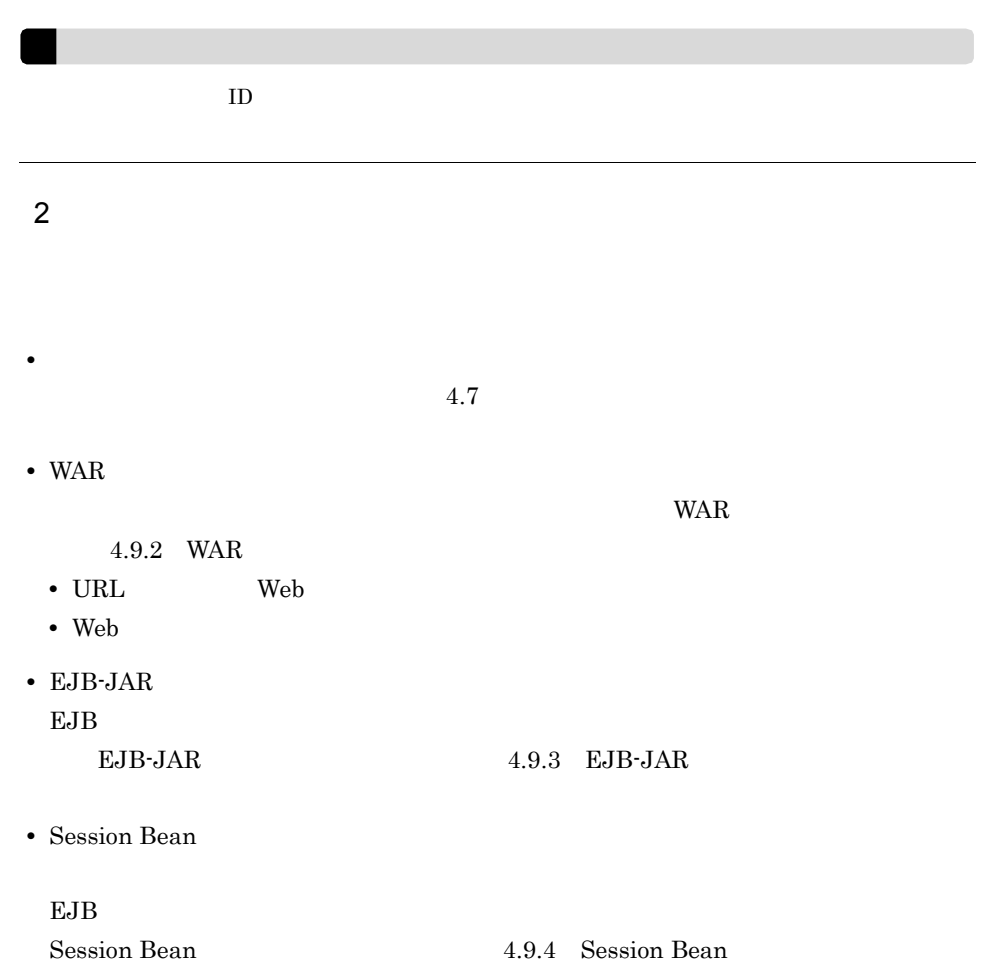

# 4.11

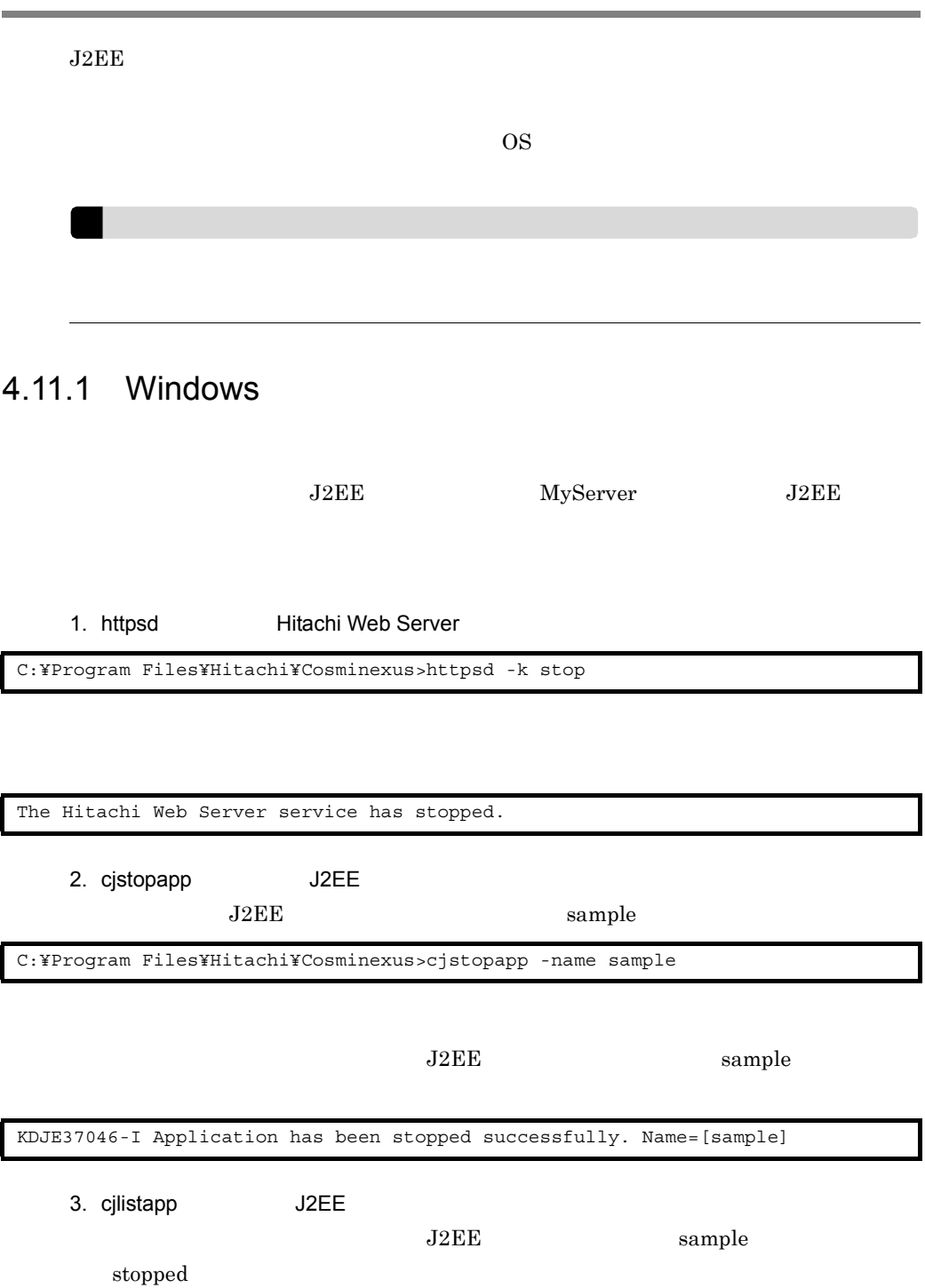

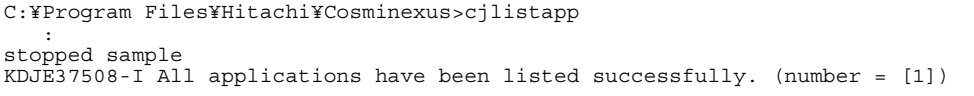

4. cjstopsv J2EE

C:¥Program Files¥Hitachi¥Cosminexus>cjstopsv

cjstartsv

J2EE MyServer

KDJE30034-I The J2EE server shut down. Server name = MyServer

5. cprfstop PRF

C:¥Program Files¥Hitachi¥Cosminexus>cprfstop

KFCT73414-I CPRFD stop.

## 4.11.2 UNIX

 $\begin{array}{ccc}\n\text{J2EE} & \text{MyServer} & \text{J2EE}\n\end{array}$ 1. httpsdctl **Hitachi Web Server** 2. OS ps Hitachi Web Server ps  $4.6.2$  UNIX  $5.$  Hitachi Web Server ID ps 3. cjstopapp J2EE  $\rm J2EE$  sample # /opt/hitachi/httpsd/sbin/httpsdctl stop # ps 2841 STAT TIME COMMAND

1

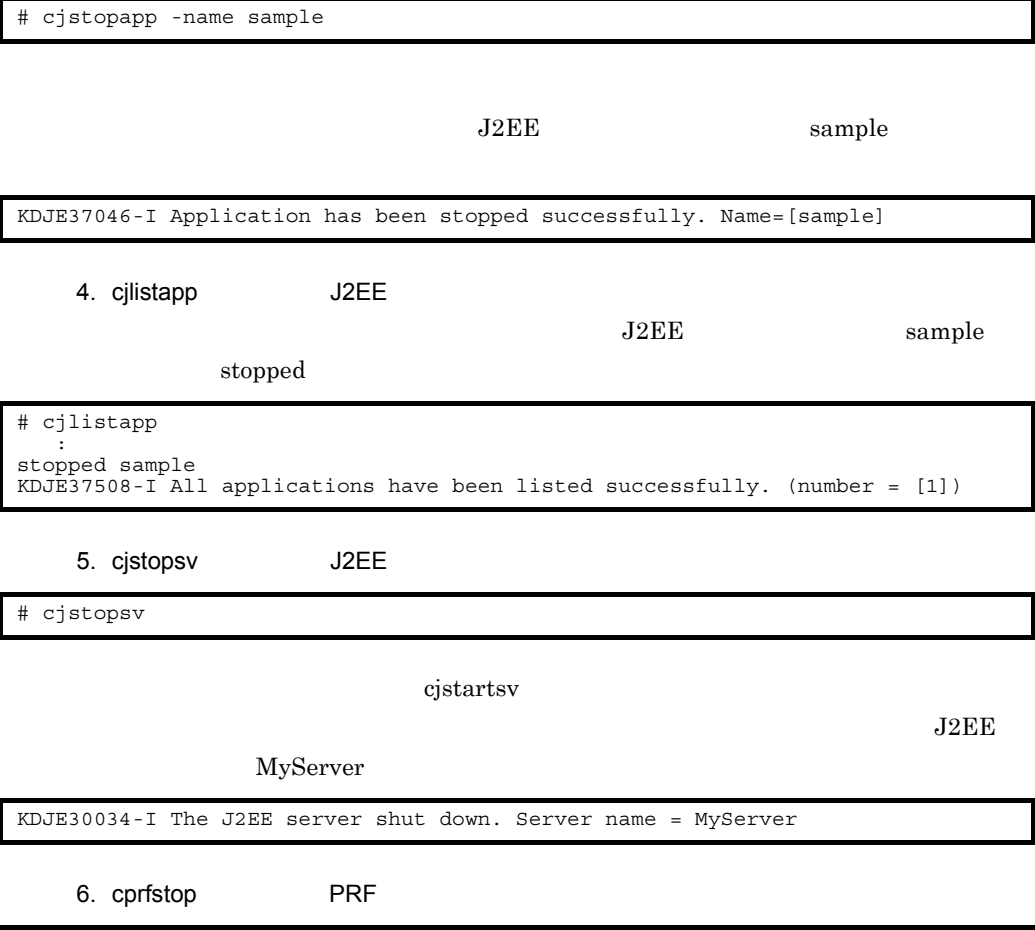

# cprfstop

KFCT73414-I CPRFD stop.

# *5* システム運用前の準備

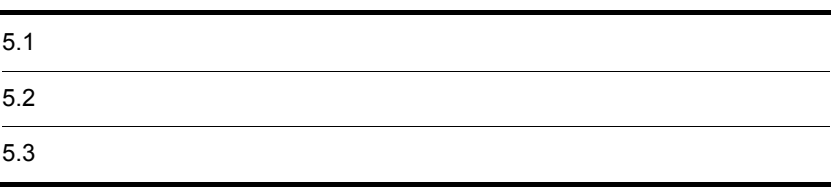

# $5.1$

Application Server

 $1.3.5$  J2EE

- **•** 構築時に設定した情報を,最新に保つための管理方法
- •<br>•<br>• コーザには、ユーザには、ユーザには、ユーザには、ユーザには、ユーザには、ユーザには、ユーザには、ユーザには、ユーザには、ユーザには、ユーザには、ユーザには、ユーザ
- **J2EE** J2EE
- システムに連絡した利用者のユーザ<mark>。</mark>  $1.3.6$

 $1.3.7$ 

• **•** <u>• Prosted and The Reset and The Reset and The Reset and The Reset and The Reset and The Reset and The Reset and The Reset and The Reset and The Reset and The Reset and The Reset and The Reset and The Reset and The R</u>

- **Web URL**
- **ID**
- **•**  $\overline{\phantom{a}}$ 
	- $1.3.6$
	- **•** 管理者が運用作業のためにシステムを停止する場合は,必ずシステム停止期間を
- 
- セキュリティー セキュリティー セキュリティー セキュリティー セキュリティー セキュリティー セキュリティー セキュリティー セキュリティー

 $J2EE$  The Web  $\sim$ 

J2EE Cosminexus

Cosminexus

web  $W$ Hitachi Web Server

 $7.$ 

# *6* システムの運用

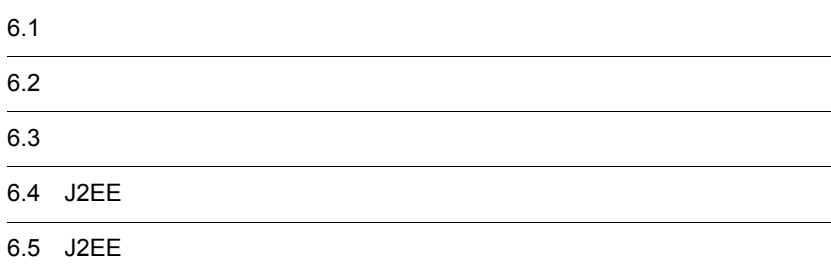

# $6.1$

#### Cosminexus

Cosminexus

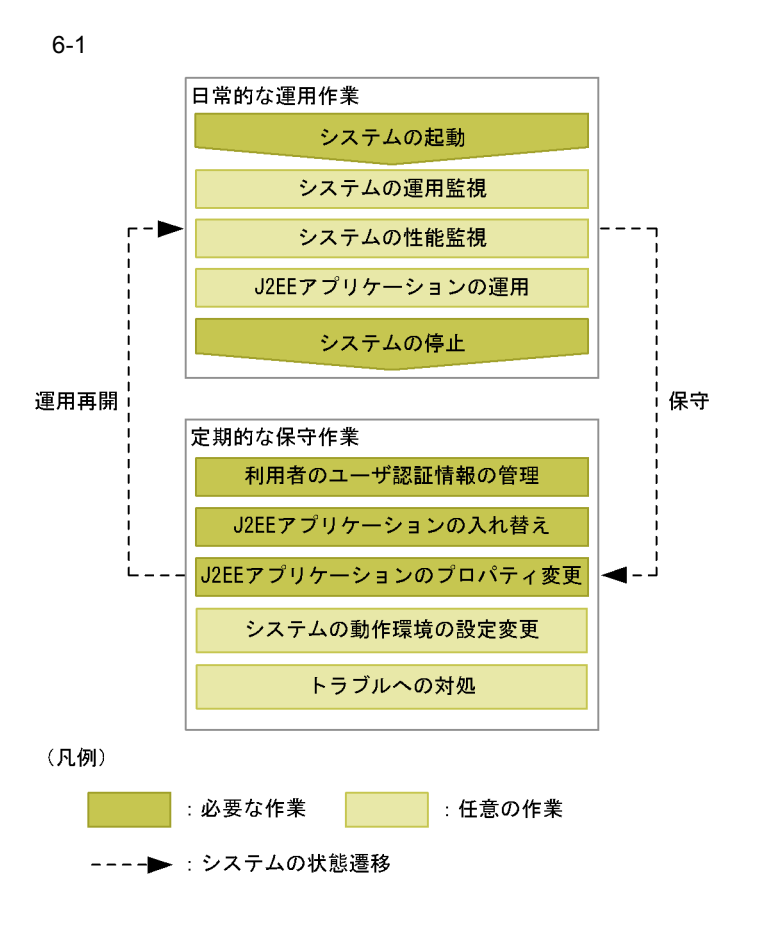

Application Server

Cosminexus

 $1.4$ 

**•** システムの起動

 $J2EE$ 

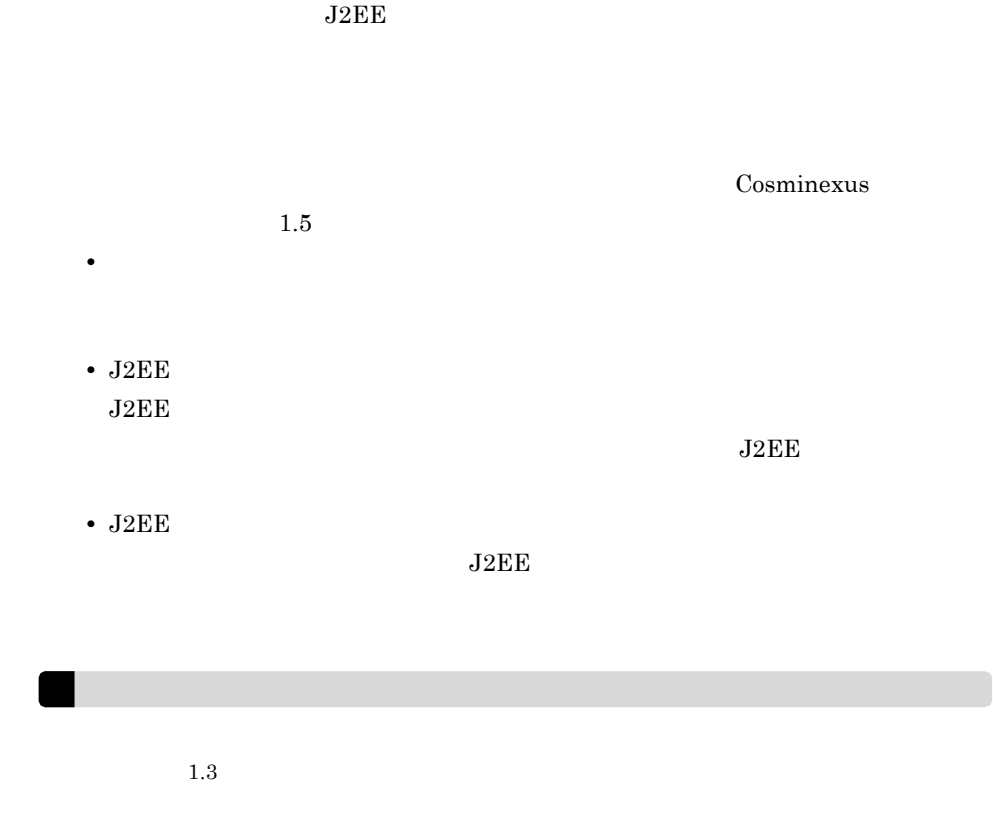

• **•**  $\mathcal{L} = \{ \mathcal{L} \mid \mathcal{L} \}$ 

## $6.2.1$

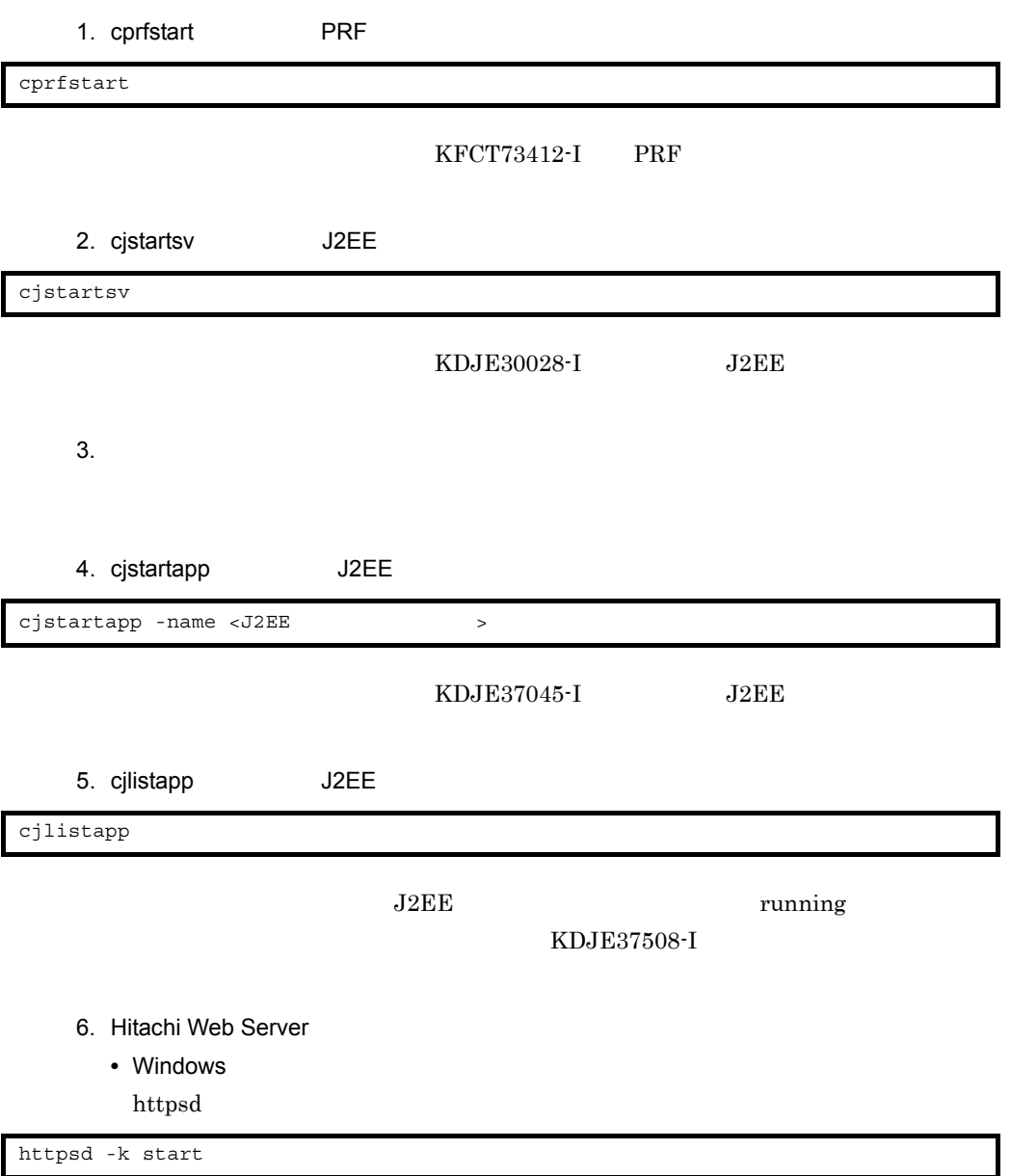

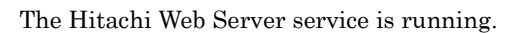

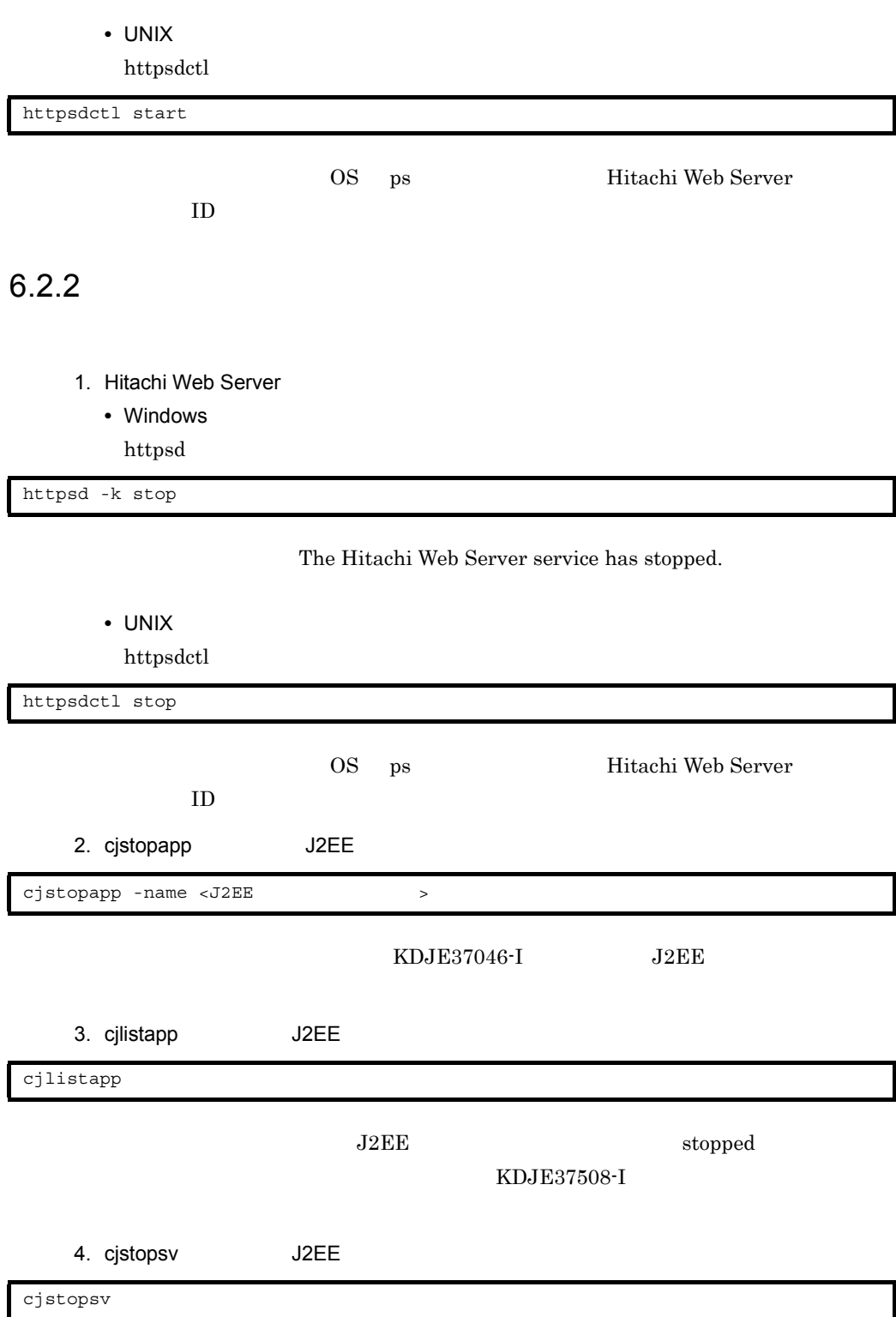

#### $\rm{KDJE}30034\text{-}I~~\rm{J2EE}$

5. cprfstop PRF

cprfstop

 $\rm KFCT73414\text{-}I$
<span id="page-108-2"></span>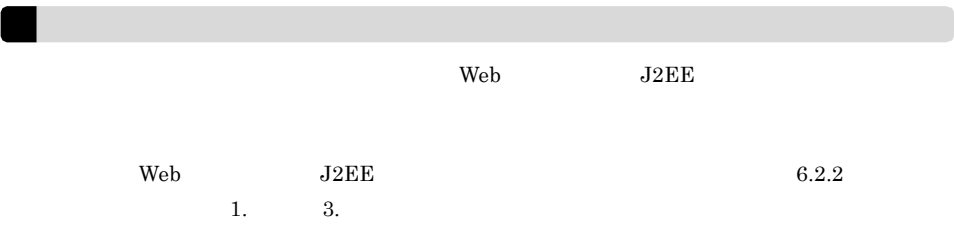

<span id="page-108-1"></span><span id="page-108-0"></span> $6.3.1$ 

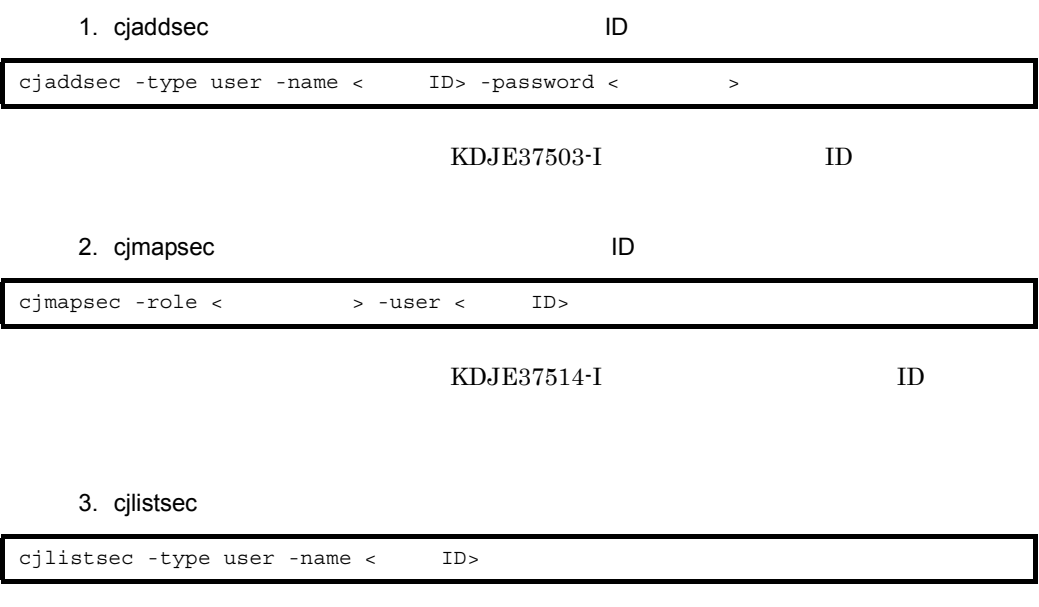

 $ID$ 

KDJE37509-I

<span id="page-109-5"></span><span id="page-109-4"></span><span id="page-109-3"></span><span id="page-109-2"></span><span id="page-109-1"></span><span id="page-109-0"></span>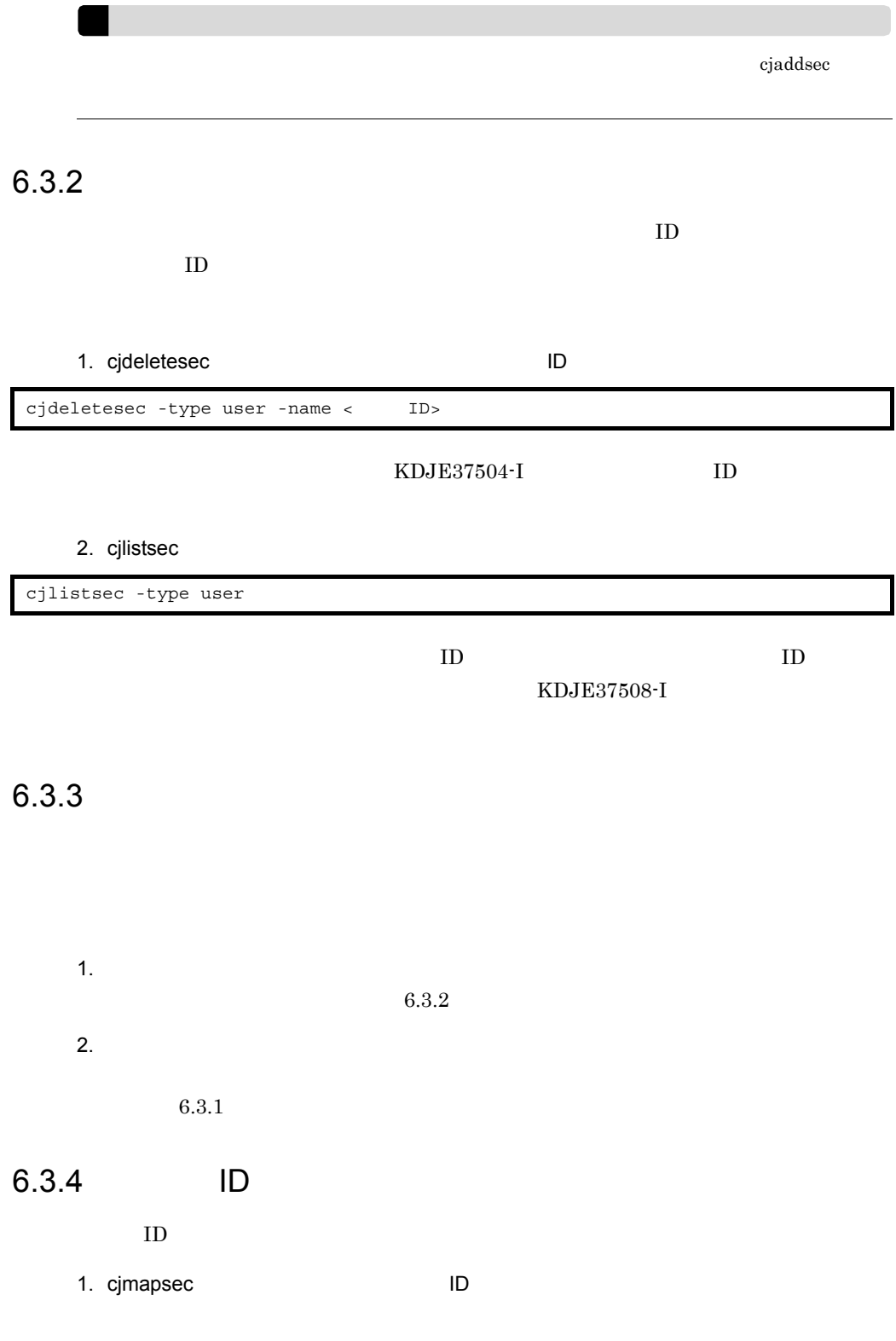

<span id="page-110-1"></span><span id="page-110-0"></span>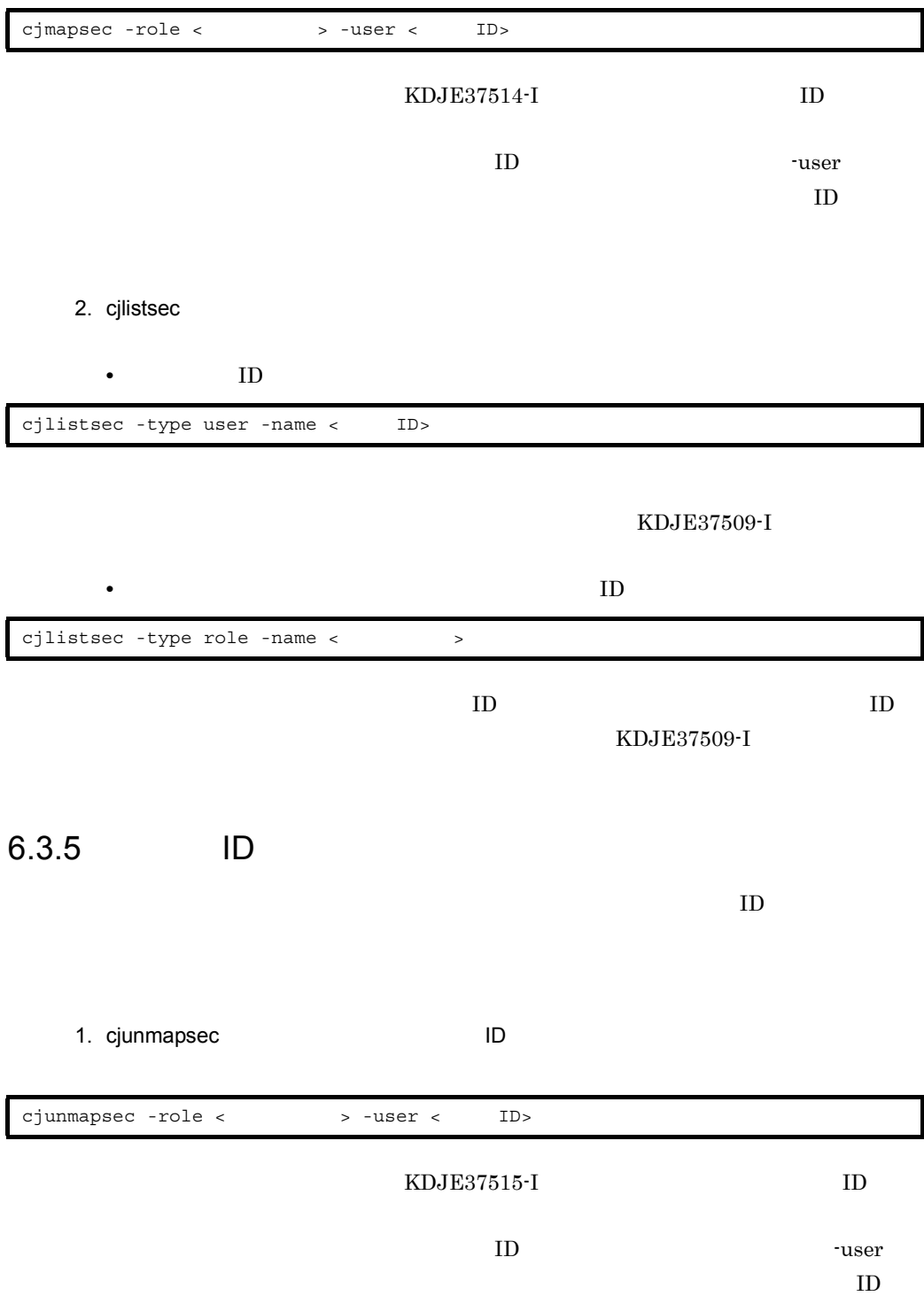

#### 2. cjlistsec

• **ID**  $\blacksquare$ 

cjlistsec -type user -name < ID>

<span id="page-111-0"></span>KDJE37509-I

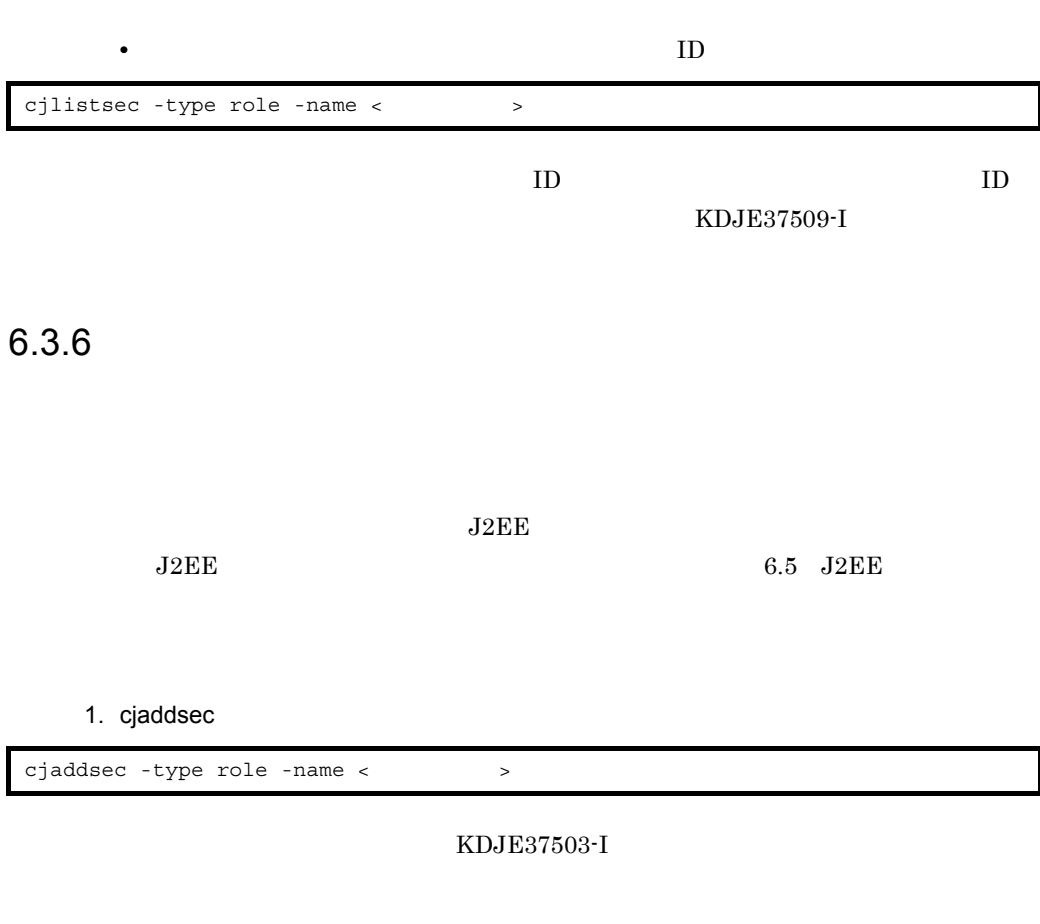

2. cjlistsec

cjlistsec -type role

<span id="page-111-1"></span>KDJE37508-I

6.3.7

 $J2EE$ 

 $J2EE$  6.5 J2EE

1. cjdeletesec

cjdeletesec -type role -name < >

<span id="page-112-1"></span><span id="page-112-0"></span>KDJE37504-I

2. cjlistsec

cjlistsec -type role

KDJE37508-I

# <span id="page-113-0"></span>6.4 J2EE

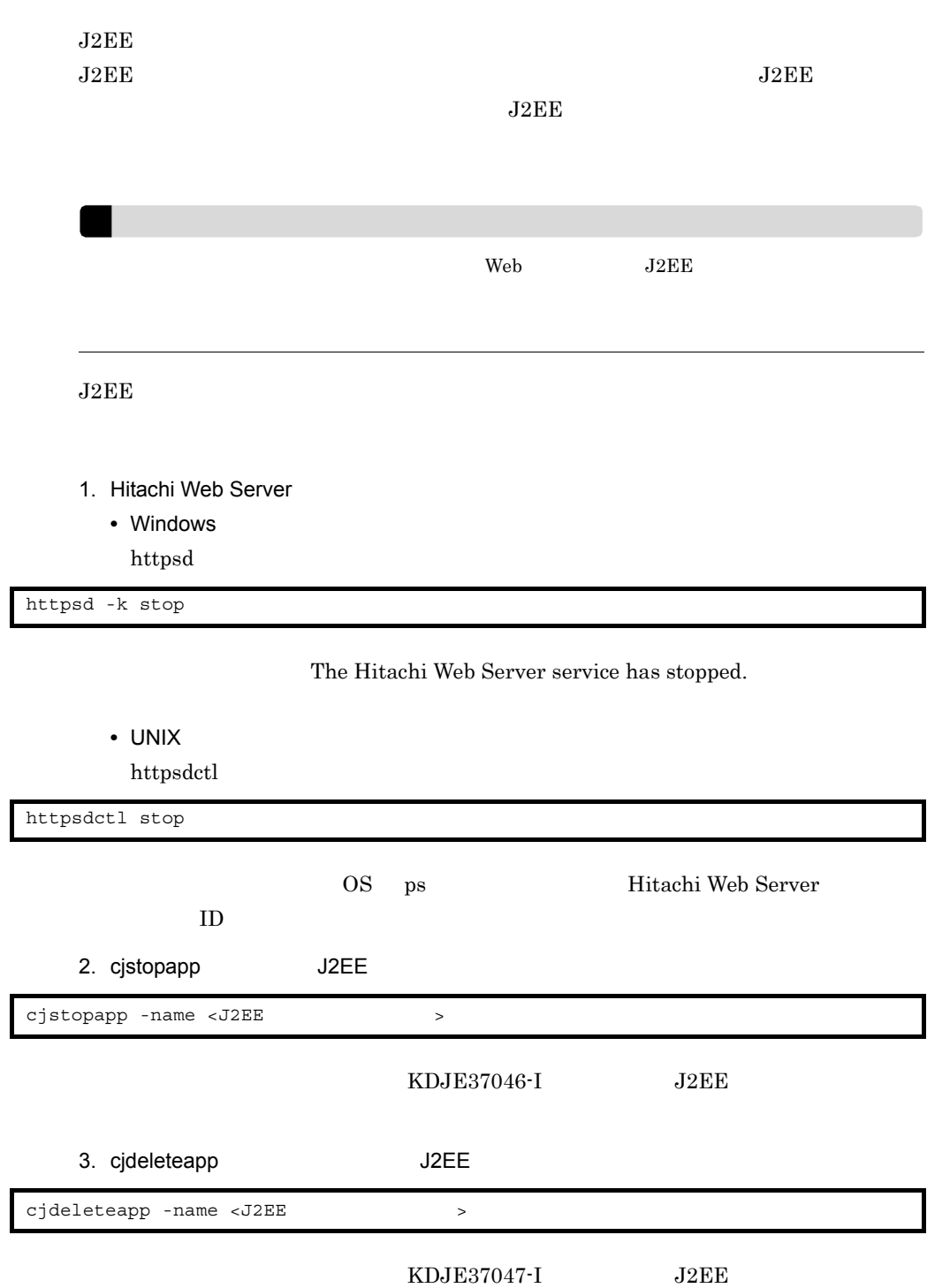

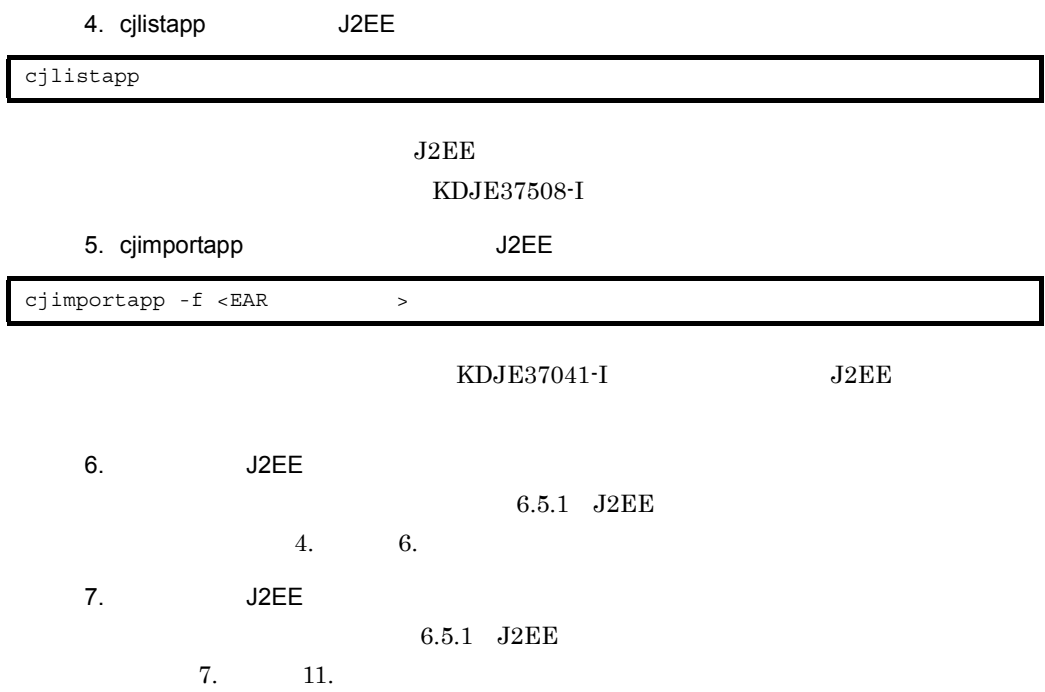

# 6.5 J2EE

<span id="page-115-0"></span>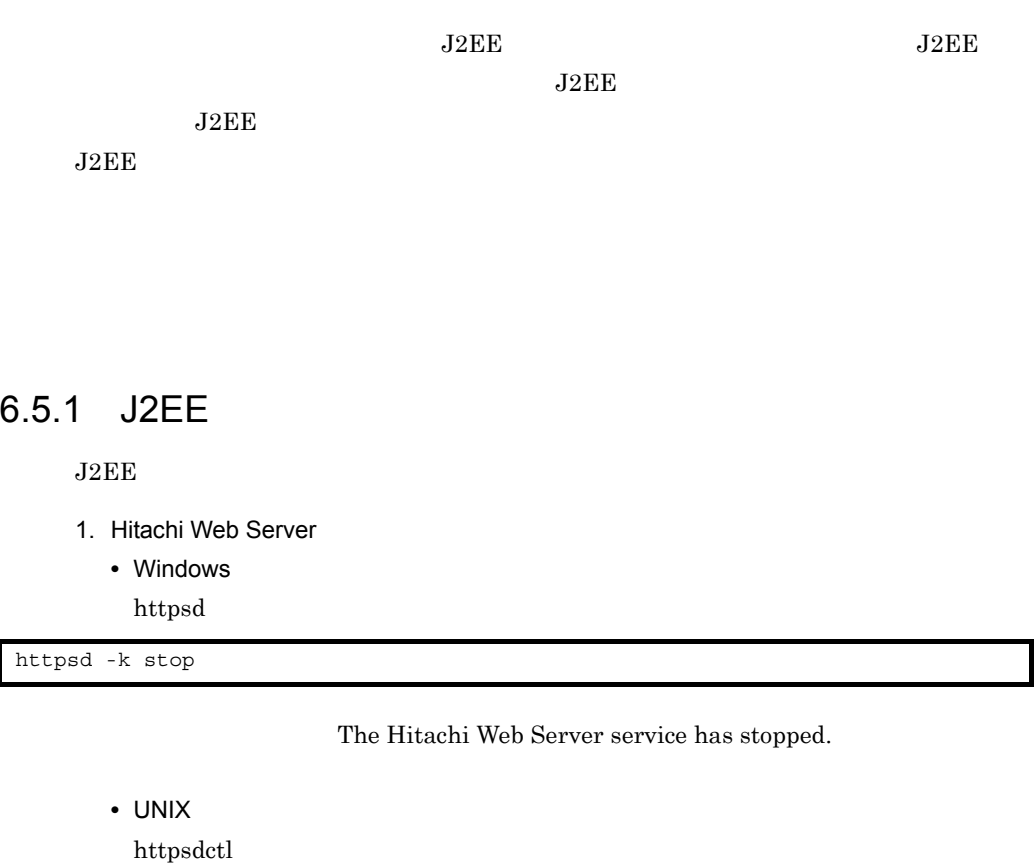

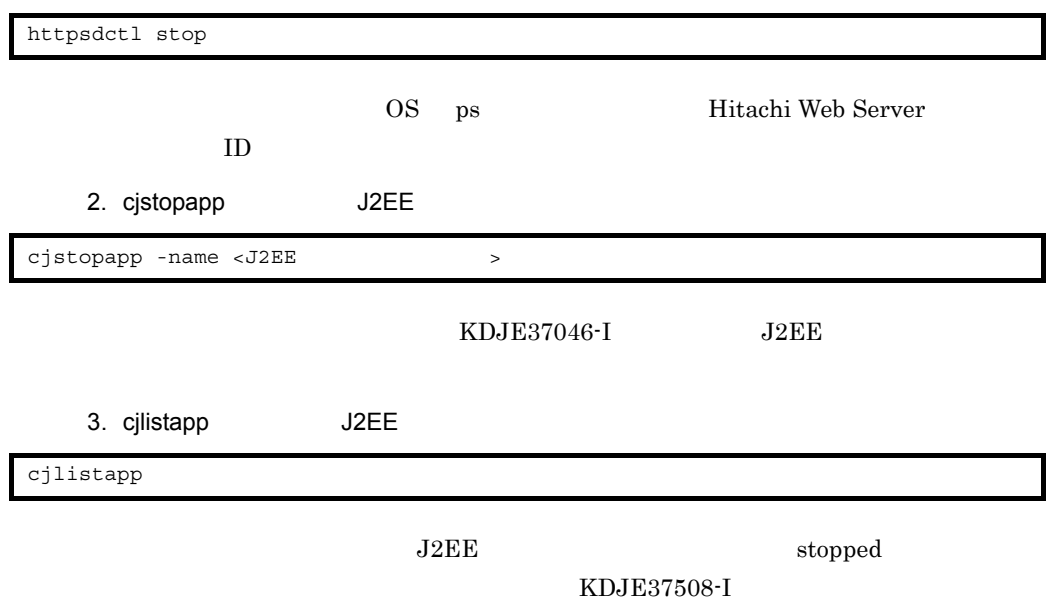

#### $6.$

- 4. cjgetappprop
	- EJB-JAR

KDJE37505-I EJB-JAR • Session Bean KDJE37505-I EJB-JAR Session Bean • WAR  $KDJE37505-I$  $5.$  $6.5.2$ 6. cjsetappprop J2EE • EJB-JAR KDJE37506-I EJB-JAR • Session Bean KDJE37506-I EJB-JAR Session Bean cjgetappprop -name <J2EE<br>  $\rightarrow$  -type ejb -resname <EJB-JAR  $\rightarrow$  -c  $\langle$ cjgetappprop -name <J2EE<br>
> -type ejb -resname <EJB-JAR >/ <Session Bean > -c < > cjgetappprop -name <J2EE<br>
> -type war -resname <WAR > -c < 性ファイルの出力先パス> cjsetappprop -name <J2EE > -type ejb -resname <EJB-JAR > -c  $\langle$  $cjsetapprox$  -name <J2EE<br> $>$  -type ejb -resname <EJB-JAR $>$ / <Session Bean > -c <

• WAR

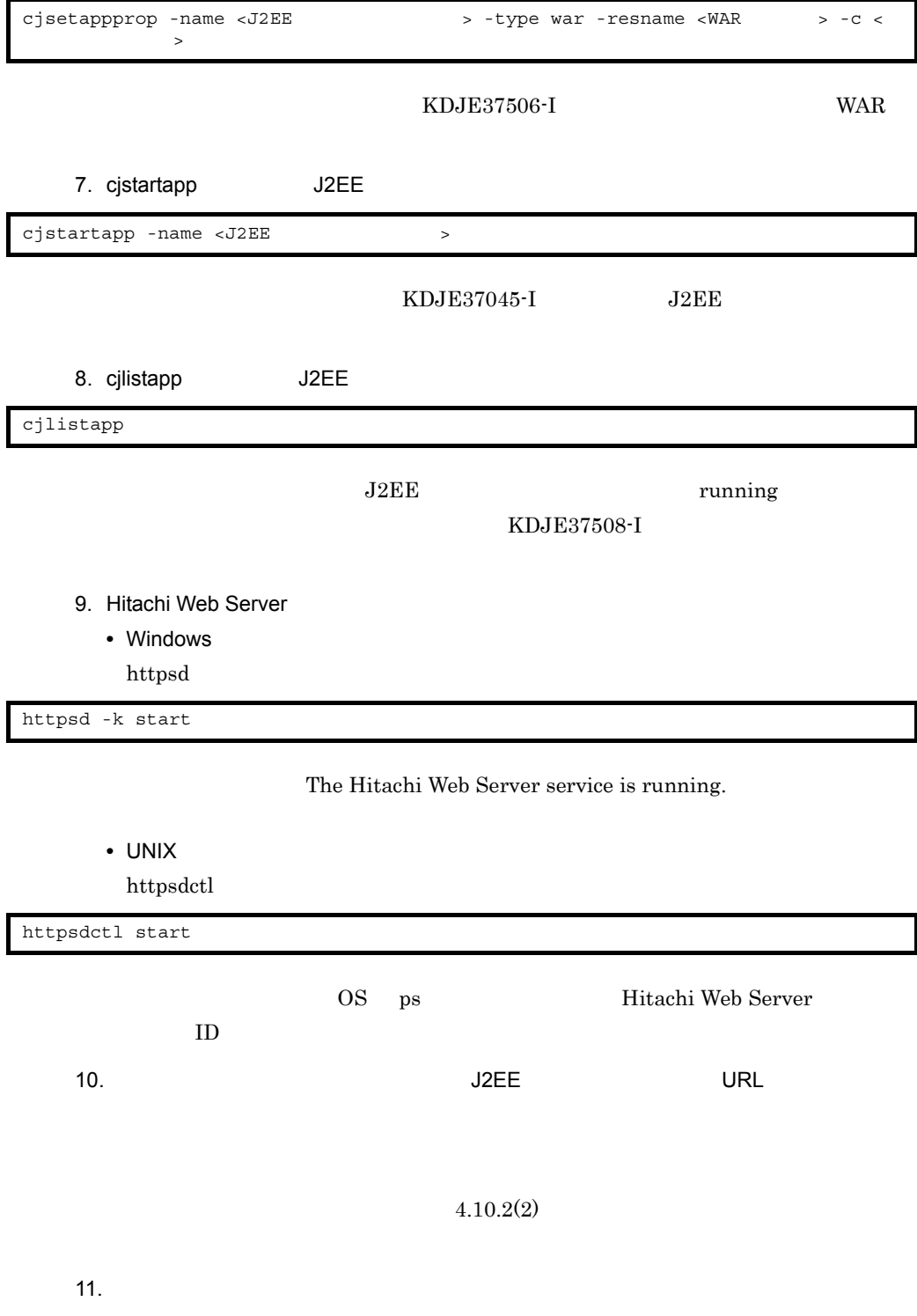

 $6.$ 

 $4.10.3$ 

## $6.5.2$

 $J2EE$ 

<span id="page-118-1"></span>1  $\blacksquare$ WAR <login-config> HTTP Form  $2$ J2EE • Web URL WAR <security-constraint> URL • EJB

<span id="page-118-0"></span>Session Bean <method-permission>

 $6.3.6$ 

 $6.3.7$ 

• Web  $\overline{\phantom{a}}$ 

WAR <security-role>

**•** EJB の許可ロールと,アクセスを許可する所属ロールの対応づけ EJB-JAR <security-role>

# *7* リファレンス

Cosminexus

Application Server

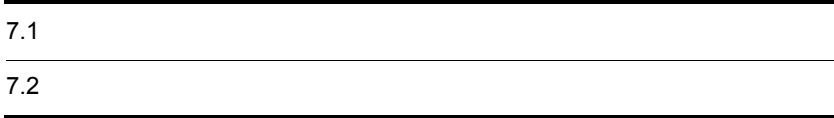

**7.** 

#### Cosminexus

<span id="page-121-0"></span>Hitachi Web Server

## $7.1.1$

 $7-1$ ファイル名 ファイルの用途 詳細な説明の参照先 1 EJB-JAR J2EE EJB Application Server  $7.1.2$  EJB-JAR 2 httpsd.conf Web • Hitachi Web Server • SSL Hitachi Web Server 7.  $3 \mid \text{mod}_k$ .conf  $\mid$  Web  $URL$ Cosminexus 4.3 mod\_jk.conf Hitachi Web Server 4 Session Bean J2EE Session Bean Application Server 7.1.3 Session Bean 5 usrconf.prop erties J2EE • EJB **IP** • Management Server Cosminexus 2.4 usrconf.properties  $\rm J2EE$ 

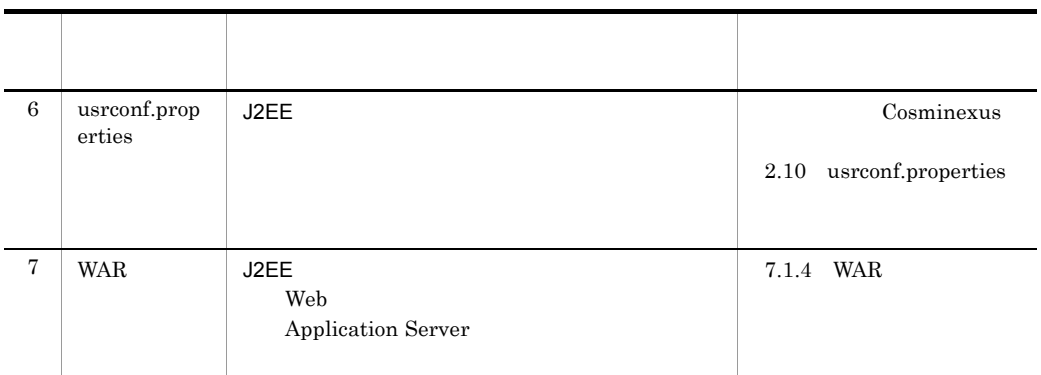

## 7.1.2 **EJB-JAR**

 $EJB-JAR$   $EJB$ 

<span id="page-122-3"></span>Application Server

EJB 0.0 to 1.0 to 1.0 to 1.0 to 1.0 to 1.0 to 1.0 to 1.0 to 1.0 to 1.0 to 1.0 to 1.0 to 1.0 to 1.0 to 1.0 to 1

Application Server

<span id="page-122-2"></span><span id="page-122-1"></span>7-2 Application Server のセキュリティ機能の設定に必要なタグ(EJB-JAR 属性ファ

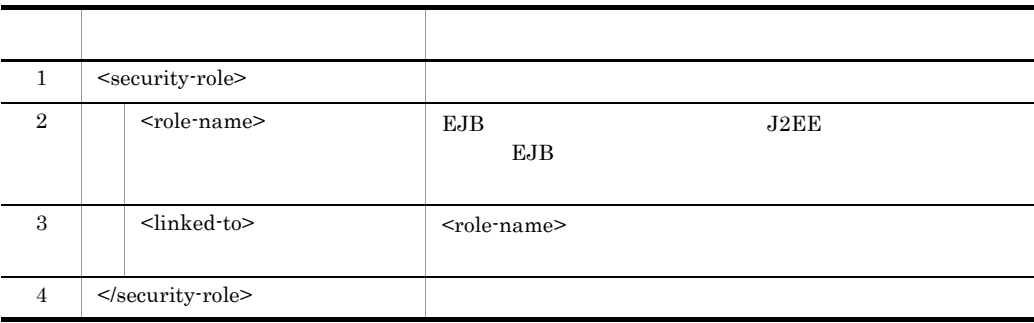

<span id="page-122-0"></span><security-role>

EJB-JAR Cosminexus

8.4 EJB-JAR

## 7.1.3 Session Bean

Session Bean Session Bean

<span id="page-122-4"></span>Application Server

<span id="page-123-3"></span>l.

**7.** 

#### $EJB$

Application Server

#### <span id="page-123-6"></span><span id="page-123-5"></span><span id="page-123-4"></span><span id="page-123-1"></span><span id="page-123-0"></span>7-3 Application Server **Contracts** Contracts Session Bean Session Bean

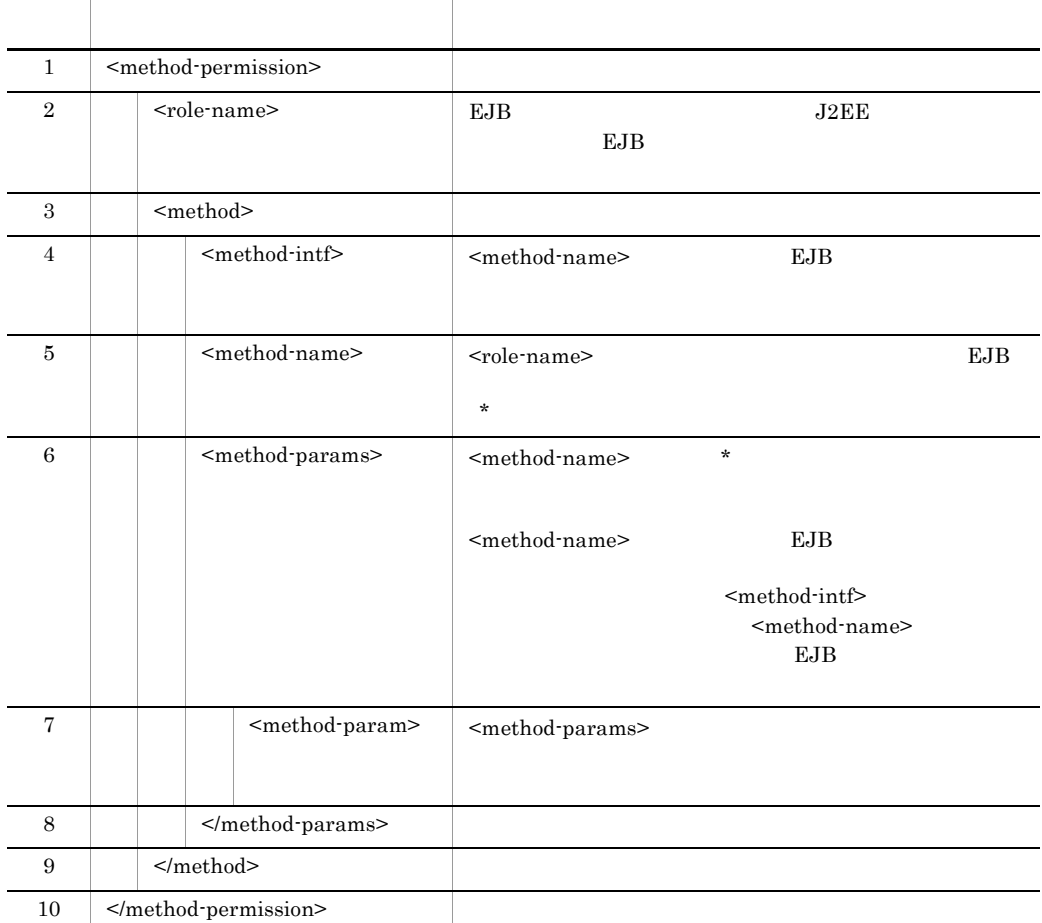

<method-permission>

<span id="page-123-7"></span><span id="page-123-2"></span>Session Bean

**Cosminexus** 8.5 Session Bean **8.5** 

## 7.1.4 WAR

 $\rm WAR$  and  $\rm WAR$ 

#### Application Server

Web URL URL THE URL THE URL THE URL THE URL THE URL THE URL THE URL THE URL THE URL THE URL THE URL THE URL THE URL THE URL THE URL THE URL THE URL THE URL THE URL THE URL THE URL THE URL THE URL THE URL THE URL THE URL TH

Web  $\mu$ 

Application Server

<span id="page-124-4"></span><span id="page-124-0"></span>7-4 Application Server のセキュリティ機能の設定に必要なタグ(WAR 属性ファイ

<span id="page-124-8"></span><span id="page-124-7"></span><span id="page-124-6"></span><span id="page-124-5"></span><span id="page-124-3"></span><span id="page-124-2"></span><span id="page-124-1"></span>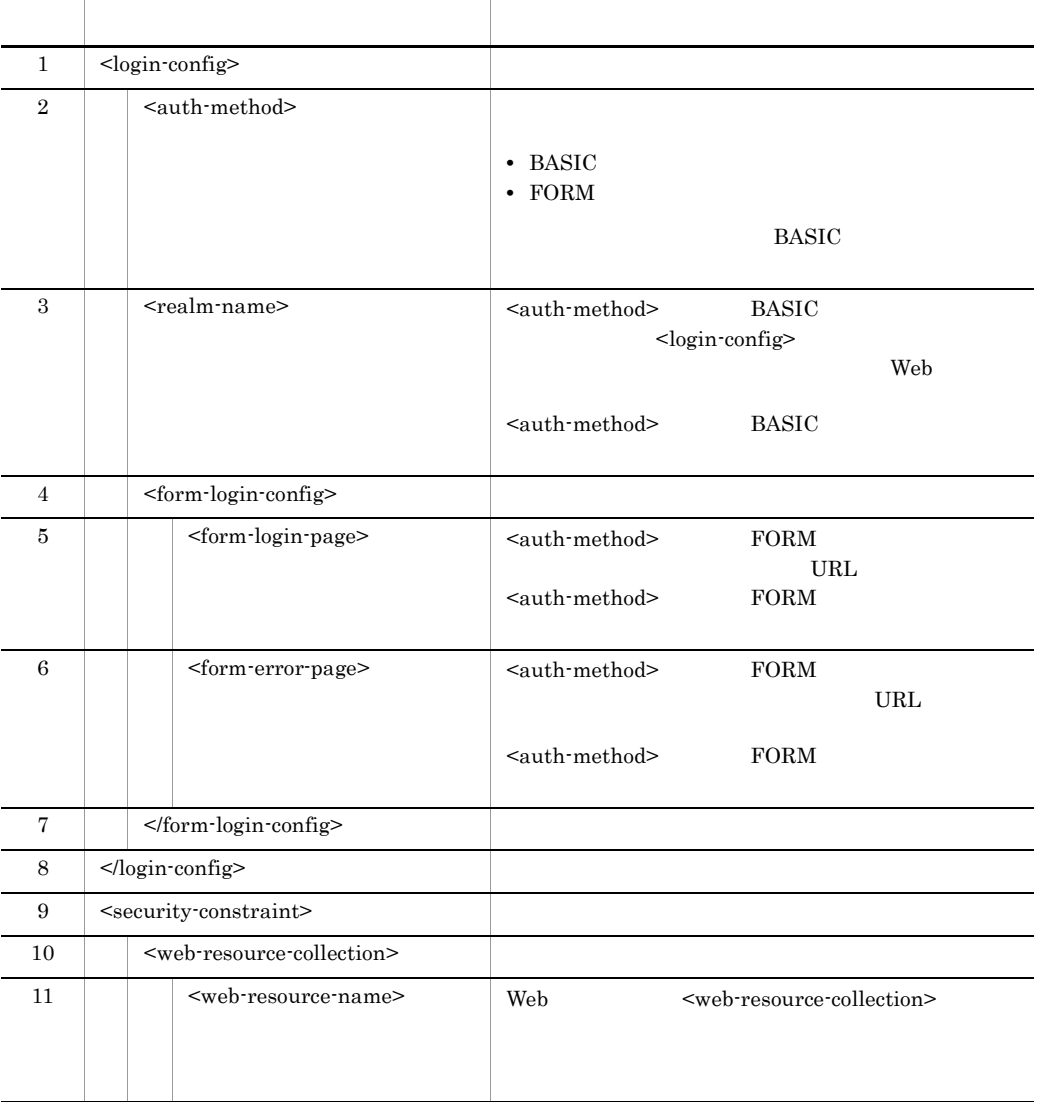

<span id="page-125-5"></span><span id="page-125-2"></span><span id="page-125-1"></span><span id="page-125-0"></span>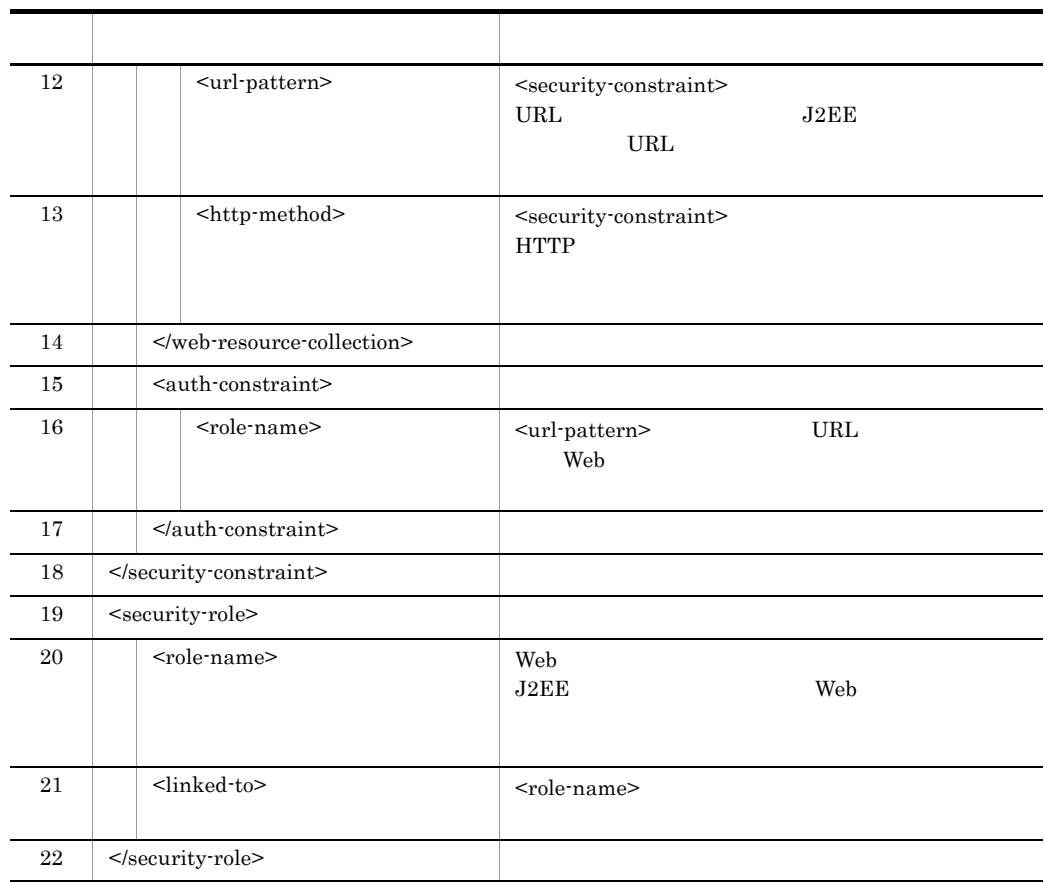

<span id="page-125-3"></span>

<span id="page-125-6"></span><span id="page-125-4"></span> $\langle \text{login-config} \rangle$   $\langle \text{security-constraint} \rangle$   $\langle \text{security-role} \rangle$ 

WAR Cosminexus

8.8 WAR

#### <span id="page-126-0"></span>Application Server

#### Cosminexus

Hitachi Web Server

 $7.2.1$ 

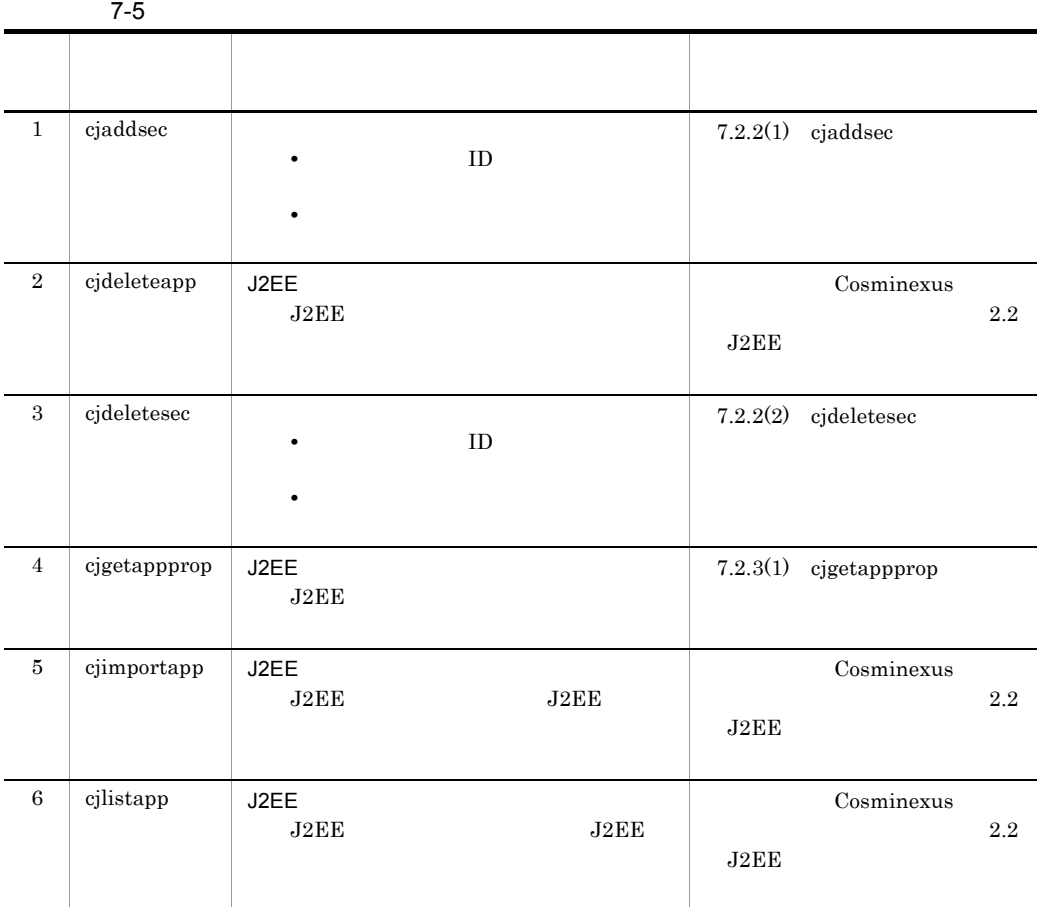

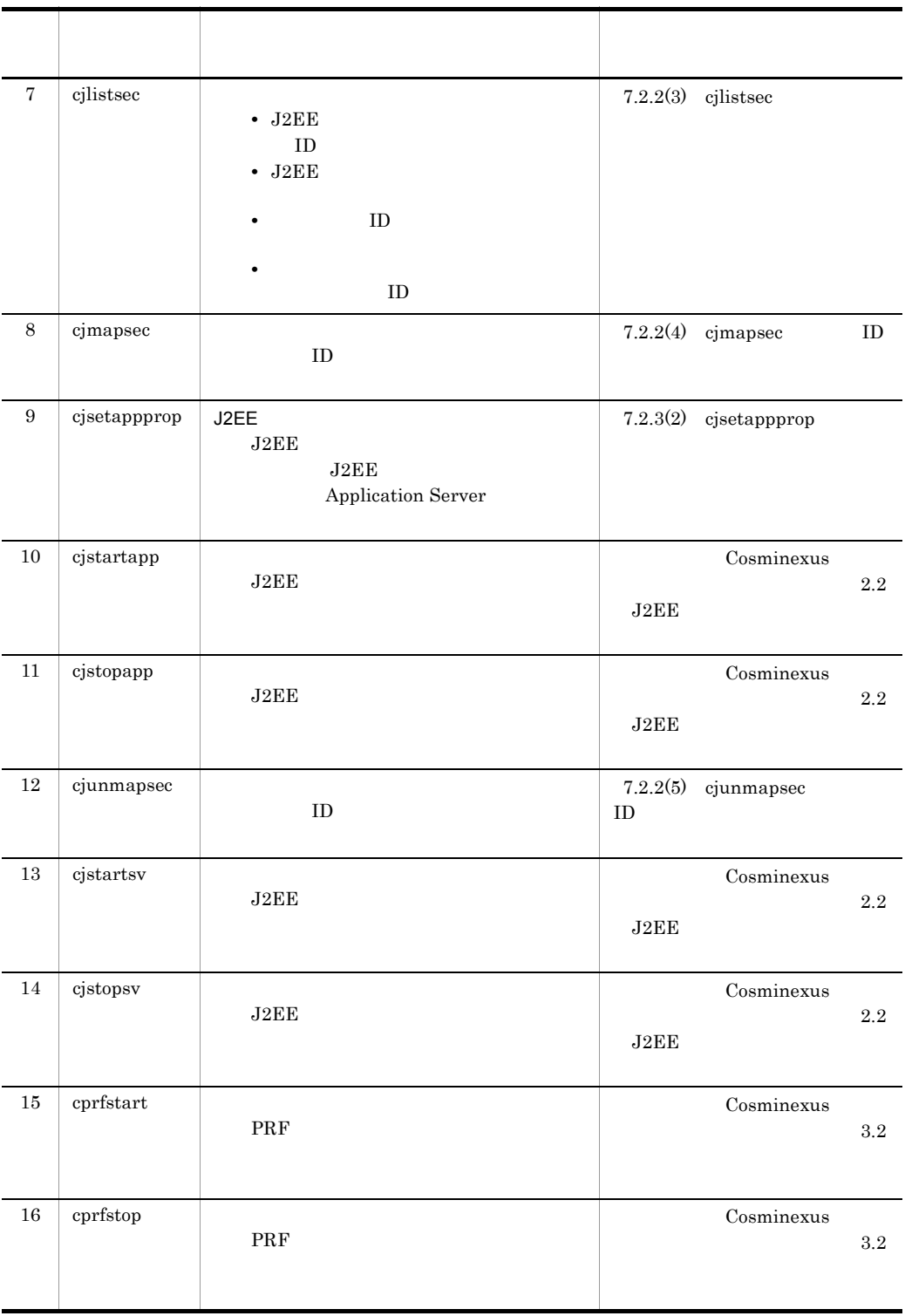

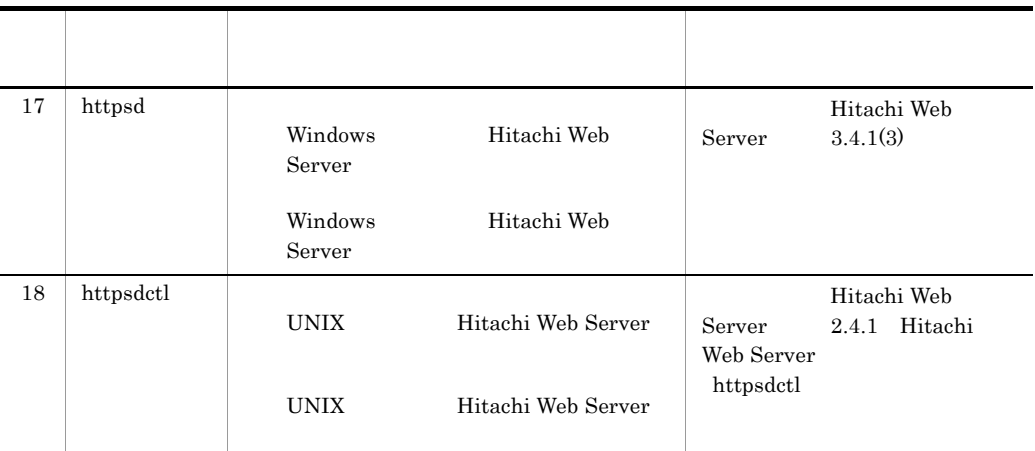

### $7.2.2$

 $\textbf{Cosminexus}}$  2.2 J2EE

Windows

<Cosminexusのインストールディレクトリ>¥CC¥admin¥bin¥

#### UNIX

/opt/Cosminexus/CC/admin/bin/

#### 1 cjaddsec

<span id="page-128-1"></span><span id="page-128-0"></span>cjaddsec

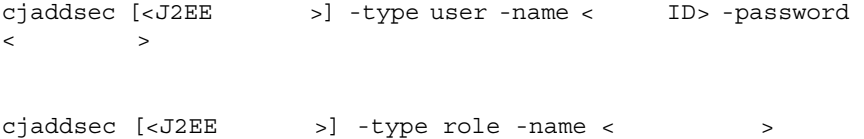

 $J2EE$ 

• ID

- - <J2EE > J2EE
	- **ID**  $\blacksquare$
	- 2.5 **a**
- <span id="page-129-0"></span>2 cjdeletesec

• **•**  $\blacksquare$ 

<span id="page-129-3"></span> $\blacksquare$ cjdeletesec [<J2EE >] -type user -name < ID> cjdeletesec [<J2EE >] -type role -name < >

#### $J2EE$

**•** ユーザ ID  $ID$  ID  $ID$ • **•**  $\blacksquare$ 

 $ID$ 

- <J2EE > J2EE
- <span id="page-129-2"></span><span id="page-129-1"></span>• セキュリティコールの構成であった利用者の認証情報は,このコールを実現することを実現する。<br>•
- 3 cjlistsec

J2EE **ID ID** cjlistsec [<J2EE >] -type user J2EE サーバに登録されている全所属ロールを表示する場合 cjlistsec [<J2EE >] -type role

7. リファレンス

 $D$ 

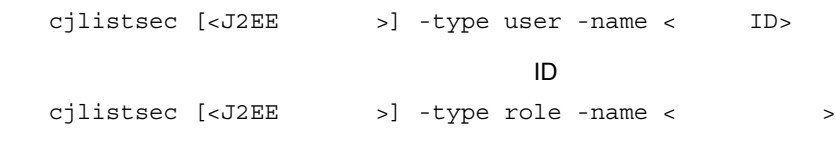

 $J2EE$ 

- J2EE **ID**
- J2EE
- ID  $\text{ID}$
- **ID**  $\text{ID}$
- <J2EE > J2EE
- <span id="page-130-3"></span><span id="page-130-0"></span>• **•**  $\blacksquare$
- 4 cjmapsec ID

cjmapsec [<J2EEサーバ名>] -role <所属ロール名>  $-user < I D> [-user < I D>...]$ 

 $ID$ 

 $ID$ 

- <J2EE > J2EE
- <span id="page-130-2"></span><span id="page-130-1"></span>• 2.5 **a**  $\frac{3.5}{2.5}$
- 5 cjunmapsec ID

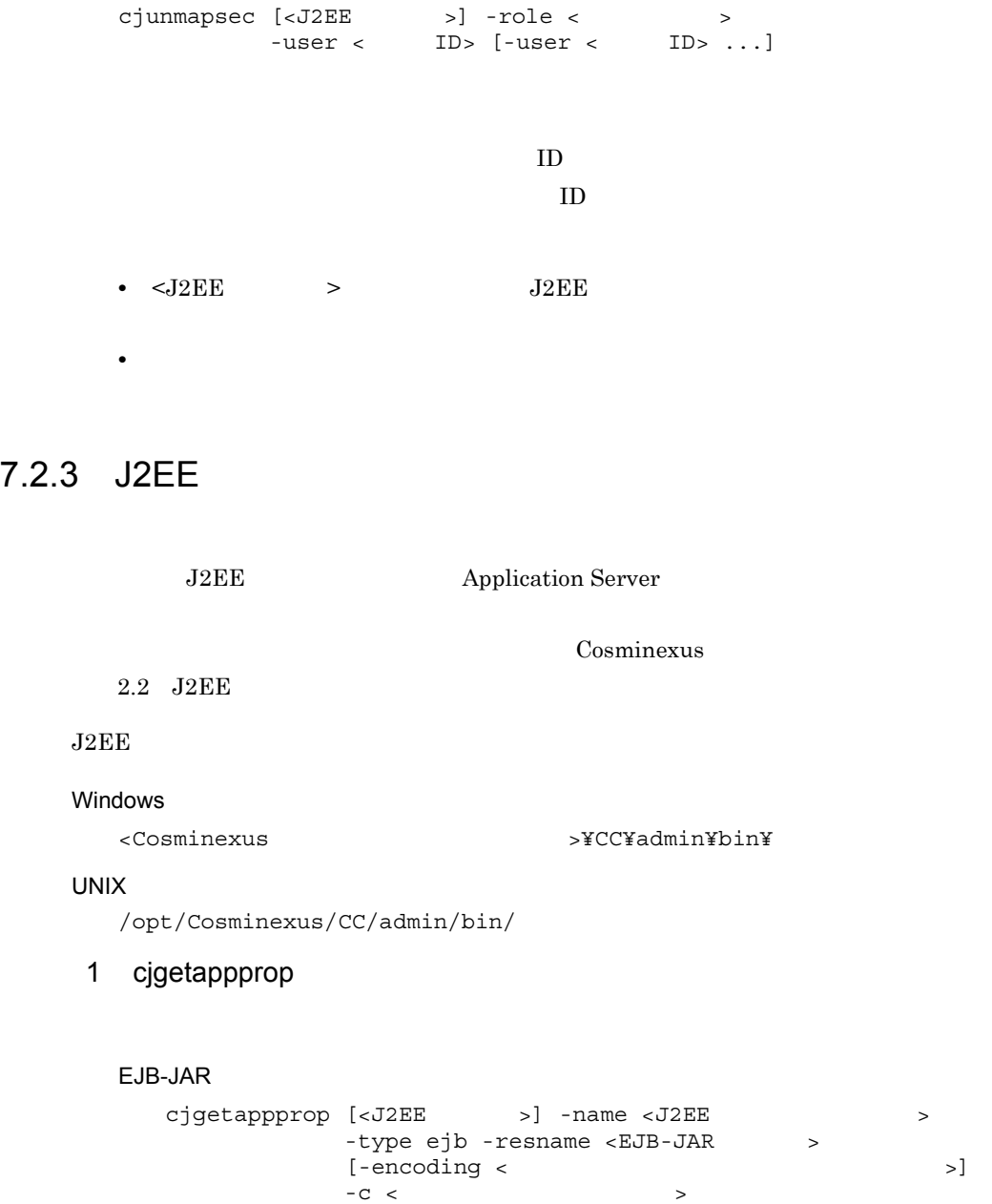

#### <span id="page-131-0"></span>Session Bean

```
cjgetappprop [<J2EE >] -name <J2EE ><br>-type ejb
             -resname <EJB-JAR >/<Session Bean ><br>[-encoding < \qquad \qquad \Rightarrow]
             [-encoding <
             -C <
```
#### WAR

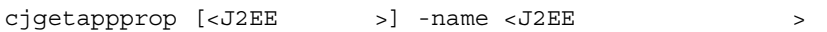

```
-type war -resname <WAR >
[-encoding < \vert-C <
```
 $J2EE$ 

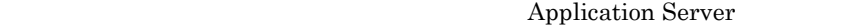

- EJB-JAR
- Session Bean
- WAR
- $7.1$
- <J2EE  $>$  J2EE
- **•** -encoding < 属性ファイル出力時のエンコーディング名 >」は,JavaVM のデ
- <span id="page-132-0"></span>• **• •**  $\frac{1}{2}$  in the set of the set of the set of the set of the set of the set of the set of the set of the set of the set of the set of the set of the set of the set of the set of the set of the set of the set of t

#### 2 cjsetappprop

EJB-JAR

```
cjsetappprop [<J2EE >] -name <J2EE >
      -type ejb -resname <EJB-JAR >
       -C <
```
#### Session Bean

```
cjsetappprop [<J2EE >] -name <J2EE >
 -type ejb
       -resname <EJB-JAR >/<Session Bean >>
       -C <
```
**WAR** 

```
cjsetappprop [<J2EE >] -name <J2EE >
-type war -resname <WAR >
       -C <
```
 $J2\mathrm{EE}$ 

Application Server

- EJB-JAR
- Session Bean

• WAR

 $7.1$ 

- <J2EE > J2EE
- $W\!AR$
- **J2EE** JAR Session Bean

 $\overline{A}$ 

## <span id="page-135-1"></span><span id="page-135-0"></span> $\overline{A}$

<span id="page-135-9"></span><span id="page-135-8"></span><span id="page-135-7"></span><span id="page-135-6"></span><span id="page-135-5"></span><span id="page-135-4"></span><span id="page-135-3"></span><span id="page-135-2"></span>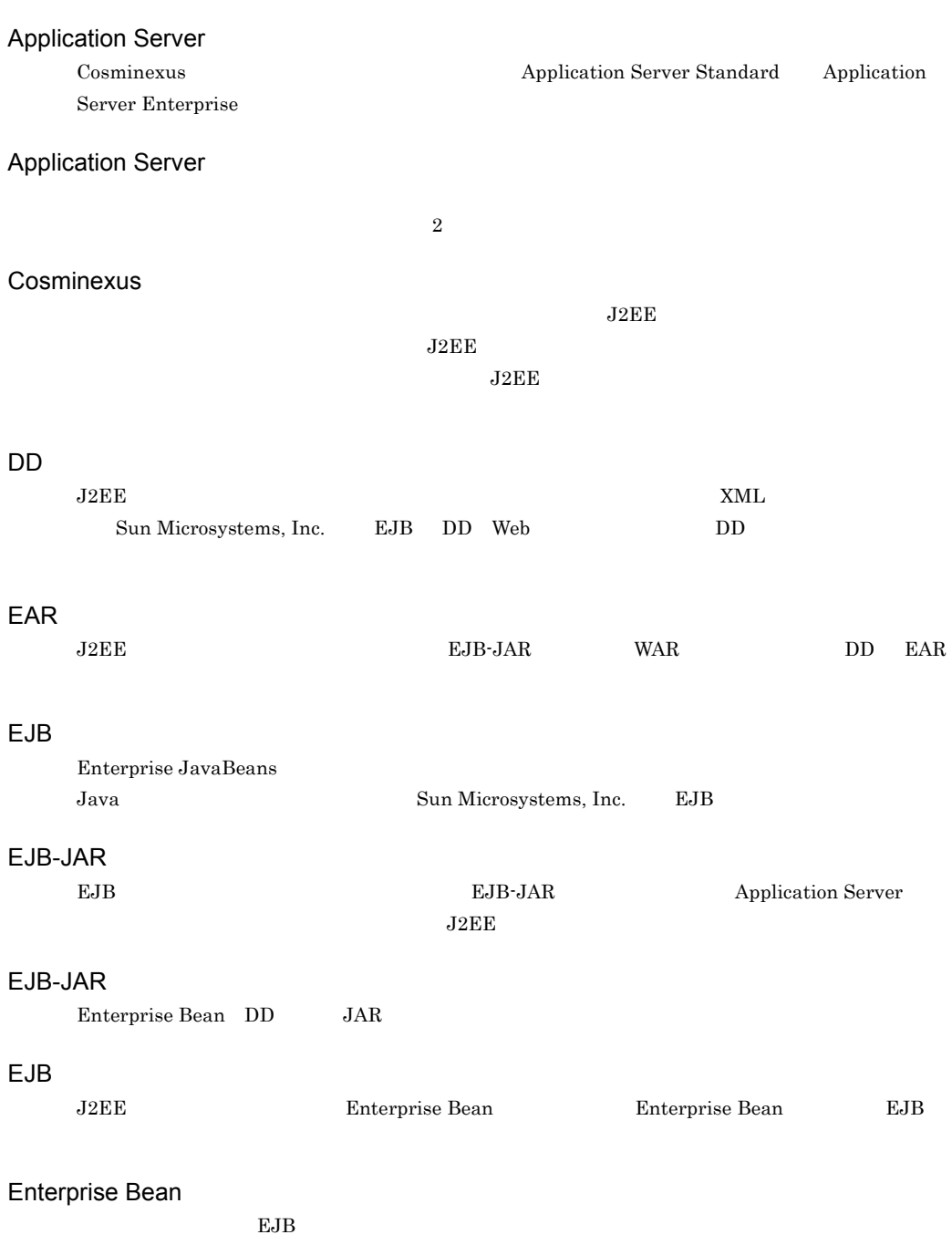

# <span id="page-136-0"></span>J2EE

<span id="page-136-9"></span><span id="page-136-8"></span><span id="page-136-7"></span><span id="page-136-6"></span><span id="page-136-5"></span><span id="page-136-4"></span><span id="page-136-3"></span><span id="page-136-2"></span><span id="page-136-1"></span>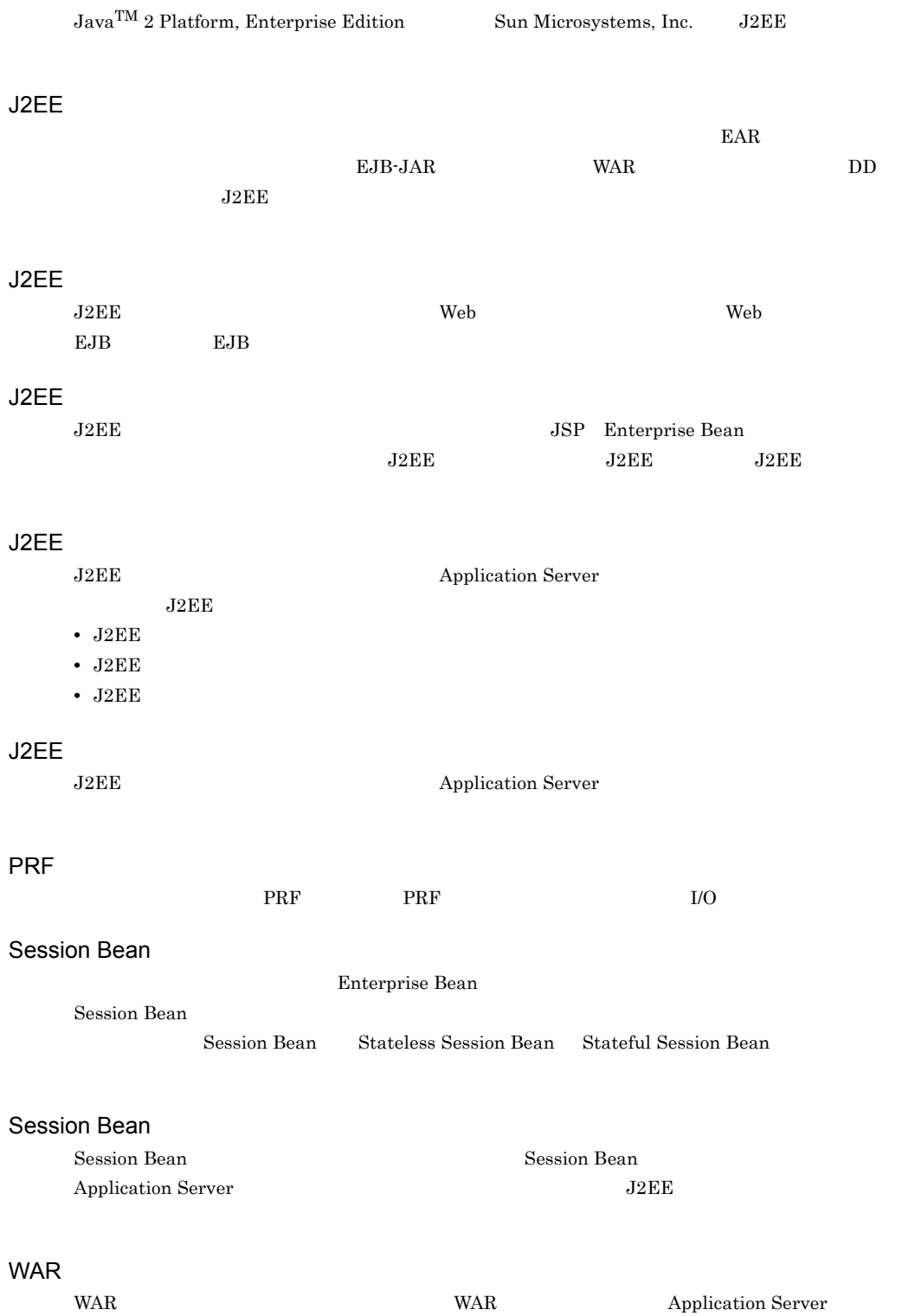

<span id="page-137-0"></span>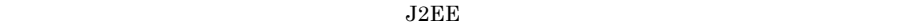

#### **WAR**

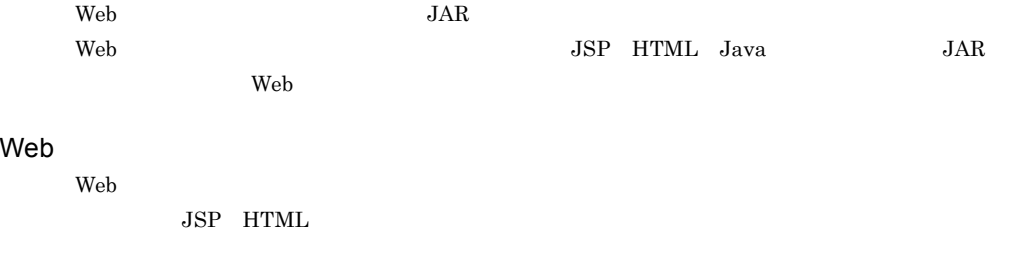

#### Web

<span id="page-137-3"></span><span id="page-137-2"></span><span id="page-137-1"></span> $JSP$ 

#### Web

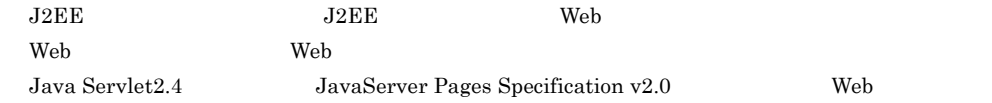

#### Web

<span id="page-137-4"></span>

web  $\hbox{Web}$ 

<span id="page-137-5"></span>

 $J2EE$   $J2EE$   $J2EE$ 

<span id="page-137-6"></span>Application Server  $J2EE$ 

#### $\rm J2EE$

<span id="page-137-7"></span>Cosminexus

<span id="page-138-2"></span>J2EE Application Server

<span id="page-138-1"></span><span id="page-138-0"></span> $J2EE$ 

<span id="page-138-3"></span>Application Server

<span id="page-138-4"></span>Application Server

<span id="page-138-7"></span><span id="page-138-6"></span><span id="page-138-5"></span> $J2EE$   $J2EE$  $Java$ ساب بان بين المسابق بين المسابق بين المسابق بين المسابق بين المسابق بين المسابق بين المسابق بين المسابق بين ال<br>المسابق بين المسابق بين المسابق بين المسابق بين المسابق بين المسابق بين المسابق بين المسابق بين المسابق بين  $HTML$  $J2\text{EE}$ 

<span id="page-138-10"></span><span id="page-138-9"></span><span id="page-138-8"></span> $J2EE$  $J2EE$   $J2EE$  $J2EE$ J2EE Application Server

<span id="page-139-1"></span><span id="page-139-0"></span>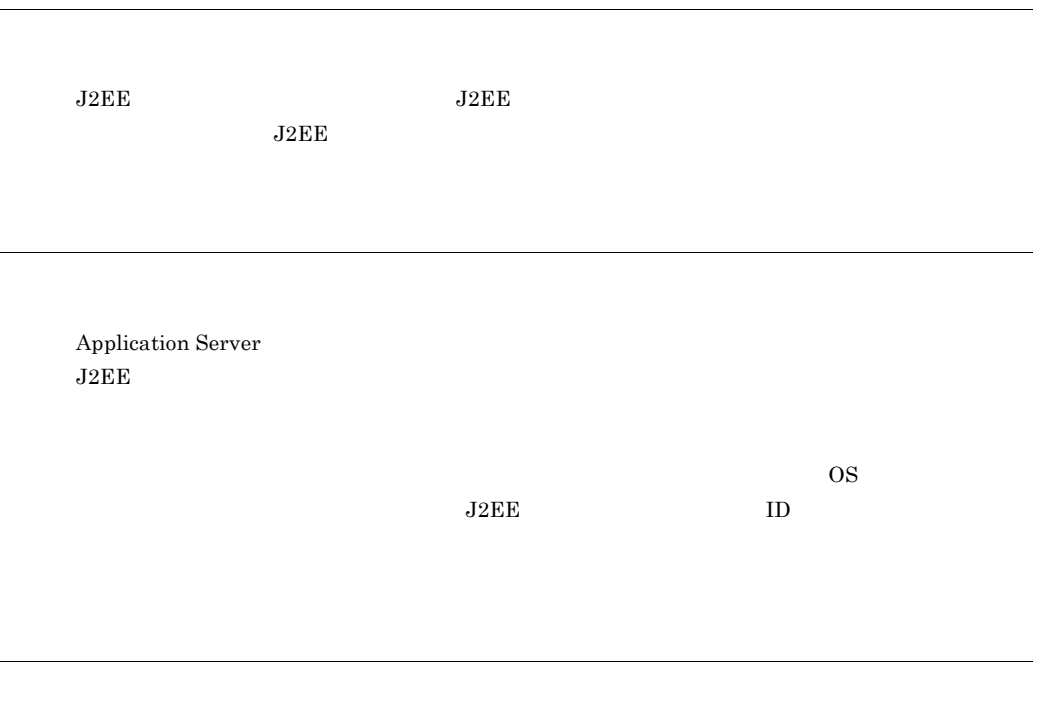

<span id="page-139-3"></span><span id="page-139-2"></span>

 $\rm Web$   $\rm J2EE$ 

<auth-constraint> [108](#page-125-0)  $\leq$ auth-method $> 107$  $> 107$ <form-error-page> [107](#page-124-1) <form-login-config> [107](#page-124-2) <form-login-page> [107](#page-124-3) <http-method> [108](#page-125-1) <login-config> [107](#page-124-4) <method-intf> [106](#page-123-0) <method-name> [106](#page-123-1) <method-param> [106](#page-123-2) <method-params> [106](#page-123-3) <method-permission> [106](#page-123-4) <method> [106](#page-123-5) <realm-name> [107](#page-124-5) <security-constraint> [107](#page-124-6) <url-pattern> [108](#page-125-2) <web-resource-collection> [107](#page-124-7) <web-resource-name> [107](#page-124-8)  $\langle$ linked-to> EJB-JAR [105](#page-122-0)  $\langle$ -role-name> EJB-JAR [105](#page-122-1) <security-role> EJB-JAR [105](#page-122-2) <role-name> Session Bean [106](#page-123-6) <linked-to> WAR [108](#page-125-3) <security-role> WAR [108](#page-125-4)  $\langle$ -role-name> WAR  $\langle$ -auth-constraint> [108](#page-125-5)  $<sub>role</sub>-name> WAR$ </sub> <security-role> タグ下〕[108](#page-125-6) A Application Server [18](#page-35-0) Application Server [118](#page-135-0) Application Server [5](#page-22-0)

Application Server 語解説〕[118](#page-135-1)

#### C

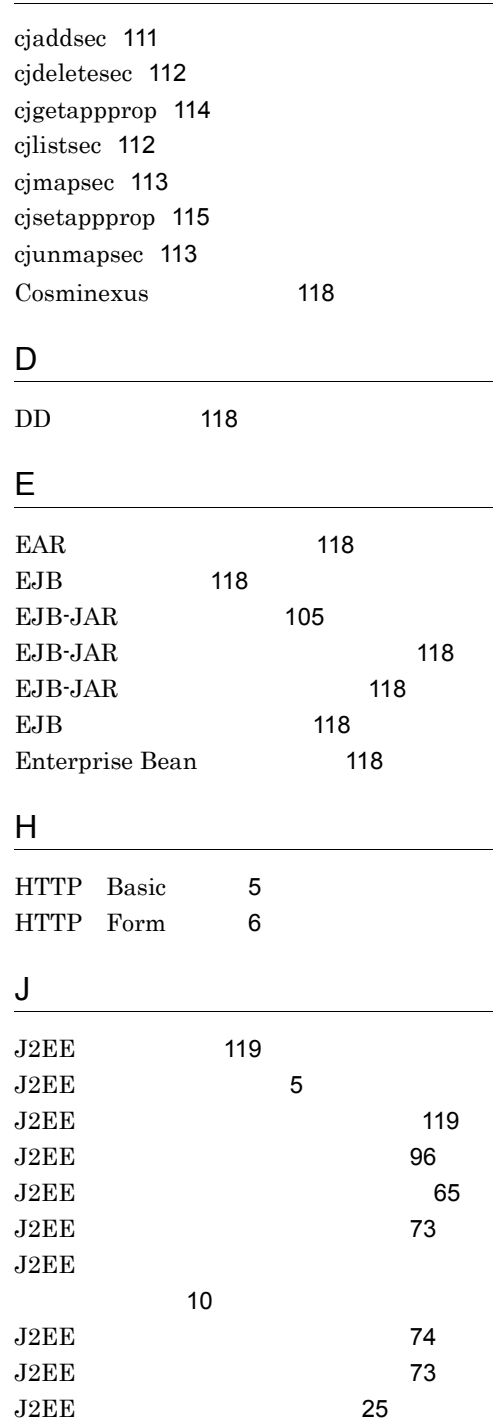

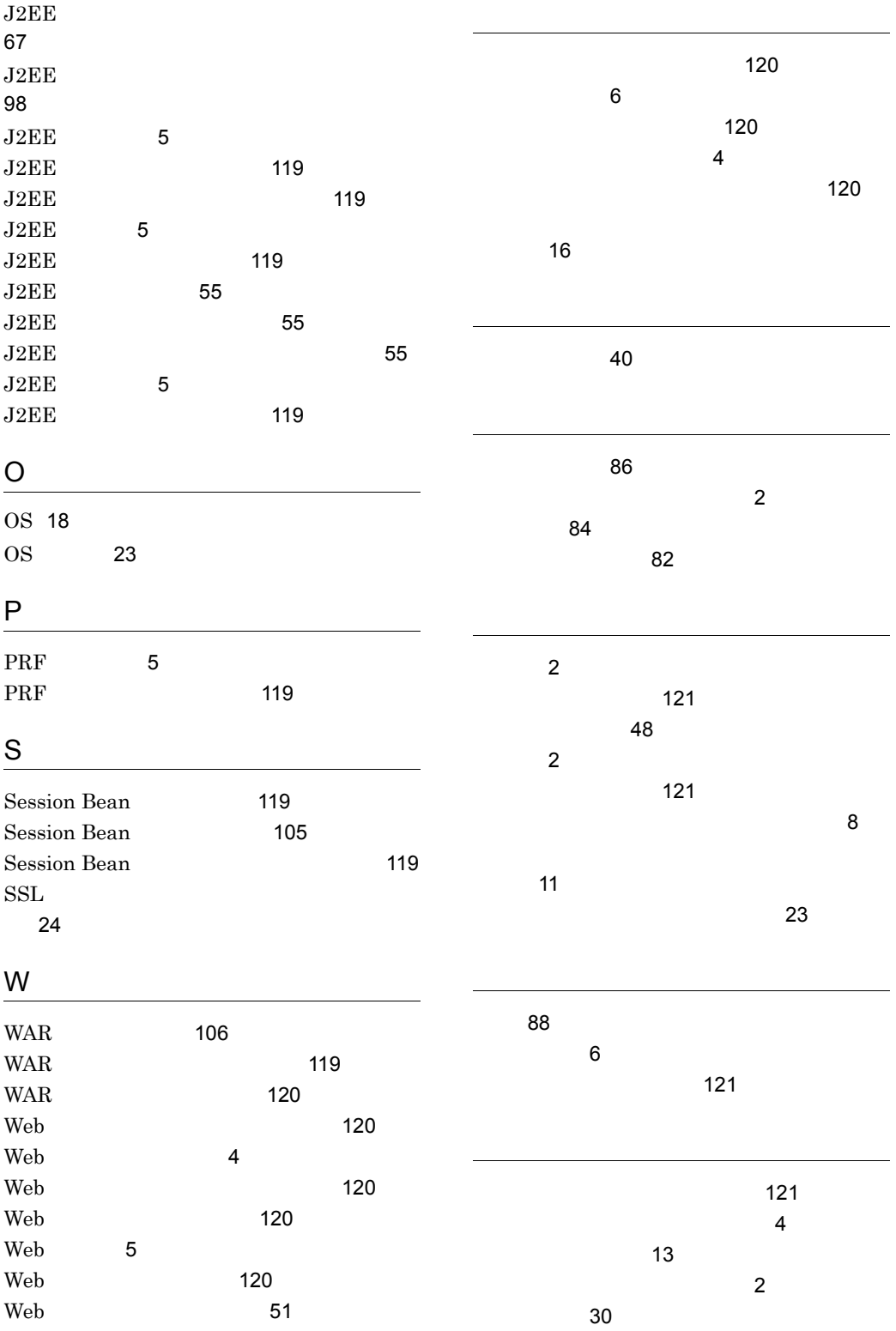

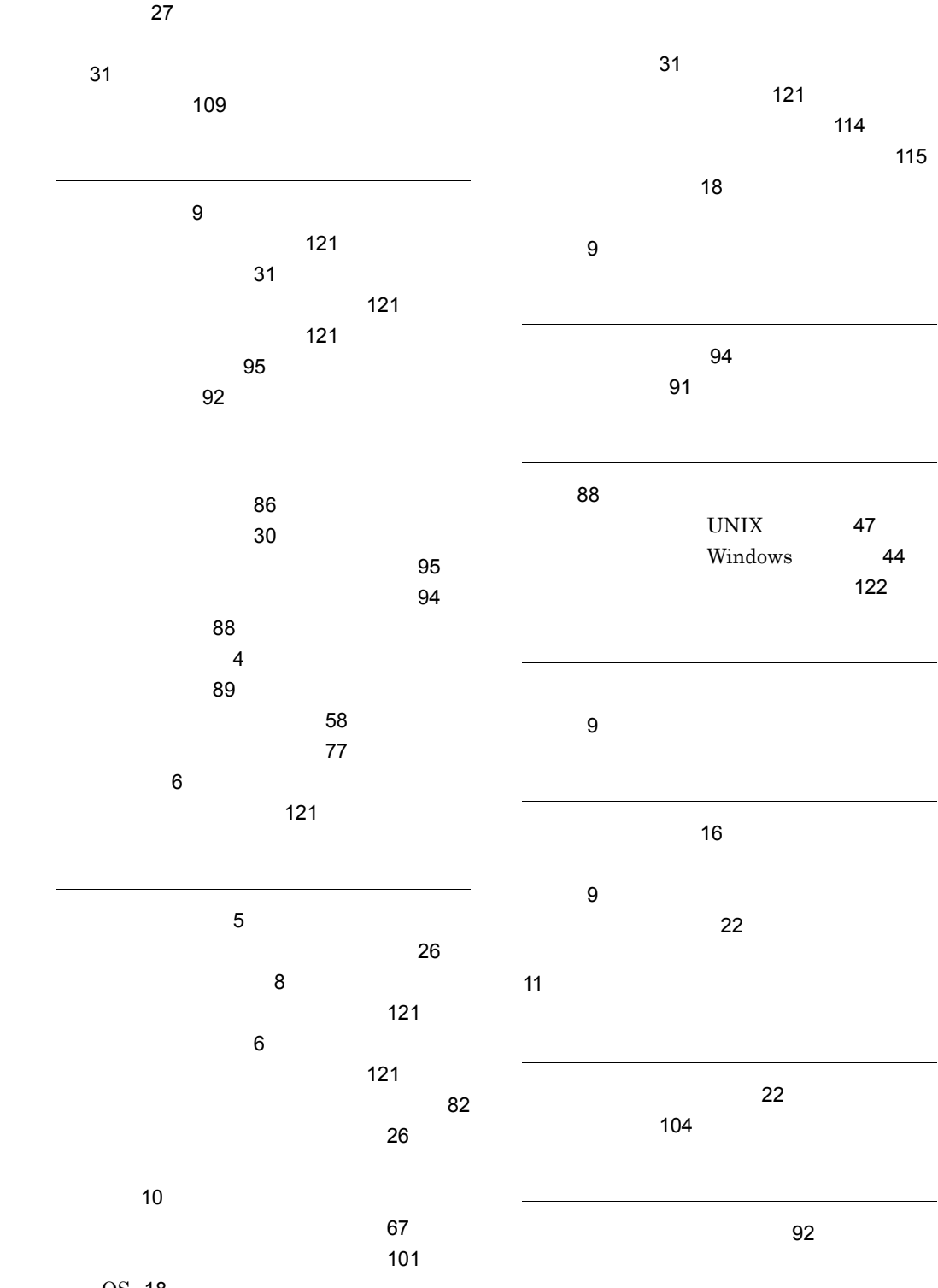

OS [18](#page-35-2)

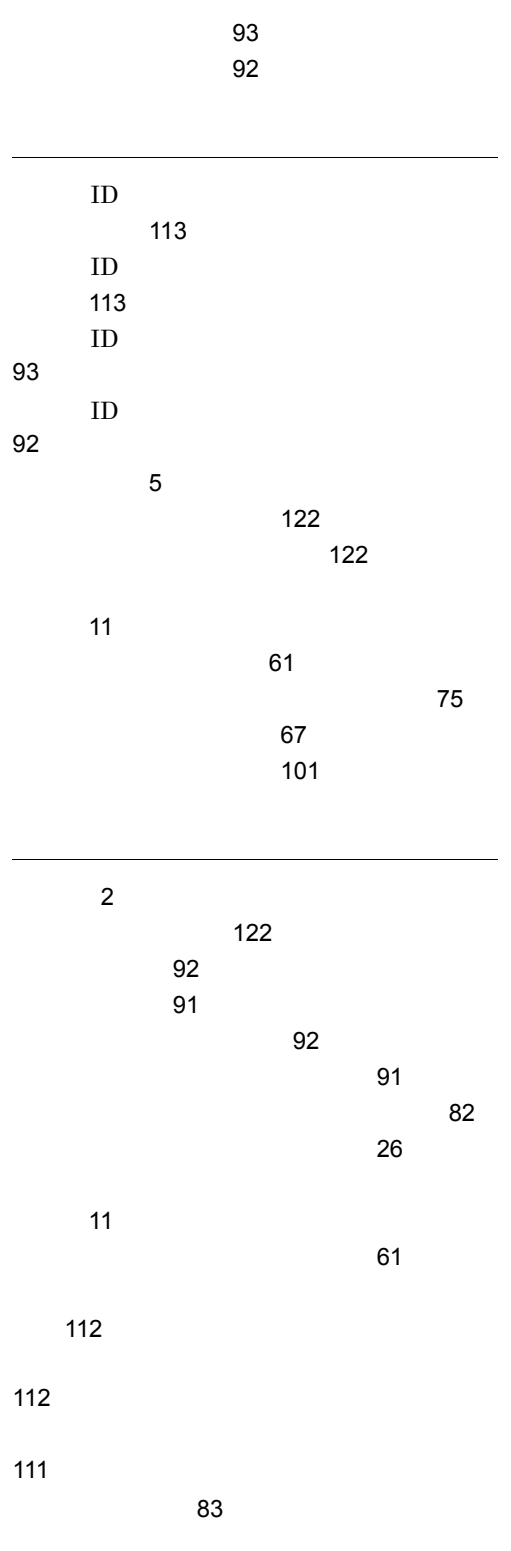

126
## URL http://www.hitachi.co.jp/soft/manual/

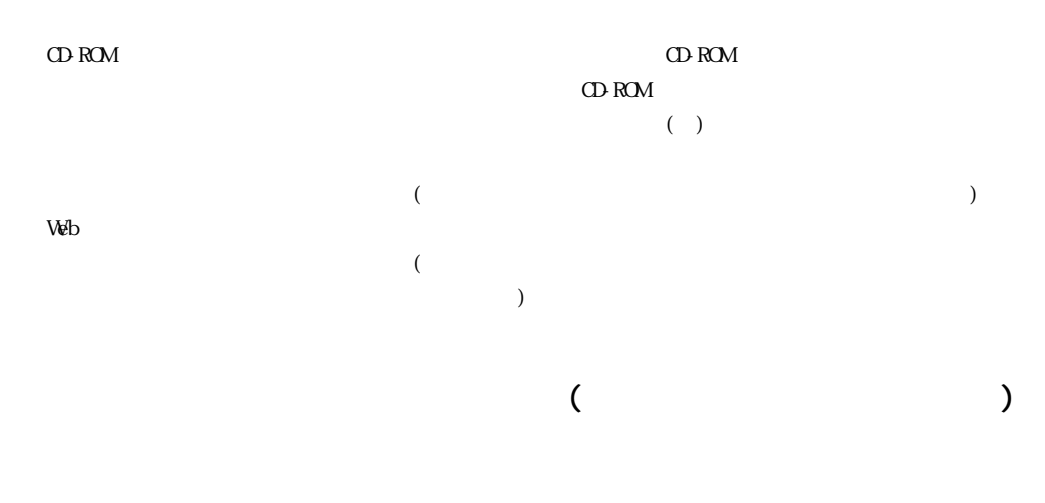

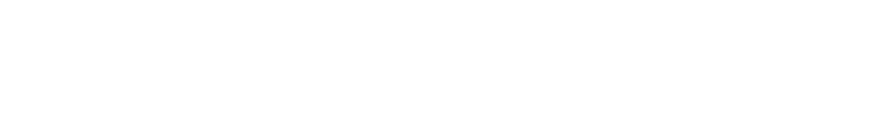

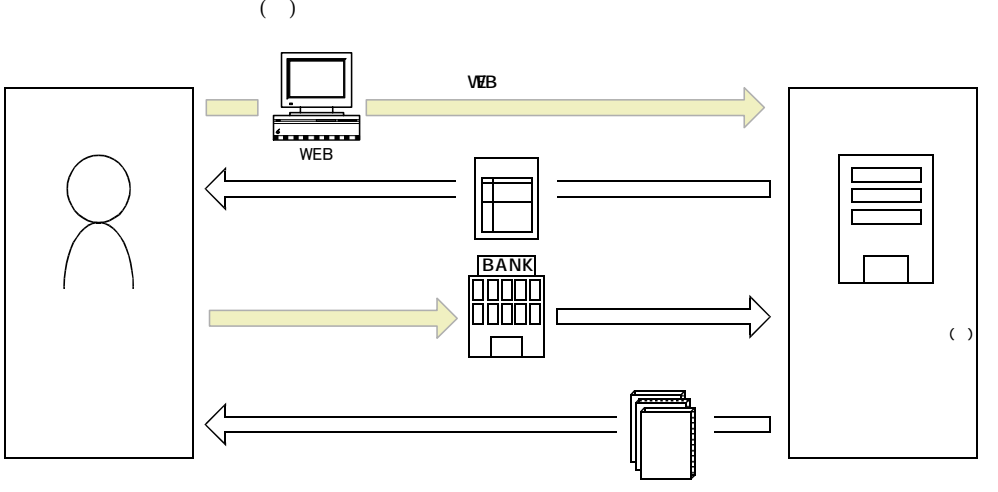

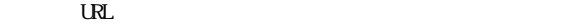

URL http://www2.himdx.net/manual/privacy.asp?purchase\_flag=1